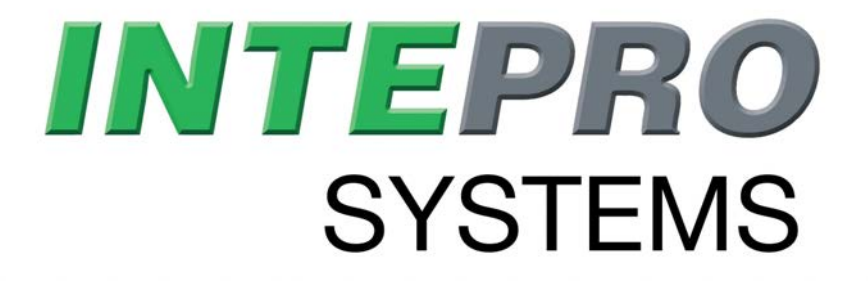

# **Operating Guide PSB 10000 4U Bidirectional DC Power Supply**

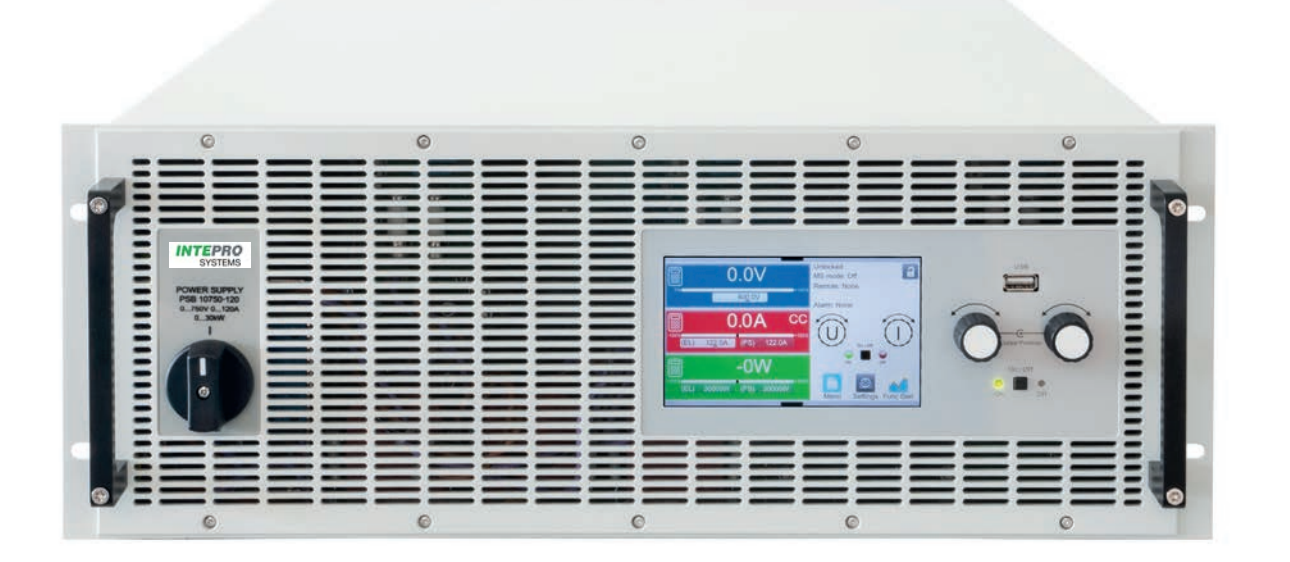

Note: everything marked in red in this document is either not confirmed or may change due to hardware and software optimizations.

> Doc ID: PSB1EN Revision: 01 Date: 11/2019

(  $\epsilon$ 

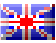

### TABLE OF CONTENTS

### **1**. GENERAL

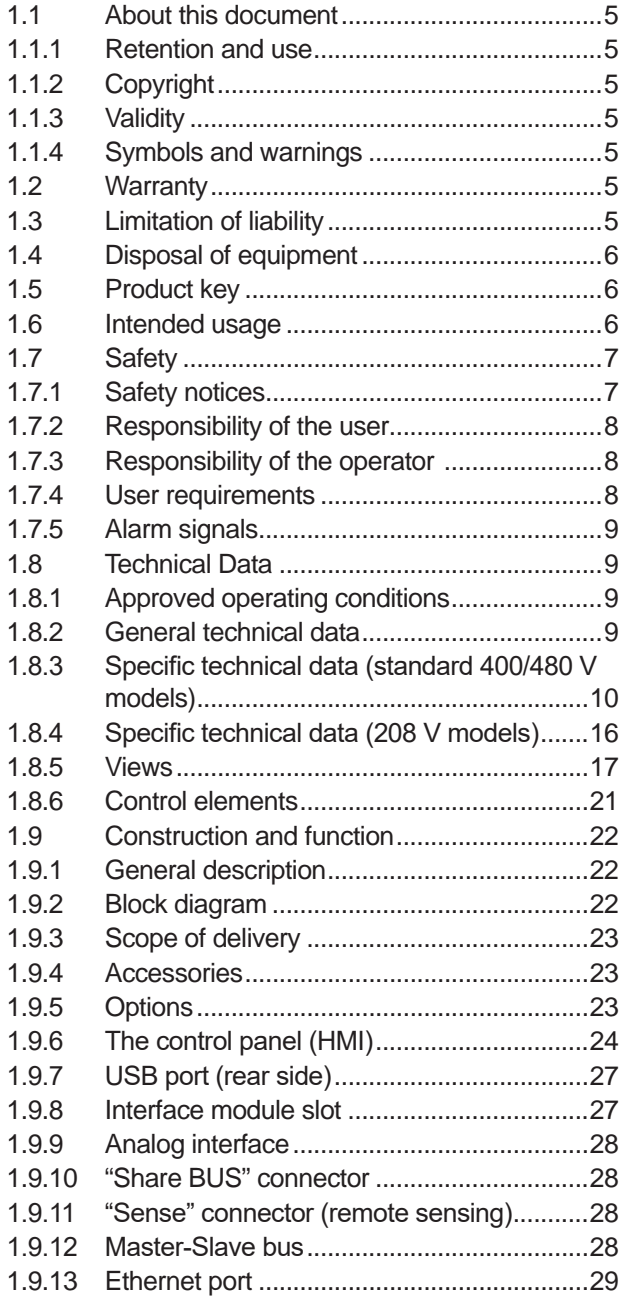

### **2**. INSTALLATION & **COMMISSIONING**

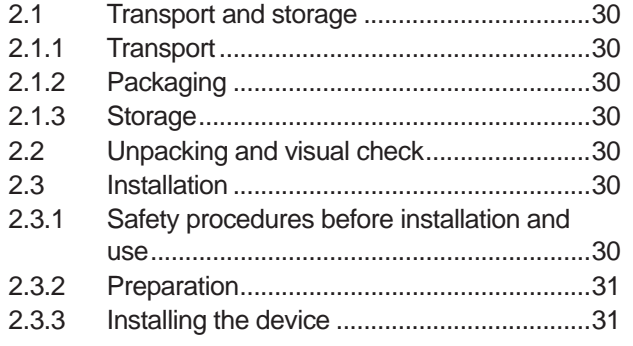

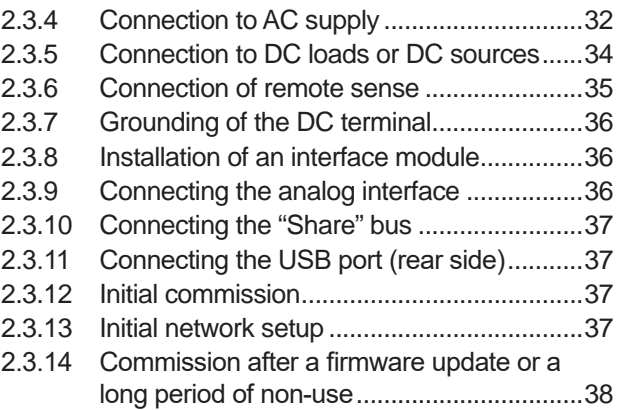

### **3**. OPERATION AND APPLICATION

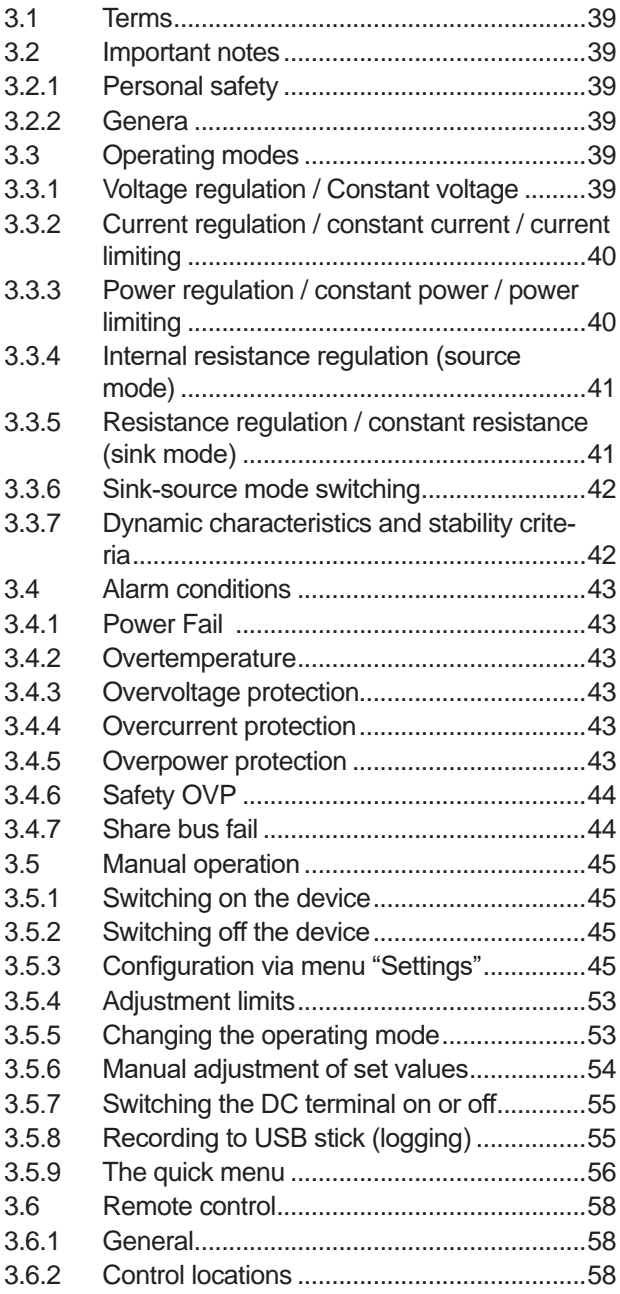

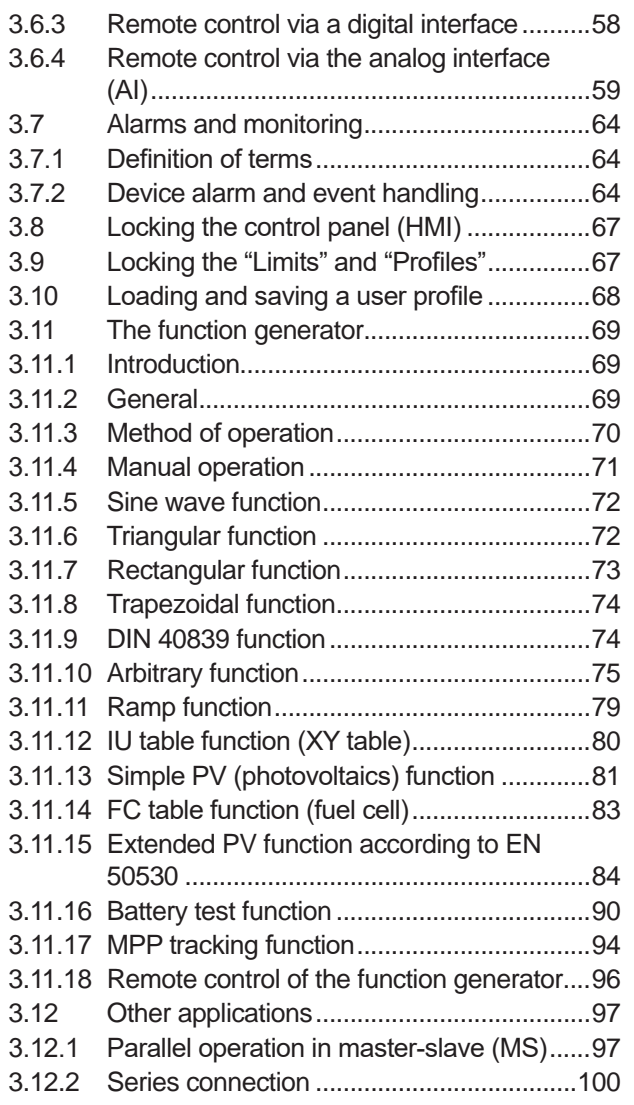

## **4**. SERVICE AND MAINTENANCE

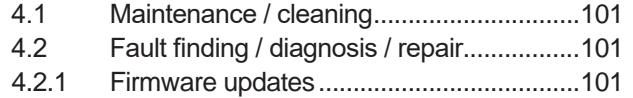

# **5**. CONTACT AND SUPPORT

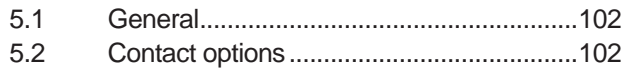

### **1. General**

#### **1.1 About this document**

#### **1.1.1 Retention and use**

This document is to be kept in the vicinity of the equipment for future reference and explanation of the operation of the device. This document is to be delivered and kept with the equipment in case of change of location and/or user.

#### **1.1.2 Copyright**

Reprinting, copying, also partially, usage for other purposes as foreseen of this manual are forbidden and breach may lead to legal process.

#### **1.1.3 Validity**

This manual is valid for the following equipment:

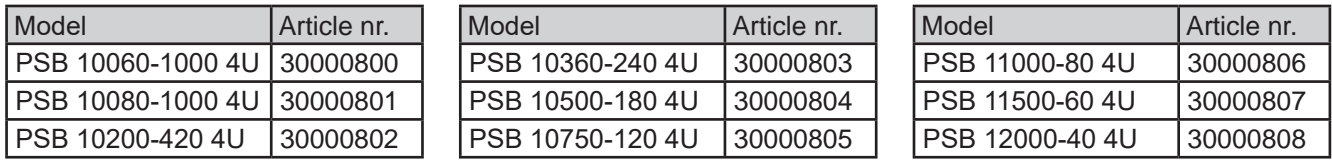

#### **1.1.4 Symbols and warnings**

Warning and safety notices as well as general notices in this document are shown in a box with a symbol as follows:

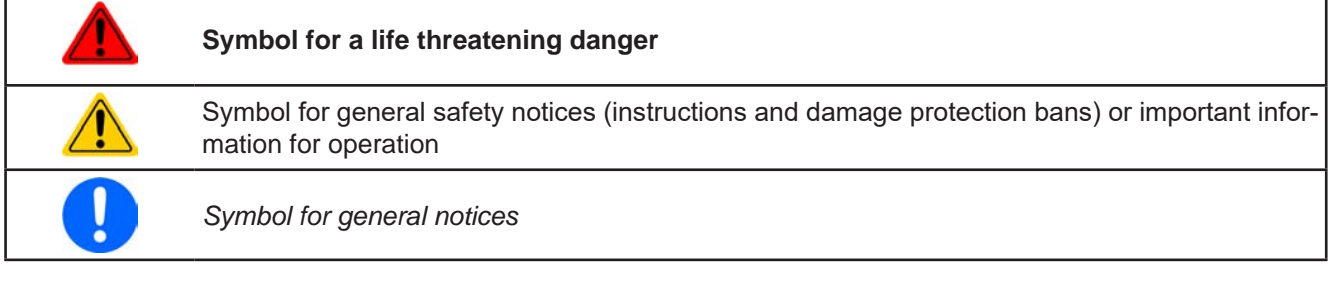

#### **1.2 Warranty**

Intepro Systems guarantees the functional competence of the applied technology and the stated performance parameters. The warranty period begins with the delivery of free from defects equipment.

Terms of guarantee are included in the general terms and conditions (TOS) of Intepro Systems.

#### **1.3 Limitation of liability**

All statements and instructions in this manual are based on current norms and regulations, up-to-date technology and our long term knowledge and experience. The manufacturer accepts no liability for losses due to:

- • Usage for purposes other than designed
- Use by untrained personnel
- Rebuilding by the customer
- Technical changes
- Use of not authorized spare parts

The actual delivered device(s) may differ from the explanations and diagrams given here due to latest technical changes or due to customized models with the inclusion of additionally ordered options.

#### **1.4 Disposal of equipment**

A piece of equipment which is intended for disposal must, according to local laws and regulations (ElektroG, WEEE) be returned to the manufacturer for scrapping, unless the person operating the piece of equipment or another, delegated person is conducting the disposal. Our equipment falls under these regulations and is accordingly marked with the following symbol:

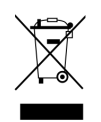

#### **1.5 Product key**

Decoding of the product description on the label, using an example:

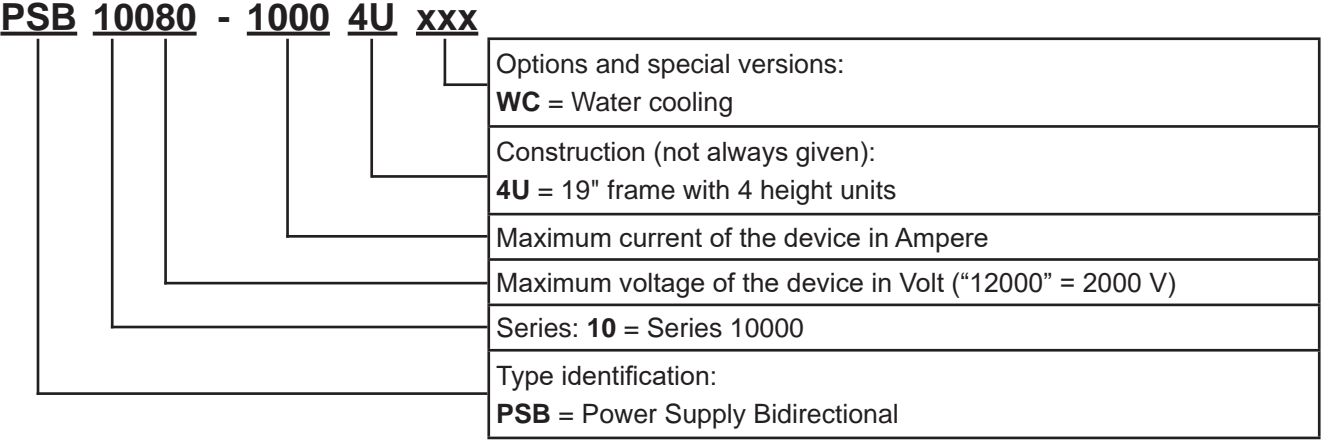

#### **1.6 Intended usage**

The equipment is intended to be used only as a variable voltage and current source or only as a variable current sink.

Typical application for a voltage source is DC power supply to any relevant user, including when used as battery charger to test charge various battery types, and for current sinks the replacement of an ohmic resistor by an adjustable electronic DC load in order to load relevant voltage and current sources of any type.

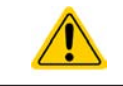

• Claims of any sort due to damage caused by non-intended usage will not be accepted • All damage caused by non-intended usage is solely the responsibility of the operator

### **1.7 Safety**

### **1.7.1 Safety notices**

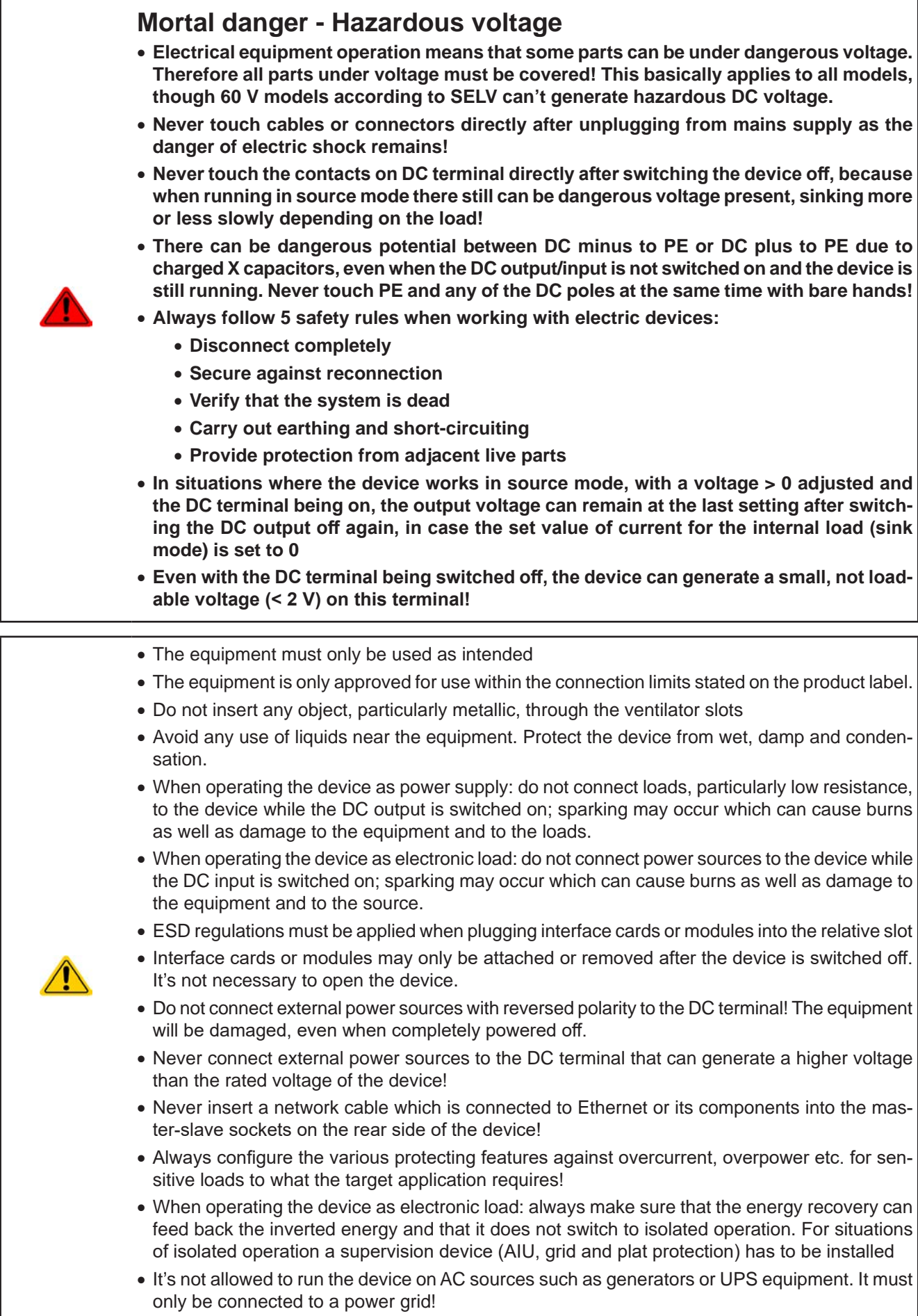

#### **1.7.2 Responsibility of the user**

The equipment is in industrial operation. Therefore the operators are governed by the legal safety regulations. Alongside the warning and safety notices in this manual the relevant safety, accident prevention and environmental regulations must also be applied. In particular the users of the equipment:

- must be informed of the relevant job safety requirements
- must work to the defined responsibilities for operation, maintenance and cleaning of the equipment
- before starting work must have read and understood the operating manual
- must use the designated and recommended safety equipment.

Furthermore, anyone working with the equipment is responsible for ensuring that the device is at all times technically fit for use.

#### **1.7.3 Responsibility of the operator**

Operator is any natural or legal person who uses the equipment or delegates the usage to a third party, and is responsible during its usage for the safety of the user, other personnel or third parties.

The equipment is in industrial operation. Therefore the operators are governed by the legal safety regulations. Alongside the warning and safety notices in this manual the relevant safety, accident prevention and environmental regulations must also be applied. In particular the operator has to

- be acquainted with the relevant job safety requirements
- identify other possible dangers arising from the specific usage conditions at the work station via a risk assessment
- introduce the necessary steps in the operating procedures for the local conditions
- regularly control that the operating procedures are current
- update the operating procedures where necessary to reflect changes in regulation, standards or operating conditions.
- • define clearly and unambiguously the responsibilities for operation, maintenance and cleaning of the equipment.
- • ensure that all employees who use the equipment have read and understood the manual. Furthermore the users are to be regularly schooled in working with the equipment and the possible dangers.

• provide all personnel who work with the equipment with the designated and recommended safety equipment Furthermore, the operator is responsible for ensuring that the device is at all times technically fit for use.

#### **1.7.4 User requirements**

Any activity with equipment of this type may only be performed by persons who are able to work correctly and reliably and satisfy the requirements of the job.

- Persons whose reaction capability is negatively influenced by e.g. drugs, alcohol or medication may not operate the equipment.
- • Age or job related regulations valid at the operating site must always be applied.

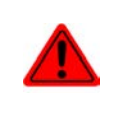

#### **Danger for unqualified users**

**Improper operation can cause person or object damage. Only persons who have the necessary training, knowledge and experience may use the equipment.**

**Delegated persons** are those who have been properly and demonstrably instructed in their tasks and the attendant dangers.

**Qualified persons** are those who are able through training, knowledge and experience as well as knowledge of the specific details to carry out all the required tasks, identify dangers and avoid personal and other risks.

All work on electrical equipment may only be performed by qualified electricians.

#### **1.7.5 Alarm signals**

The equipment offers various possibilities for signaling alarm conditions, however, not for danger situations. The signals may be optical (on the display as text), acoustic (piezo buzzer) or electronic (pin/status output of an analog interface). All alarms will cause the device to switch off the DC terminal.

The meaning of the signals is as follows:

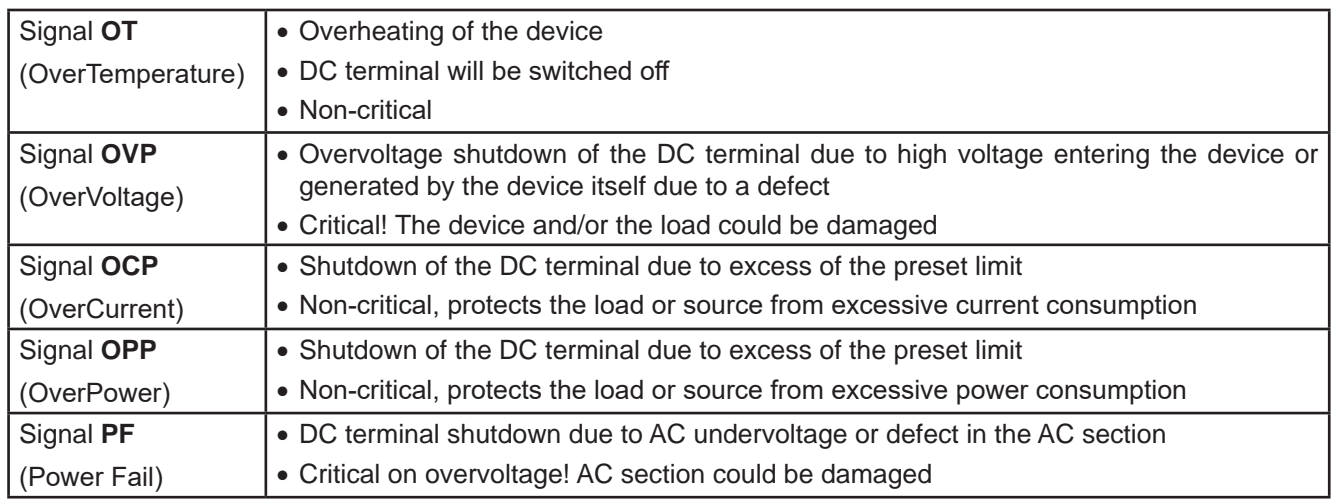

#### **1.8 Technical Data**

#### **1.8.1 Approved operating conditions**

- Use only inside dry buildings
- Ambient temperature 0-50°C (32-122 °F)
- • Operational altitude: max. 2000 m (1.242 mi) above sea level
- Max 80% relative humidity, not condensing

#### **1.8.2 General technical data**

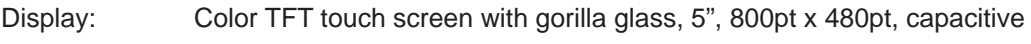

Controls: 2 rotary knobs with pushbutton function, 1 pushbutton

The nominal values for the device determine the maximum adjustable ranges.

#### **1.8.3 Specific technical data (standard 400/480 V models)**

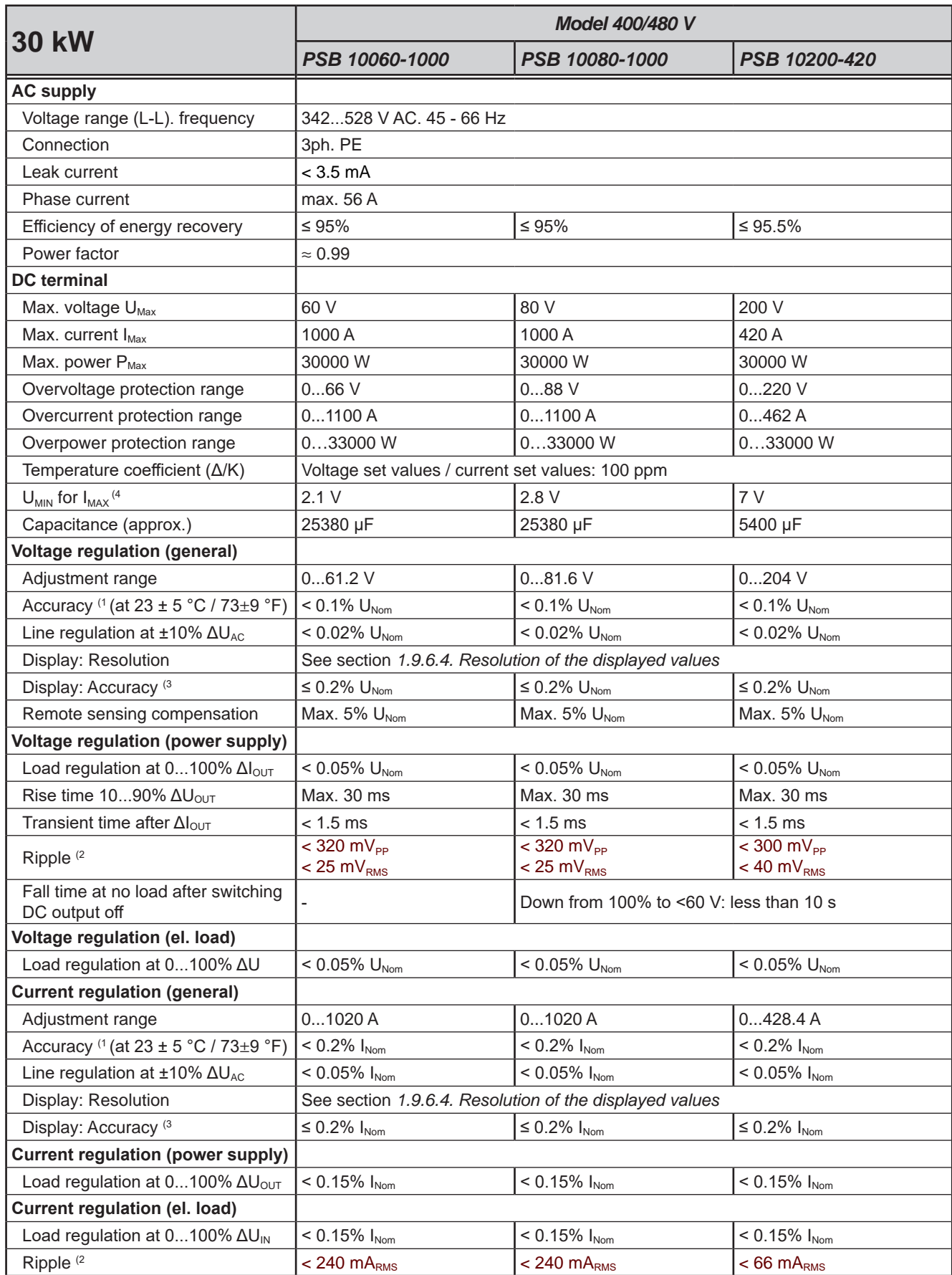

(1 Related to the nominal values, the accuracy defines the maximum deviation between an adjusted values and the true (actual) value.

Example: an 1000 A model has min. 0.2% current accuracy, that is 2 A. When adjusting the current to 300 A, the actual current on the DC terminal is allowed to differ max. 2 A from the set value, which means it could be between 298 A and 302 A.

(2 RMS value: LF 0...300 kHz, PP value: HF 0...20MHz

(4 Required minimum voltage on the DC terminal for the device to be able to sink the max. current in sink mode

<sup>(3</sup> The display error adds to the error of the related actual value on the DC terminal

|                                                       | <b>Model 400/480 V</b>                                                                                                    |                               |                                   |
|-------------------------------------------------------|----------------------------------------------------------------------------------------------------|-------------------------------|-----------------------------------|
| <b>30 kW</b>                                          | PSB 10060-1000                                                                                                    | PSB 10080-1000                | PSB 10200-420                     |
| <b>Power regulation</b>                               |                                                                                                    |                               |                                   |
| Adjustment range                                      | $030600$ W                                                                                                    | $030600$ W                    | $030600$ W                        |
| Accuracy $(1$ (at 23 ± 5 °C / 73±9 °F)                | $< 0.5\% \; P_{\text{Nom}}$                                                                                                   | $< 0.5\% \, P_{\text{Nom}}$   | $< 0.5\% \text{ P}_{\text{Norm}}$ |
| Line regulation at $\pm 10\%$ $\Delta U_{AC}$         | $< 0.05\% \; P_{\text{Nom}}$                                                                                                  | $< 0.05\% \, P_{\text{Norm}}$ | $< 0.05\% \; P_{\text{Norm}}$     |
| Load reg. at 10-90% $\Delta U_{DC}$ * $\Delta I_{DC}$ | $< 0.75\% P_{\text{Nom}}$                                                                                                    | $< 0.75\% P_{\text{Nom}}$     | $< 0.75\% P_{\text{Nom}}$         |
| Display: Resolution                                   | See section 1.9.6.4. Resolution of the displayed values                                                                       |                               |                                   |
| Display: Accuracy <sup>(2</sup>                       | $\leq 0.2\%$ P <sub>Nom</sub>                                                                                                 | $\leq$ 0.2% P <sub>Nom</sub>  | $\leq 0.2\%$ P <sub>Nom</sub>     |
| Efficiency <sup>(5</sup>                              | $\approx 95.5\%$                                                                                                    | $\approx 95.5\%$              | $\approx 96\%$                    |
| <b>Resistance regulation</b>                          |                                                                                                    |                               |                                   |
| Adjustment range                                      | $0.0035$ $\Omega$                                                                                                    | $0.0035$ $\Omega$             | $0.016525 \Omega$                 |
| Accuracy $(1 (at 23 \pm 5 °C / 73 \pm 9 °F))$         | $\leq$ 1% of max. resistance $\pm$ 0.3% of maximum current                                                                    |                               |                                   |
| Display: Resolution                                   | See section 1.9.6.4. Resolution of the displayed values                                                                       |                               |                                   |
| Analog interface <sup>(3</sup>                        |                                                                                                    |                               |                                   |
| Signals                                               | See 3.6.4.3. Analog interface specification                                                                                   |                               |                                   |
| Galvanic isolation to the device                      | Max. 800 V DC                                                                                                    |                               |                                   |
| Sample rate of inputs & outputs                       | 500 Hz                                                                                                    |                               |                                   |
| <b>Insulation</b>                                     | Allowed potential shift (floating voltage) on the DC terminal:                                                                |                               |                                   |
| Negative DC to PE                                     | Max. ±500 V DC                                                                                                    | ±500 V DC                     | ±800 V DC                         |
| Positive DC to PE<br>Max.                             | +600 V DC                                                                                                    | +600 V DC                     | +1000 V DC                        |
| AC input <-> PE                                       | 2.5 kV DC                                                                                                    |                               |                                   |
| AC input <-> DC terminal                              | 2.5 kV DC                                                                                                    |                               |                                   |
| <b>Miscellaneous</b>                                  |                                                                                                    |                               |                                   |
| Cooling                                               | Temperature controlled fans, front inlet, rear exhaust                                                                        |                               |                                   |
| Ambient temperature                                   | $050$ °C (32133 °F)                                                                                                    |                               |                                   |
| Storage temperature                                   | -2070 °C (-4158 °F)                                                                                                    |                               |                                   |
| Humidity                                              | < 80%, not condensing                                                                                                    |                               |                                   |
| Standards                                             | EN 61010-1:2007-11, EN 50160:2011-02                                                                                          |                               |                                   |
| Overvoltage category                                  | EN 61000-6-2:2016-05, EN 61000-6-3:2011-09<br>2                                                                               |                               |                                   |
| Protection class                                      |                                                                                                    |                               |                                   |
| Pollution degree                                      | 1                                                                                                    |                               |                                   |
| Operational altitude                                  | 2                                                                                                    |                               |                                   |
| <b>Digital interfaces</b>                             | < 2000 m (1.242 mi)                                                                                                    |                               |                                   |
| Featured                                              | 1x USB and 1x Ethernet for communication, 1x USB-A for data recording, Master-                                                |                               |                                   |
|                                                       | slave                                                                                                    |                               |                                   |
| Slot                                                  | Optional: CANopen, Profibus, Profinet, RS232, CAN, EtherCAT                                                                   |                               |                                   |
| Galvanic isolation from device                        | Max. 800 V DC                                                                                                    |                               |                                   |
| <b>Terminals</b>                                      |                                                                                                    |                               |                                   |
| Rear side                                             | Share Bus, DC terminal, AC supply, remote sensing, analog interface, USB, Ethernet<br>master-slave bus, interface module slot |                               |                                   |
| Front side                                            | <b>USB</b> for sticks                                                                                                    |                               |                                   |
| <b>Dimensions</b>                                     |                                                                                                    |                               |                                   |
| Enclosure (W x H x D)                                 | 19" x 4U x 670 mm (26.4")                                                                                                    |                               |                                   |
| Total (W x H x D)                                     | 483 x 177 x 775 mm (19" x 7" x 30.5")                                                                                         |                               |                                   |
| Weight                                                | ≈ 50 kg (110 lb)                                                                                                    | $\approx$ 50 kg (110 lb)      | $\approx$ 50 kg (110 lb)          |
| Article number <sup>(4</sup>                          | 30000803                                                                                                    | 30000804                      | 30000805                          |

<sup>(1</sup> Related to the nominal values, the accuracy defines the maximum deviation between an adjusted values and the true (actual) value. With the resistance, the accuracy rating already includes the error of the actual resistance display.

<sup>(2</sup> The display error adds to the error of the related actual value on the DC terminal

<sup>(3</sup> For technical specifications of the analog interface see *3.6.4.3 Analog interface specification on page 60*

<sup>(4</sup> Article number of the standard version, devices with options will have a different number

<sup>(5</sup> Typical value at 100% voltage and 100% power

|                                                       | Model 400/480 V                                         |                                    |                                     |
|-------------------------------------------------------|---------------------------------------------------------|------------------------------------|-------------------------------------|
| <b>30 kW</b>                                          | PSB 10360-240                                           | PSB 10500-180                      | PSB 10750-120                       |
| <b>AC supply</b>                                      |                                                         |                                    |                                     |
| Voltage range (L-L), frequency                        | 342528 V AC, 45 - 66 Hz                                 |                                    |                                     |
| Connection                                            | 3ph, PE                                                 |                                    |                                     |
| Leak current                                          | $< 3.5$ mA                                              |                                    |                                     |
| Phase current                                         | max. 56 A                                               |                                    |                                     |
| Efficiency of energy recovery                         | $\leq 96\%$                                             | $\leq 96\%$                        | $≤ 96%$                             |
| Power factor                                          | $\approx 0.99$                                          |                                    |                                     |
| <b>DC</b> terminal                                    |                                                         |                                    |                                     |
| Max. voltage U <sub>Max</sub>                         | 360 V                                                   | 500 V                              | 750 V                               |
| Max. current $I_{\text{Max}}$                         | 240 A                                                   | 180 A                              | 120 A                               |
| Max. power P <sub>Max</sub>                           | 30000W                                                  | 30000 W                            | 30000 W                             |
| Overvoltage protection range                          | 0396V                                                   | 0550V                              | 0825V                               |
| Overcurrent protection range                          | 0264A                                                   | 0198A                              | 0132A                               |
| Overpower protection range                            | 033000W                                                 | $033000$ W                         | $033000$ W                          |
| Temperature coefficient ( $\Delta$ /K)                | Voltage set values / current set values: 100 ppm        |                                    |                                     |
| $U_{MIN}$ for $I_{MAX}$ <sup>(4</sup>                 | 12.6 V                                                  | 17.5 V                             | 26.3 V                              |
| Capacitance (approx.)                                 | 1800 µF                                                 | 675 µF                             | 675 µF                              |
| <b>Voltage regulation (general)</b>                   |                                                         |                                    |                                     |
| Adjustment range                                      | 01020V                                                  | 01530V                             | 02040V                              |
| Accuracy $(1 (at 23 \pm 5 °C / 73 \pm 9 °F))$         | $< 0.1\% \text{ U}_{\text{Nom}}$                        | $< 0.1\% \text{ U}_{\text{Nom}}$   | $< 0.1\% \text{ U}_{\text{Nom}}$    |
| Line regulation at $\pm 10\%$ $\Delta U_{AC}$         | $< 0.02\% \text{ U}_{\text{Nom}}$                       | $< 0.02\% \text{ U}_{\text{Norm}}$ | $< 0.02\% \text{ U}_{\text{Nom}}$   |
| Display: Resolution                                   | See section 1.9.6.4. Resolution of the displayed values |                                    |                                     |
| Display: Accuracy <sup>(3</sup>                       | $\leq 0.2\%$ U <sub>Nom</sub>                           | $\leq 0.2\%$ U <sub>Nom</sub>      | $\leq 0.2\%$ U <sub>Nom</sub>       |
| Remote sensing compensation                           | Max. 5% U <sub>Nom</sub>                                | Max. 5% U <sub>Nom</sub>           | Max. $5\%$ $U_{\text{Nom}}$         |
| Voltage regulation (power supply)                     |                                                         |                                    |                                     |
| Load regulation at 0100% Alout                        | $< 0.05\% \text{ U}_{\text{Norm}}$                      | $< 0.05\% \text{ U}_{\text{Norm}}$ | $< 0.05\% \text{ U}_{\text{Nom}}$   |
| Rise time $1090\%$ $\Delta U_{\text{OUT}}$            | Max. 30 ms                                              | Max. 30 ms                         | Max. 30 ms                          |
| Transient time after Alout                            | $< 1.5$ ms                                              | $< 1.5$ ms                         | $< 1.5$ ms                          |
| Ripple <sup>(2)</sup>                                 | $<$ 320 mV <sub>PP</sub>                                | $<$ 350 mV <sub>PP</sub>           | $\sqrt{800 \text{ mV}_{\text{PP}}}$ |
|                                                       | $< 55$ mV <sub>RMS</sub>                                | $< 70 \text{ mV}_{\text{RMS}}$     | $< 200 \text{ mV}_{RMS}$            |
| Fall time at no load after switching<br>DC output off | Down from 100% to <60 V: less than 10 s                 |                                    |                                     |
| Voltage regulation (el. load)                         |                                                         |                                    |                                     |
| Load regulation at 0100% AU                           | $< 0.05\% \text{ U}_{\text{Nom}}$                       | $< 0.05\% \text{ U}_{\text{Norm}}$ | $< 0.05\% \text{ U}_{\text{Nom}}$   |
| <b>Current regulation (general)</b>                   |                                                         |                                    |                                     |
| Adjustment range                                      | 081.6A                                                  | 061.2A                             | 040.8A                              |
| Accuracy $(1$ (at 23 ± 5 °C / 73±9 °F)                | $< 0.2\%$ $I_{\text{Nom}}$                              | $< 0.2\%$ $I_{\text{Nom}}$         | $< 0.2\%$ $I_{\text{Nom}}$          |
| Line regulation at $\pm 10\%$ $\Delta U_{AC}$         | $< 0.05\%$ $I_{\text{Nom}}$                             | $< 0.05\%$ $I_{\text{Nom}}$        | $< 0.05\%$ $I_{\text{Norm}}$        |
| Display: Resolution                                   | See section 1.9.6.4. Resolution of the displayed values |                                    |                                     |
| Display: Accuracy <sup>(3</sup>                       | $\leq 0.2\%$ $I_{\text{Nom}}$                           | $\leq 0.2\%$ $I_{\text{Nom}}$      | $\leq 0.2\%$ $I_{\text{Nom}}$       |
| <b>Current regulation (power supply)</b>              |                                                         |                                    |                                     |
| Load regulation at 0100% AU <sub>OUT</sub>            | $< 0.15\%$ I <sub>Nom</sub>                             | $< 0.15\%$ $I_{\text{Nom}}$        | $< 0.15\%$ $I_{\text{Nom}}$         |
| Current regulation (el. load)                         |                                                         |                                    |                                     |
| Load regulation at 0100% AU <sub>IN</sub>             | $< 0.15\% I_{\text{Nom}}$                               | $< 0.15\% I_{\text{Nom}}$          | $< 0.15\% I_{\text{Norm}}$          |
| Ripple <sup>(2)</sup>                                 | $< 50$ m $ARMS$                                         | $<$ 48 mA <sub>RMS</sub>           | $<$ 48 m $A_{RMS}$                  |

<sup>(1</sup> Related to the nominal values, the accuracy defines the maximum deviation between an adjusted values and the true (actual) value.

Example: an 1000 A model has min. 0.2% current accuracy, that is 2 A. When adjusting the current to 300 A, the actual current on the DC terminal is allowed to differ max. 2 A from the set value, which means it could be between 298 A and 302 A.

<sup>(2</sup> RMS value: LF 0...300 kHz, PP value: HF 0...20MHz

<sup>(3</sup> The display error adds to the error of the related actual value on the DC terminal

<sup>(4</sup> Required minimum voltage on the DC terminal for the device to be able to sink the max. current in sink mode

|                                                       | <b>Model 400/480 V</b>                                                                                                    |                               |                                   |
|-------------------------------------------------------|----------------------------------------------------------------------------------------------------|-------------------------------|-----------------------------------|
| <b>30 kW</b>                                          | PSB 10360-240                                                                                                    | PSB 10500-180                 | PSB 10750-120                     |
| <b>Power regulation</b>                               |                                                                                                    |                               |                                   |
| Adjustment range                                      | $030600$ W                                                                                                    | $030600$ W                    | $030600$ W                        |
| Accuracy $(1$ (at 23 ± 5 °C / 73±9 °F)                | $< 0.5\% \; P_{\text{Nom}}$                                                                                                   | $< 0.5\% \, P_{\text{Nom}}$   | $< 0.5\% \text{ P}_{\text{Norm}}$ |
| Line regulation at $\pm 10\%$ $\Delta U_{AC}$         | $< 0.05\% \; P_{\text{Nom}}$                                                                                                  | $< 0.05\% \, P_{\text{Norm}}$ | $< 0.05\% \; P_{\text{Norm}}$     |
| Load reg. at 10-90% $\Delta U_{DC}$ * $\Delta I_{DC}$ | $< 0.75\% P_{\text{Nom}}$                                                                                                    | $< 0.75\% P_{\text{Nom}}$     | $< 0.75\% P_{\text{Nom}}$         |
| Display: Resolution                                   | See section 1.9.6.4. Resolution of the displayed values                                                                       |                               |                                   |
| Display: Accuracy <sup>(2</sup>                       | $\leq 0.2\%$ P <sub>Nom</sub>                                                                                                 | $\leq$ 0.2% P <sub>Nom</sub>  | $\leq 0.2\%$ P <sub>Nom</sub>     |
| Efficiency <sup>(5</sup>                              | $\approx 96\%$                                                                                                    | $\approx 96\%$                | $\approx 96\%$                    |
| <b>Resistance regulation</b>                          |                                                                                                    |                               |                                   |
| Adjustment range                                      | $0.0590 \Omega$                                                                                                    | $0.08170 \Omega$              | $0.2370$ $\Omega$                 |
| Accuracy $(1 (at 23 \pm 5 °C / 73 \pm 9 °F))$         | $\leq$ 1% of max. resistance $\pm$ 0.3% of maximum current                                                                    |                               |                                   |
| Display: Resolution                                   | See section 1.9.6.4. Resolution of the displayed values                                                                       |                               |                                   |
| Analog interface <sup>(3</sup>                        |                                                                                                    |                               |                                   |
| Signals                                               | See 3.6.4.3. Analog interface specification                                                                                   |                               |                                   |
| Galvanic isolation to the device                      | Max. 1500 V DC                                                                                                    |                               |                                   |
| Sample rate of inputs & outputs                       | 500 Hz                                                                                                    |                               |                                   |
| <b>Insulation</b>                                     | Allowed potential shift (floating voltage) on the DC terminal:                                                                |                               |                                   |
| Negative DC to PE                                     | Max. ±1500 V DC                                                                                                    | ±1500 V DC                    | ±1500 V DC                        |
| Positive DC to PE<br>Max.                             | +2000 V DC                                                                                                    | +2000 V DC                    | +2000 V DC                        |
| AC input <-> PE                                       | 2.5 kV DC                                                                                                    |                               |                                   |
| AC input <-> DC terminal                              | 2.5 kV DC                                                                                                    |                               |                                   |
| <b>Miscellaneous</b>                                  |                                                                                                    |                               |                                   |
| Cooling                                               |                                                                                                    |                               |                                   |
| Ambient temperature                                   | Temperature controlled fans, front inlet, rear exhaust<br>$050$ °C (32133 °F)                                                 |                               |                                   |
| Storage temperature                                   | -2070 °C (-4158 °F)                                                                                                    |                               |                                   |
| Humidity                                              | < 80%, not condensing                                                                                                    |                               |                                   |
| Standards                                             | EN 61010-1:2007-11, EN 50160:2011-02<br>EN 61000-6-2:2016-05, EN 61000-6-3:2011-09                                            |                               |                                   |
| Overvoltage category                                  | $\overline{c}$                                                                                                    |                               |                                   |
| Protection class                                      | 1                                                                                                    |                               |                                   |
| Pollution degree                                      | $\overline{2}$                                                                                                    |                               |                                   |
| Operational altitude                                  | < 2000 m (1.242 mi)                                                                                                    |                               |                                   |
| <b>Digital interfaces</b>                             |                                                                                                    |                               |                                   |
| Featured                                              | 1x USB and 1x Ethernet for communication, 1x USB-A for data recording, Master-<br>slave                                       |                               |                                   |
| Slot                                                  | Optional: CANopen, Profibus, Profinet, RS232, CAN, EtherCAT                                                                   |                               |                                   |
| Galvanic isolation from device                        | Max. 1500 V DC                                                                                                    |                               |                                   |
| <b>Terminals</b>                                      |                                                                                                    |                               |                                   |
| Rear side                                             | Share Bus, DC terminal, AC supply, remote sensing, analog interface, USB, Ethernet<br>master-slave bus, interface module slot |                               |                                   |
| Front side                                            | <b>USB</b> for sticks                                                                                                    |                               |                                   |
| <b>Dimensions</b>                                     |                                                                                                    |                               |                                   |
| Enclosure (W x H x D)                                 | 19" x 4U x 670 mm (26.4")                                                                                                    |                               |                                   |
| Total (W x H x D)                                     | 483 x 177 x 775 mm (19" x 7" x 30.5")                                                                                         |                               |                                   |
| Weight                                                | $\approx$ 50 kg (110 lb)                                                                                                    | $\approx$ 50 kg (110 lb)      | $\approx$ 50 kg (110 lb)          |
| Article number <sup>(4</sup>                          | 30000803                                                                                                    | 30000804                      | 30000805                          |

<sup>(1</sup> Related to the nominal values, the accuracy defines the maximum deviation between an adjusted values and the true (actual) value. With the resistance, the accuracy rating already includes the error of the actual resistance display.

<sup>(2</sup> The display error adds to the error of the related actual value on the DC terminal

<sup>(3</sup> For technical specifications of the analog interface see *3.6.4.3 Analog interface specification on page 60*

<sup>(4</sup> Article number of the standard version, devices with options will have a different number

<sup>(5</sup> Typical value at 100% voltage and 100% power

|                                                       | Model 400/480 V                                         |                                                         |                                    |
|-------------------------------------------------------|---------------------------------------------------------|---------------------------------------------------------|------------------------------------|
| <b>30 kW</b>                                          | PSB 11000-80                                            | PSB 11500-60                                            | PSB 12000-40                       |
| <b>AC supply</b>                                      |                                                         |                                                         |                                    |
| Voltage range (L-L), frequency                        | 342528 V AC. 45 - 66 Hz                                 |                                                         |                                    |
| Connection                                            | 3ph, PE                                                 |                                                         |                                    |
| Leak current                                          | $< 3.5$ mA                                              |                                                         |                                    |
| Phase current                                         | max. 56 A                                               |                                                         |                                    |
| Efficiency of energy recovery                         | $\approx 0.99$                                          |                                                         |                                    |
| Power factor                                          | $\leq 96\%$                                             | $\leq 96\%$                                             | $\leq 96\%$                        |
| <b>DC</b> terminal                                    |                                                         |                                                         |                                    |
| Max. voltage U <sub>Max</sub>                         | 1000 V                                                  | 1500 V                                                  | 2000 V                             |
| Max. current $I_{\text{Max}}$                         | 80 A                                                    | 60 A                                                    | 40 A                               |
| Max. power P <sub>Max</sub>                           | 30000 W                                                 | 30000 W                                                 | 30000 W                            |
| Overvoltage protection range                          | 01100V                                                  | 01650V                                                  | 02200V                             |
| Overcurrent protection range                          | 088A                                                    | 066A                                                    | 044A                               |
| Overpower protection range                            | $033000$ W                                              | $033000$ W                                              | $033000$ W                         |
| Temperature coefficient ( $\Delta$ /K)                | Voltage set values / current set values: 100 ppm        |                                                         |                                    |
| $U_{MIN}$ for $I_{MAX}$ <sup>(4</sup>                 | 35 V                                                    | 52.5 V                                                  | 70 V                               |
| Capacitance (approx.)                                 | 200 µF                                                  | 75 µF                                                   | 50 µF                              |
| <b>Voltage regulation (general)</b>                   |                                                         |                                                         |                                    |
| Adjustment range                                      | 01020V                                                  | 01530V                                                  | 02040V                             |
| Accuracy $(1$ (at 23 ± 5 °C / 73±9 °F)                | $< 0.1\% \text{ U}_{\text{Nom}}$                        | $< 0.1\% \text{ U}_{\text{Nom}}$                        | $< 0.1\% \text{ U}_{\text{Norm}}$  |
| Line regulation at $\pm 10\%$ $\Delta U_{AC}$         | $< 0.02\% \text{ U}_{\text{Norm}}$                      | $< 0.02\% \text{ U}_{\text{Norm}}$                      | $< 0.02\% \text{ U}_{\text{Nom}}$  |
| Display: Resolution                                   |                                                         | See section 1.9.6.4. Resolution of the displayed values |                                    |
| Display: Accuracy <sup>(3</sup>                       | $\leq 0.2\%$ U <sub>Nom</sub>                           | $\leq 0.2\%$ U <sub>Nom</sub>                           | $\leq 0.2\%$ U <sub>Nom</sub>      |
| Remote sensing compensation                           | Max. 5% U <sub>Nom</sub>                                | Max. 5% U <sub>Nom</sub>                                | Max. 5% U <sub>Nom</sub>           |
| Voltage regulation (power supply)                     |                                                         |                                                         |                                    |
| Load regulation at 0100% Alout                        | $< 0.05\% \text{ U}_{\text{Norm}}$                      | $< 0.05\% \text{ U}_{\text{Norm}}$                      | $< 0.05\% \text{ U}_{\text{Norm}}$ |
| Rise time $1090\%$ $\Delta U_{\text{OUT}}$            | Max. 30 ms                                              | Max. 30 ms                                              | Max. 30 ms                         |
| Transient time after Alout                            | $< 1.5$ ms                                              | $< 1.5$ ms                                              | $< 1.5$ ms                         |
| Ripple <sup>(2)</sup>                                 | $< 1600$ mV <sub>PP</sub>                               | $< 2400$ mV <sub>PP</sub>                               | $< 2400$ mV <sub>pp</sub>          |
|                                                       | $<$ 300 mV <sub>RMS</sub>                               | $<$ 400 mV $_{RMS}$                                     | $< 400$ mV $_{RMS}$                |
| Fall time at no load after switching<br>DC output off | Down from 100% to <60 V: less than 10 s                 |                                                         |                                    |
| Voltage regulation (el. load)                         |                                                         |                                                         |                                    |
| Load regulation at 0100% AU                           | $< 0.05\% \text{ U}_{\text{Nom}}$                       | $< 0.05\% \text{ U}_{\text{Norm}}$                      | $< 0.05\% \text{ U}_{\text{Norm}}$ |
| <b>Current regulation (general)</b>                   |                                                         |                                                         |                                    |
| Adjustment range                                      | 081.6A                                                  | 061.2A                                                  | 040.8A                             |
| Accuracy $(1 (at 23 \pm 5 °C / 73 \pm 9 °F))$         | $< 0.2\%$ $I_{\text{Nom}}$                              | $< 0.2\%$ $I_{\text{Nom}}$                              | $< 0.2\%$ $I_{\text{Norm}}$        |
| Line regulation at $\pm 10\%$ $\Delta U_{AC}$         | $< 0.05\%$ $I_{\text{Nom}}$                             | $< 0.05\%$ $I_{\text{Nom}}$                             | $< 0.05\%$ $I_{\text{Nom}}$        |
| Display: Resolution                                   | See section 1.9.6.4. Resolution of the displayed values |                                                         |                                    |
| Display: Accuracy <sup>(3</sup>                       | $\leq 0.2\%$ $I_{\text{Nom}}$                           | $\leq 0.2\%$ $I_{\text{Nom}}$                           | $\leq 0.2\%$ $I_{\text{Nom}}$      |
| <b>Current regulation (power supply)</b>              |                                                         |                                                         |                                    |
| Load regulation at 0100% AU <sub>OUT</sub>            | $< 0.15\%$ $I_{\text{Nom}}$                             | $< 0.15\%$ $I_{\text{Nom}}$                             | $< 0.15\%$ $I_{\text{Nom}}$        |
| <b>Current regulation (el. load)</b>                  |                                                         |                                                         |                                    |
| Load regulation at 0100% AU <sub>IN</sub>             | $< 0.15\%$ $I_{\text{Nom}}$                             | $< 0.15\% I_{\text{Nom}}$                               | $< 0.15\%$ $I_{\text{Nom}}$        |
| Ripple <sup>(2)</sup>                                 | $< 16$ mA <sub>RMS</sub>                                | $< 26$ mA <sub>RMS</sub>                                | $< 26$ m $ARMS$                    |

<sup>(1</sup> Related to the nominal values, the accuracy defines the maximum deviation between an adjusted values and the true (actual) value.

Example: an 1000 A model has min. 0.2% current accuracy, that is 2 A. When adjusting the current to 300 A, the actual current on the DC terminal is allowed to differ max. 2 A from the set value, which means it could be between 298 A and 302 A.

<sup>(2</sup> RMS value: LF 0...300 kHz, PP value: HF 0...20MHz

<sup>(3</sup> The display error adds to the error of the related actual value on the DC terminal

<sup>(4</sup> Required minimum voltage on the DC terminal for the device to be able to sink the max. current in sink mode

|                                                       | <b>Model 400/480 V</b>                                                                                                    |                               |                                   |
|-------------------------------------------------------|----------------------------------------------------------------------------------------------------|-------------------------------|-----------------------------------|
| <b>30 kW</b>                                          | PSB 11000-80                                                                                                    | PSB 11500-60                  | PSB 12000-40                      |
| <b>Power regulation</b>                               |                                                                                                    |                               |                                   |
| Adjustment range                                      | $030600$ W                                                                                                    | $030600$ W                    | $030600$ W                        |
| Accuracy $(1 (at 23 \pm 5 °C / 73 \pm 9 °F))$         | $< 0.5\% \; P_{\text{Nom}}$                                                                                                   | $< 0.5\% \, P_{\text{Nom}}$   | $< 0.5\% \text{ P}_{\text{Norm}}$ |
| Line regulation at $\pm 10\%$ $\Delta U_{AC}$         | $< 0.05\% \; P_{\text{Nom}}$                                                                                                  | $< 0.05\% \, P_{\text{Norm}}$ | $< 0.05\% \; P_{\text{Norm}}$     |
| Load reg. at 10-90% $\Delta U_{DC}$ * $\Delta I_{DC}$ | $< 0.75\% P_{\text{Nom}}$                                                                                                    | $< 0.75\% P_{\text{Nom}}$     | $< 0.75\% P_{\text{Nom}}$         |
| Display: Resolution                                   | See section 1.9.6.4. Resolution of the displayed values                                                                       |                               |                                   |
| Display: Accuracy <sup>(2</sup>                       | $\leq 0.2\%$ P <sub>Nom</sub>                                                                                                 | $\leq$ 0.2% P <sub>Nom</sub>  | $\leq$ 0.2% P <sub>Nom</sub>      |
| Efficiency <sup>(5</sup>                              | $\approx 96\%$                                                                                                    | $\approx 96\%$                | $\approx$ 96%                     |
| <b>Resistance regulation</b>                          |                                                                                                    |                               |                                   |
| Adjustment range                                      | $0.4650$ $\Omega$                                                                                                    | $0.81500 \Omega$              | $1.72700$ $\Omega$                |
| Accuracy $(1 (at 23 \pm 5 °C / 73 \pm 9 °F))$         | $\leq$ 1% of max. resistance $\pm$ 0.3% of maximum current                                                                    |                               |                                   |
| Display: Resolution                                   | See section 1.9.6.4. Resolution of the displayed values                                                                       |                               |                                   |
| Analog interface <sup>(3</sup>                        |                                                                                                    |                               |                                   |
| Signals                                               | See 3.6.4.3. Analog interface specification                                                                                   |                               |                                   |
| Galvanic isolation to the device                      | Max. 1500 V DC                                                                                                    |                               |                                   |
| Sample rate of inputs & outputs                       | 500 Hz                                                                                                    |                               |                                   |
| <b>Insulation</b>                                     | Allowed potential shift (floating voltage) on the DC terminal:                                                                |                               |                                   |
| Negative DC to PE                                     | Max. $\pm 1500$ V DC                                                                                                    | ±1500 V DC                    | ±1500 V DC                        |
| Positive DC to PE<br>Max.                             | +2000 V DC                                                                                                    | +2000 V DC                    | +2000 V DC                        |
| AC input <-> PE                                       | 2.5 kV DC                                                                                                    |                               |                                   |
| AC input <-> DC terminal                              | 2.5 kV DC                                                                                                    |                               |                                   |
| <b>Miscellaneous</b>                                  |                                                                                                    |                               |                                   |
| Cooling                                               | Temperature controlled fans. front inlet. rear exhaust                                                                        |                               |                                   |
| Ambient temperature                                   |                                                                                                    |                               |                                   |
| Storage temperature                                   | $050$ °C (32133 °F)<br>-2070 °C (-4158 °F)                                                                                    |                               |                                   |
| Humidity                                              | < 80%. not condensing                                                                                                    |                               |                                   |
|                                                       | EN 61010-1:2007-11. EN 50160:2011-02                                                                                          |                               |                                   |
| Standards                                             | EN 61000-6-2:2016-05. EN 61000-6-3:2011-09                                                                                    |                               |                                   |
| Overvoltage category                                  | $\overline{c}$                                                                                                    |                               |                                   |
| Protection class                                      | 1                                                                                                    |                               |                                   |
| Pollution degree                                      | $\overline{2}$                                                                                                    |                               |                                   |
| Operational altitude                                  | < 2000 m (1.242 mi)                                                                                                    |                               |                                   |
| <b>Digital interfaces</b>                             |                                                                                                    |                               |                                   |
| Featured                                              | 1x USB and 1x Ethernet for communication, 1x USB-A for data recording, Master-<br>slave                                       |                               |                                   |
| Slot                                                  | Optional: CANopen, Profibus, Profinet, RS232, CAN, EtherCAT                                                                   |                               |                                   |
| Galvanic isolation from device                        | Max. 1500 V DC                                                                                                    |                               |                                   |
| <b>Terminals</b>                                      |                                                                                                    |                               |                                   |
| Rear side                                             | Share Bus, DC terminal, AC supply, remote sensing, analog interface, USB, Ethernet<br>master-slave bus, interface module slot |                               |                                   |
| Front side                                            | <b>USB</b> for sticks                                                                                                    |                               |                                   |
| <b>Dimensions</b>                                     |                                                                                                    |                               |                                   |
| Enclosure (W x H x D)                                 | 19" x 4U x 670 mm (26.4")                                                                                                    |                               |                                   |
| Total (W x H x D)                                     | 483 x 177 x 775 mm (19" x 7" x 30.5")                                                                                         |                               |                                   |
| Weight                                                | $\approx$ 50 kg (110 lb)                                                                                                    | $\approx$ 50 kg (110 lb)      | $\approx$ 50 kg (110 lb)          |
| Article number <sup>(4</sup>                          | 30000806                                                                                                    | 30000807                      | 30000808                          |

<sup>(1</sup> Related to the nominal values, the accuracy defines the maximum deviation between an adjusted values and the true (actual) value. With the resistance, the accuracy rating already includes the error of the actual resistance display.

<sup>(2</sup> The display error adds to the error of the related actual value on the DC terminal

<sup>(3</sup> For technical specifications of the analog interface see *3.6.4.3 Analog interface specification on page 60*

<sup>(4</sup> Article number of the standard version, devices with options will have a different number

<sup>(5</sup> Typical value at 100% voltage and 100% power

#### **1.8.4 Specific technical data (208 V models)**

The 208 V models, designated on the type label as "US208V", are derivations from the standard models, intended to be sold on the US or Japan market or places where 208 V three-phase supply is typical. They only differ in a few technical specifications, which are listed below. The remaining specifications are listed in *1.8.3*. The differences are in the AC supply and DC power rating.

Further 208 V models are made upon request and will be added in future revision of this document.

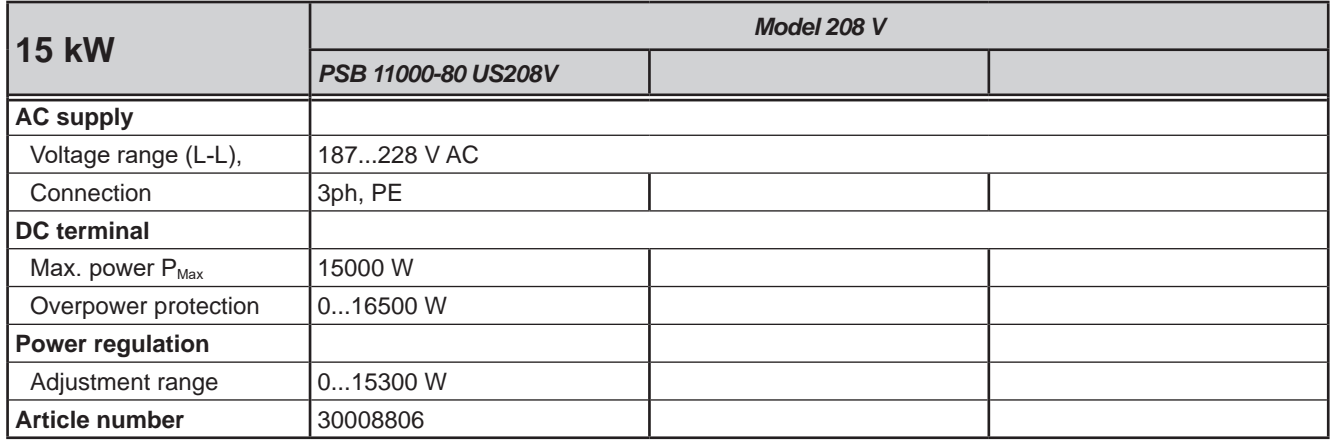

**1.8.5 Views**

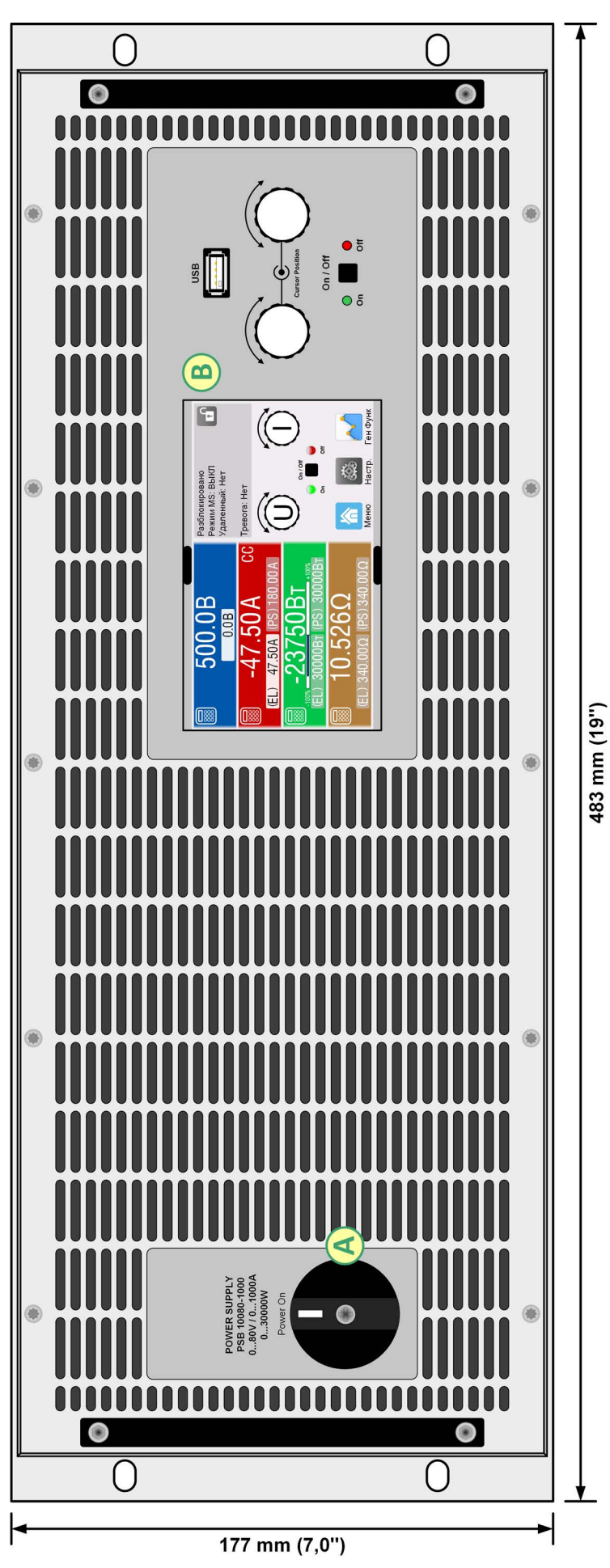

Figure 1 - Front view

A - Power switch<br>B - Control panel

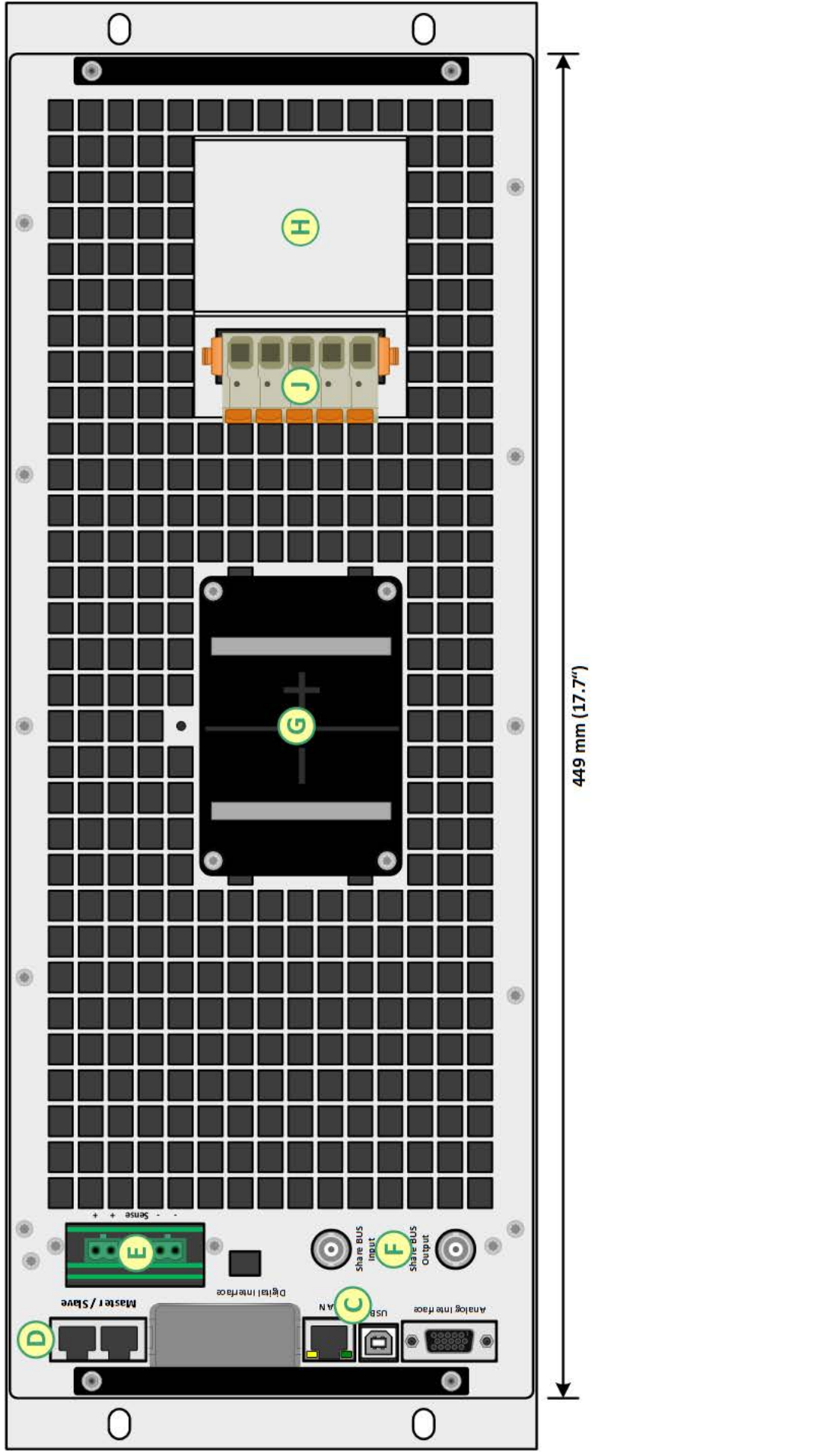

Figure 2 - Rear view (standard version)

C - Control interfaces (digital, analog) F - Share Bus connectors<br>D - Master-slave bus ports<br>E - Remote sensing connection H - AC input filter

F - Share Bus connectors

C - Control interfaces (digital, analog)

D - Master-slave bus ports<br>E - Remote sensing connection

G - DC terminal (type 1 shown)<br>H - AC input filter

J-AC plug

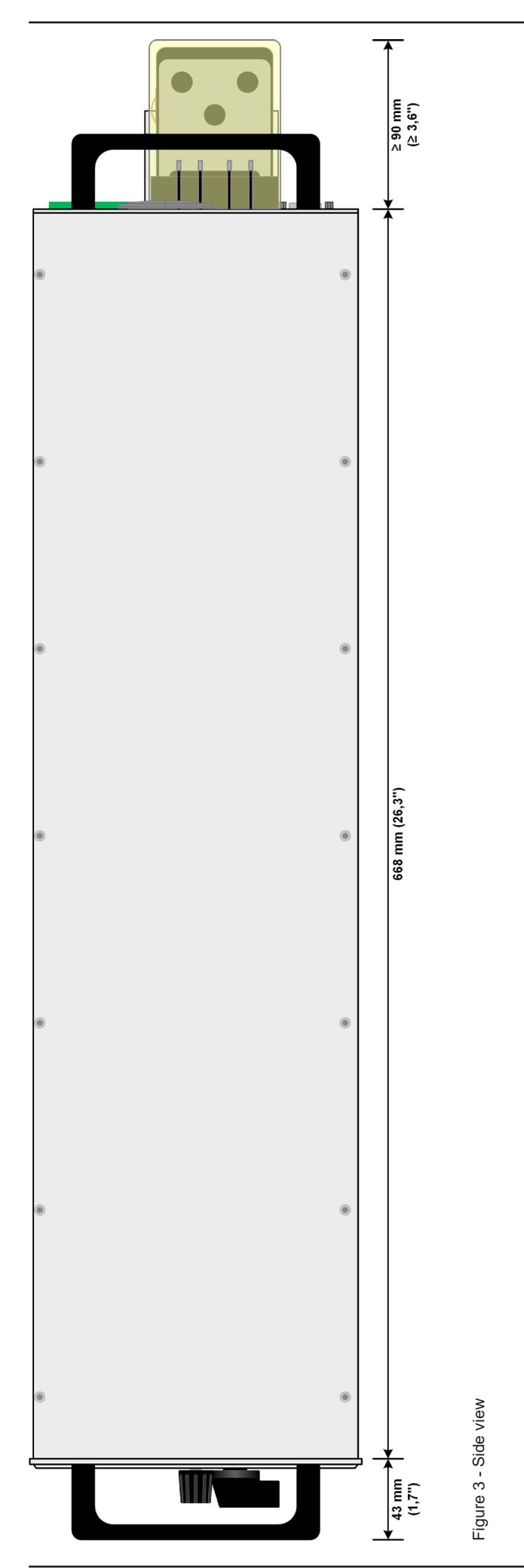

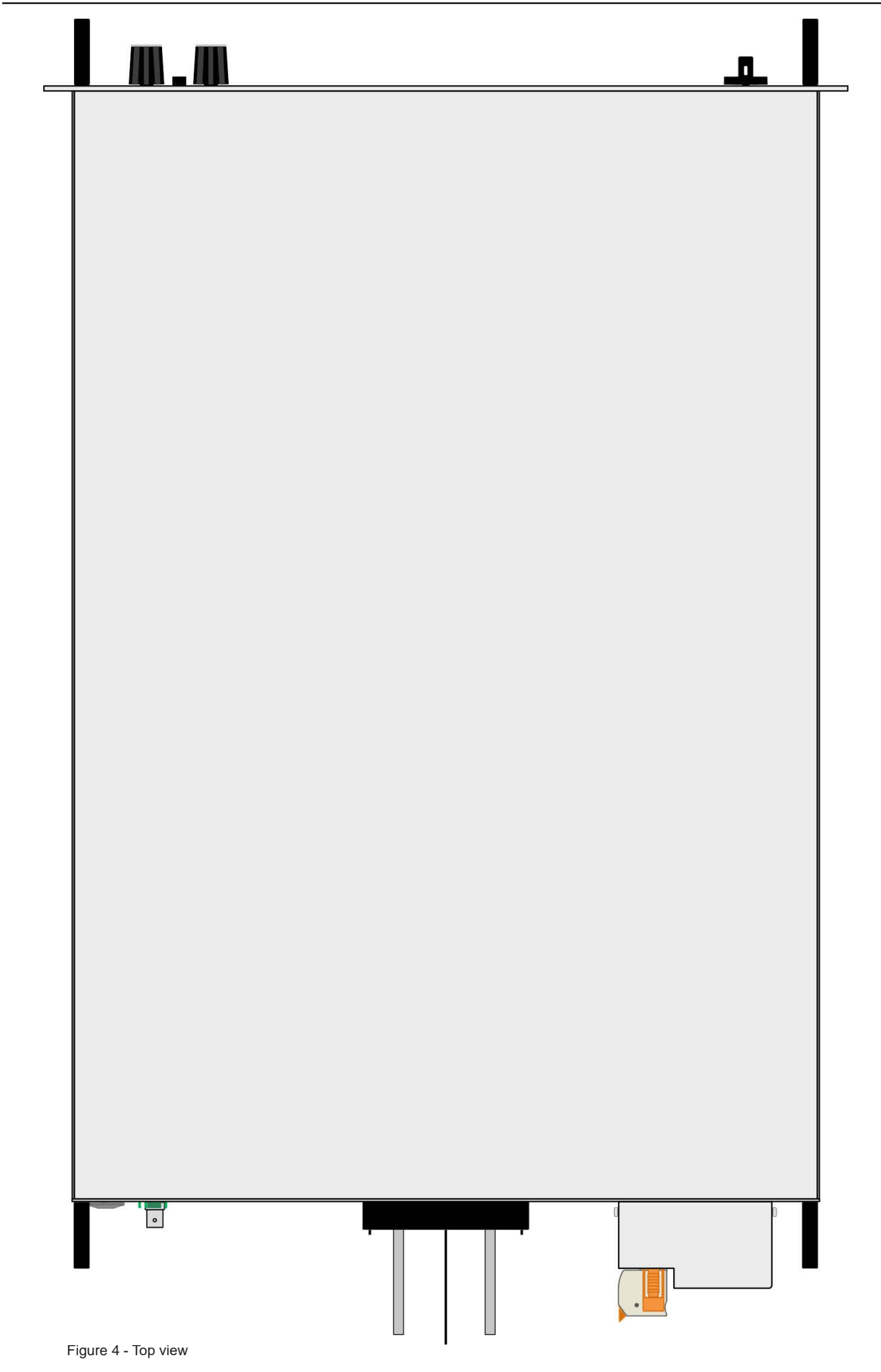

#### **1.8.6 Control elements**

| 500.0V<br>0.0V                                       | Unlocked<br>$\mathbf{r}$<br>MS mode: Off<br>Remote: None | <b>USB</b>                         |
|------------------------------------------------------|----------------------------------------------------------|------------------------------------|
| $-47.$<br> CC <br>5<br>47.50A<br>(EL)<br>.00A<br>löU | Alarm: None<br>On / Off<br>Off<br>On                     | <b>Cursor Position</b><br>On / Off |
| $0.526\Omega$<br>(EL) 340.00Ω (PS) 340.00Ω           | 偷<br>Menu<br>Settings<br>Func Gen                        | $\overline{$ off<br>On             |

Figure 5- Control Panel

#### **Overview of the elements on the control panel**

For a detailed description see section *1.9.6. The control panel (HMI).*

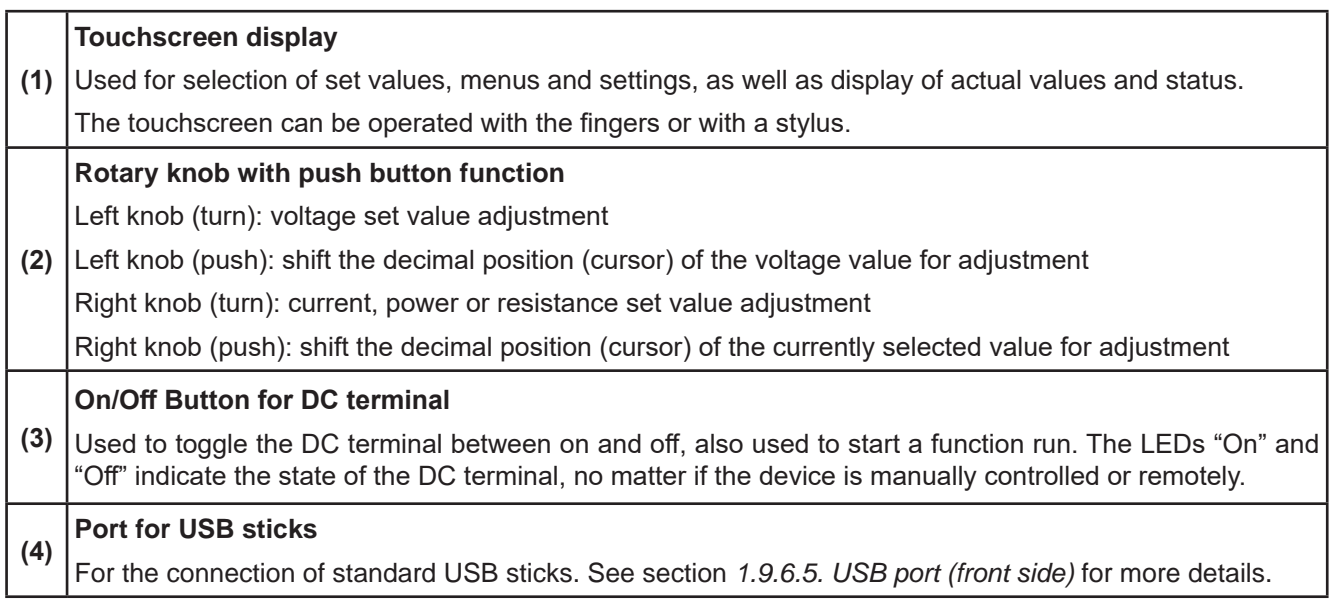

#### **1.9 Construction and function**

#### **1.9.1 General description**

The power supplies of the PSB 10000 4U series are bidirectional devices, incorporating the function of a laboratory power supply (source) and an electronic load (sink) into one unit. They allow for easy setup of applications according to the source-sink principle with a minimum of required hardware and cabling. Switching between source and sink operation is seamless and without delay at zero point.

The sink feature furthermore includes an energy recovery function, similar to the one in series ELR 9000, which inverts the consumed DC energy with an efficiency of up to 96% and feeds it back into the local mains.

Apart from basic functions of power supplies, set point curves can be generated by the integrated function generator (sine, rectangular, triangular and other curve types). Arbitrary generator curves (99 points) can be saved to and loaded from an USB stick. Some of the functions even offer to dynamically switch between source and sink operation mode by setting up positive (for the source) or negative (for the sink) current set values.

For remote control the devices are provided as standard with USB and Ethernet ports on the rear side, as well as a galvanically isolated analog interface. Via optional plug-in interface modules, other digital interfaces such as for RS232, Profibus, ProfiNet, ModBus TCP, CAN, CANopen or EtherCAT can be added. These enable the devices to be connected to standard industrial buses simply by changing or adding a small module. The configuration, if necessary at all, is simple.

In addition, the devices offer as standard the possibility for parallel connection in Share bus operation for constant current sharing, plus a true master-slave connection with totaling of all actual values is also provided as standard. Operating in this way allows for up to 64 units to be combined to a single system with a total power of up to 1920 kW.

All models are controlled by microprocessors for fast and exact measurement and display of actual values.

#### **1.9.2 Block diagram**

The block diagram illustrates the main components inside the device and their relationships.

There are digital, microprocessor controlled components (KE, DR, HMI), which can be target of firmware updates.

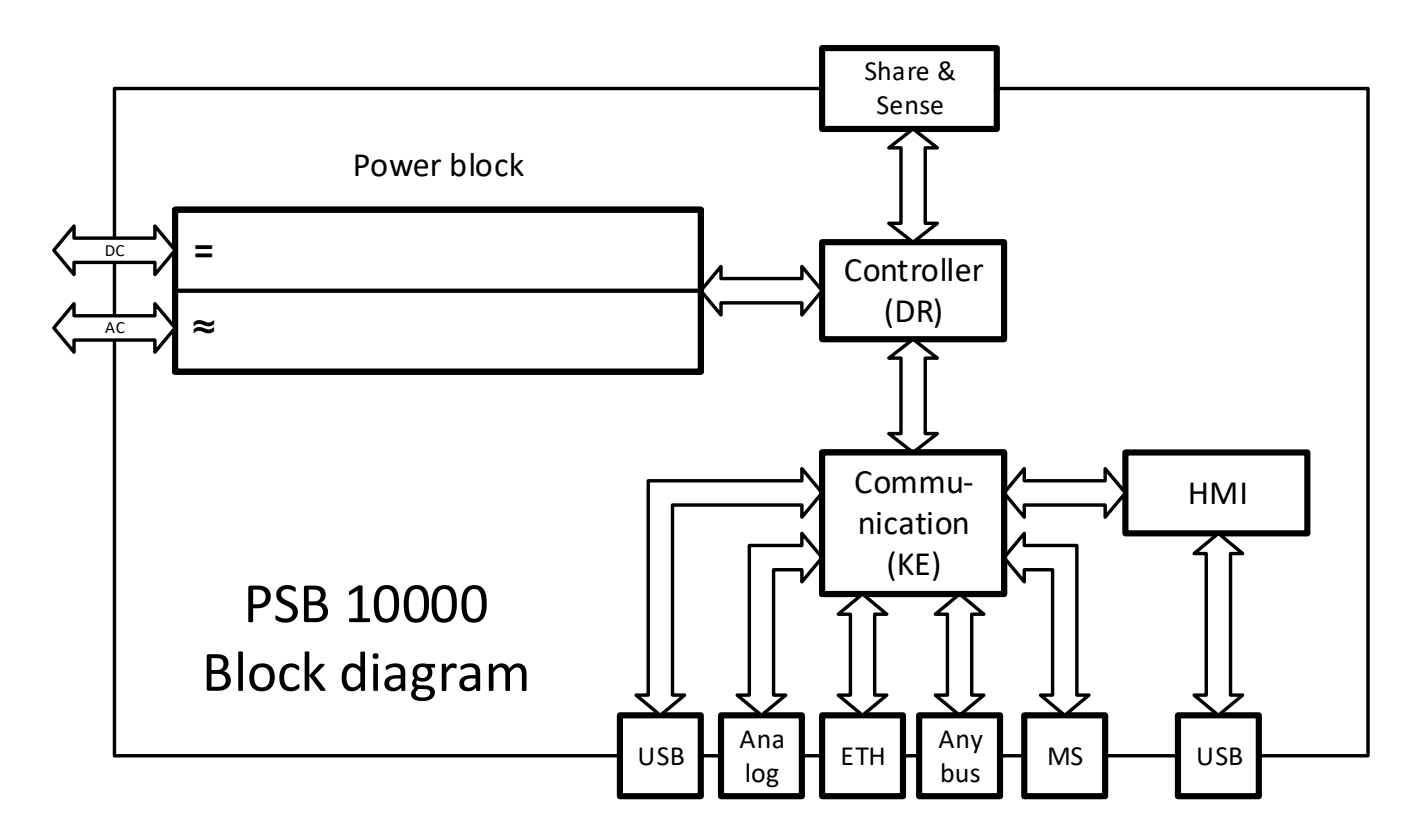

#### **1.9.3 Scope of delivery**

1 x Bidirectional power supply device

1 x Remote sensing plugs

1 x 1.8 m (5.9 ft) USB cable

1 x Set of DC terminal covers

1 x Sense terminal cover (only with models from 360 V)

1 x USB stick with documentation and software

1 x AC connector plug (clamp type)

#### **1.9.4 Accessories**

For these devices the following accessories are available:

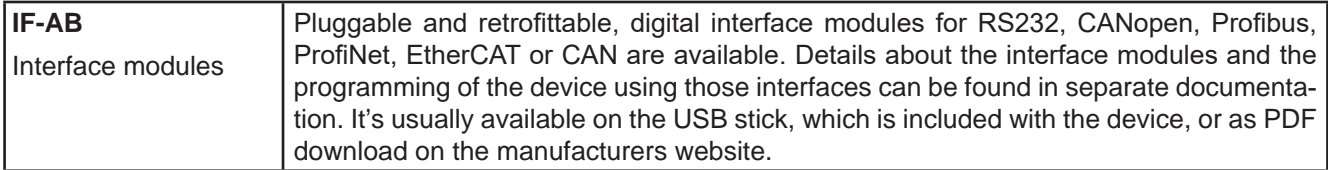

#### **1.9.5 Options**

These options are usually ordered along with the device, as they are permanently built in or preconfigured during the manufacturing process.

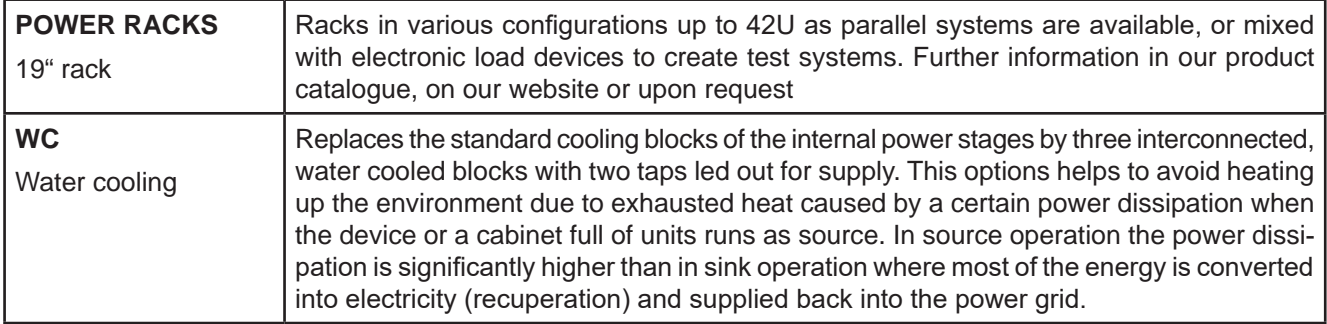

#### **1.9.6 The control panel (HMI)**

The HMI (**H**uman **M**achine **I**nterface) consists of a display with touchscreen, two rotary knobs, a pushbutton and an USB port.

#### **1.9.6.1 Touchscreen display**

The graphic touchscreen display is divided into a number of areas. The complete display is touch sensitive and can be operated by finger or stylus to control the equipment.

In normal operation the left hand side is used to show actual values and set values and the right hand side is used to display status information:

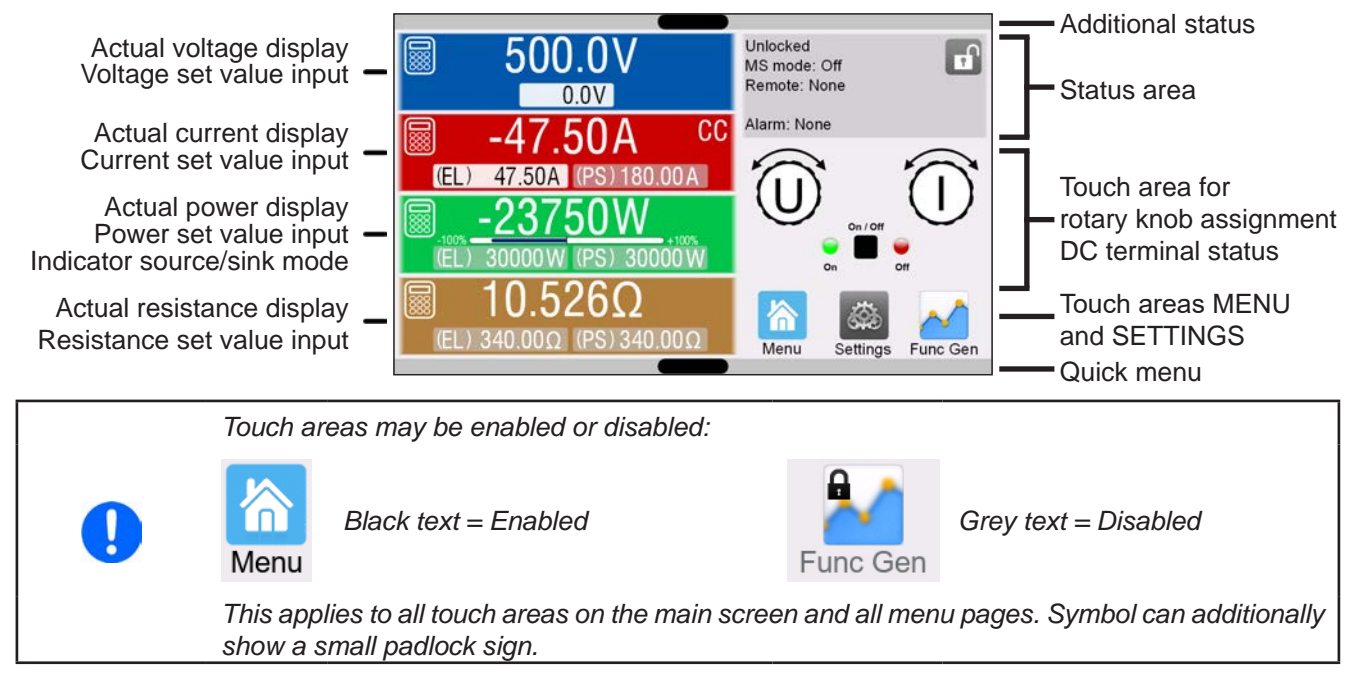

#### • **Actual / set values area (left hand side)**

In normal operation the actual values (large numbers) and set values (small numbers) for voltage, current, power and resistance on the DC terminal are displayed. For the two operation modes, sink (displayed as **EL**) and source (displayed as **PS**), there are two separate set values each for current, power and resistance. The two resistance set values are only displayed while resistance mode is active, while an actual resistance is only displayed during sink mode operation.

The actual values of current and power can be negative (signed) or positive (unsigned). A negative value belongs to sink mode and indicates that the device is working as electronic load.

When the DC terminal is switched on, the actual regulation mode, **CV, CC, CP** or **CR** is displayed next to the corresponding actual value, as shown in the figure above with **CC** as example.

The set values can be adjusted with the rotary knobs next to the display screen or can be entered directly via the touchscreen. When adjusting with the knobs, pushing the knob will select the digit to be changed. Logically, the values are increased by clockwise turning and decreased by anti-clockwise turning.

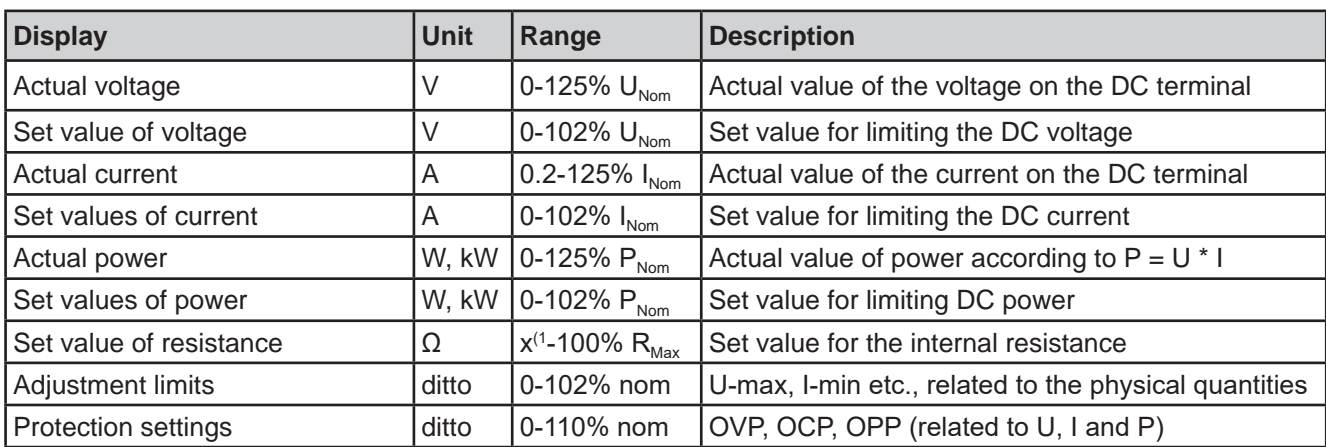

General display and setting ranges:

(1 Lower limit for resistance set value varies. See tables in section *1.8.3*

#### • **Status display (upper right)**

This area displays various status texts and symbols:

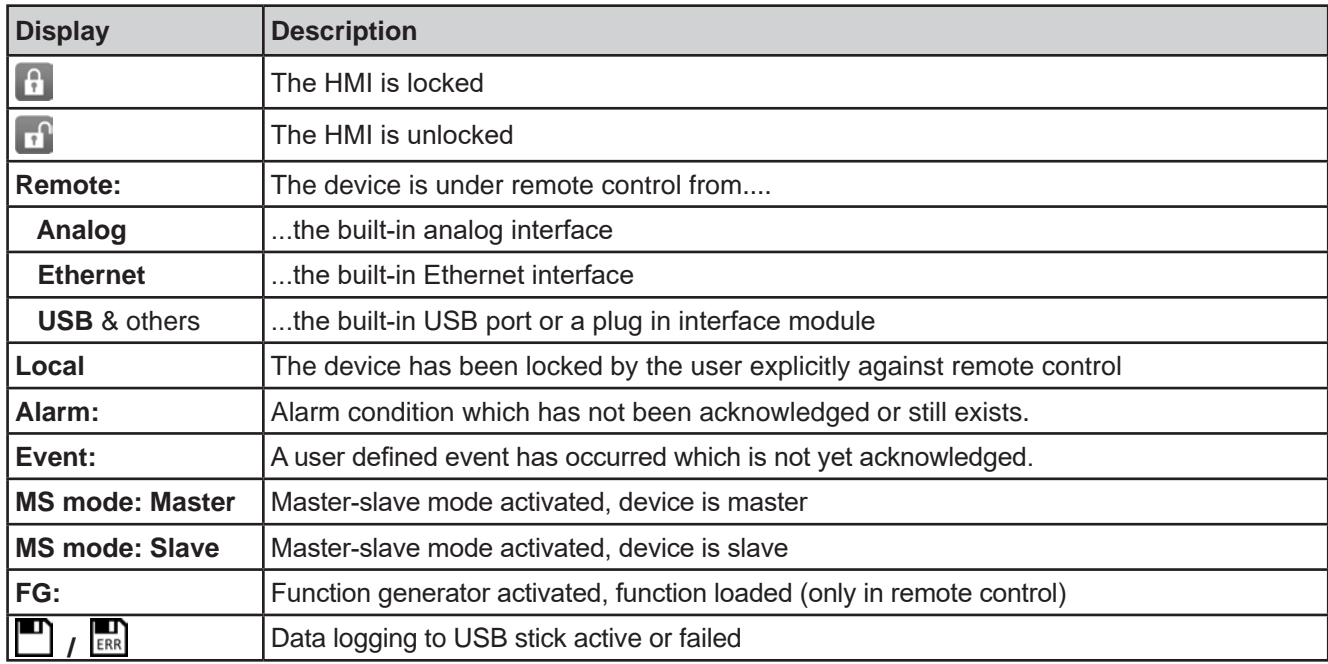

#### • **Area for assigning the rotary knobs and DC terminal status**

The two rotary knobs next to the display screen can be assigned to various functions. This area shows the actual assignments. These can be changed by tapping this area, as long as the panel is not locked.

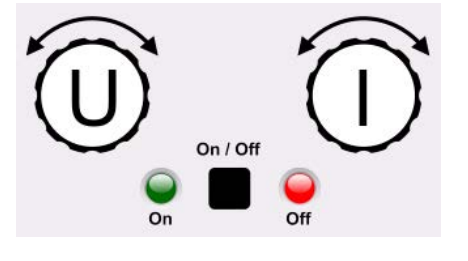

The physical quantities on the depiction of the knob show the current assignment. The left knob is always assigned to the voltage (U), while the right knob can be switched by tapping on the depiction. Furthermore, the DC terminal status is indicated by two LEDs (green = on).

There are following possible rotary know assignments:

Left rotary knob: voltage Right rotary knob: current

### **U I U P U R**

Left rotary knob: voltage Right rotary knob: power

Left rotary knob: voltage Right rotary knob: resistance (only with R mode active)

Due to the device having two set values each for current, power and resistance, tapping multiple times will cycle through the 4 resp. 6 assignable set values for this knob. The currently not selected set values can't be adjusted via the rotary knob, unless the assignment is changed. Alternatively to tapping on the knob depiction, the assignment can also be changed by tapping the colored set value areas. However, values can be entered directly with a

ten-key pad by tapping on the small icon **888.** This method of entering values allows for big set value steps.

#### **1.9.6.2 Rotary knobs**

As long as the device is in manual operation, the two rotary knobs are used to adjust set values in the main screen. For a detailed description of the individual functions see section *3.5. Manual operation*.

#### **1.9.6.3 Pushbutton function of the knobs**

The rotary knobs also have a pushbutton function which is used in all value adjustment to move the cursor by rotation like this:

#### l(El 47.50A 47.50A 47.50A (FL)

#### **1.9.6.4 Resolution of the displayed values**

In the display, set values can be adjusted in fixed increments. The number of decimal places depends on the device model. The values have 4 or 5 digits. Actual and set values always have the same number of digits.

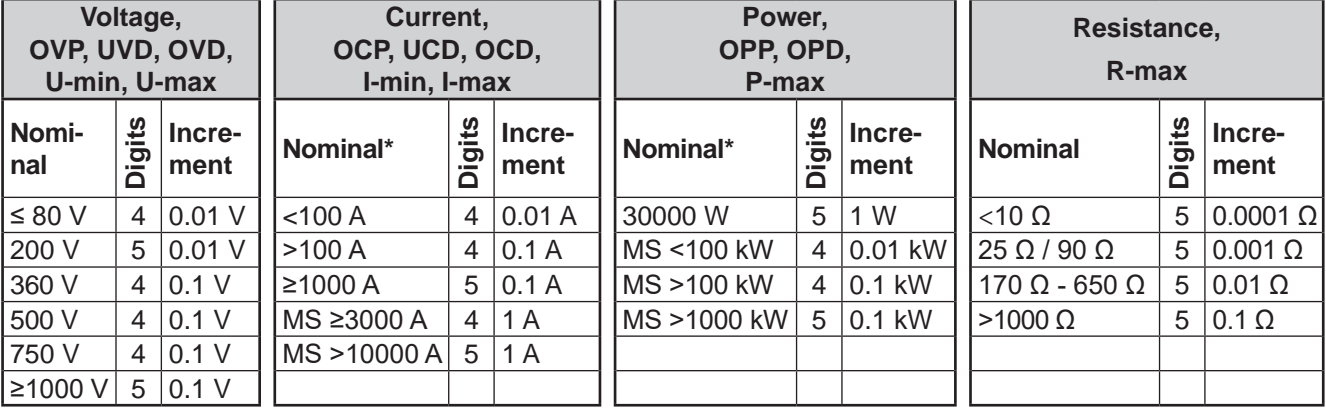

Adjustment resolution and number of digits of set values in the display:

\* MS = Master-slave

#### **1.9.6.5 USB port (front side)**

The frontal USB port, located to the right of the rotary knobs, is intended for the connection of standard USB sticks and can be used for loading or saving sequences for the arbitrary and the XY generator, as well as for recording measured data during running operation.

USB 2.0 and 3.0 sticks are well supported. The stick must be **FAT32** formatted. All supported files must be held in a designated folder in the root path of the USB stick in order to be found. This folder must be named **HMI\_FILES**, such that a PC would recognize the path G:\HMI\_FILES if the drive were to be assigned the letter G. Subfolders are supported. In case there are multiple files of the same type, e. g. such starting with "wave", the device will list the 20 first it can find.

The control panel of the device can read the following file types and names from a stick:

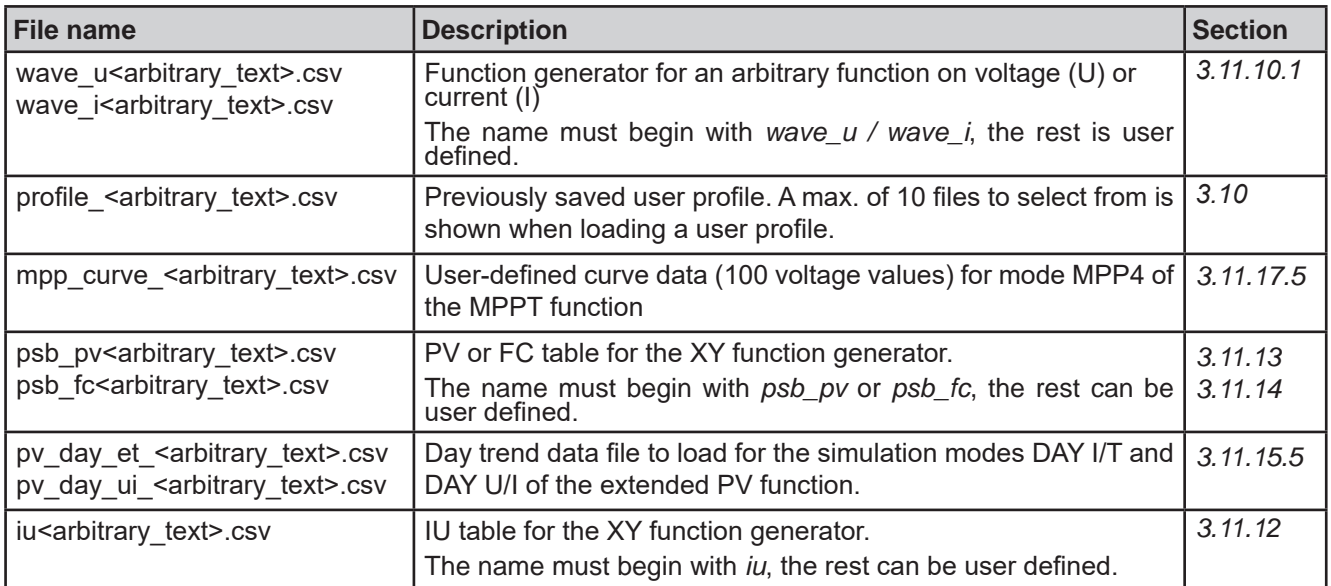

The control panel of the device can save the following file types and names to an USB stick:

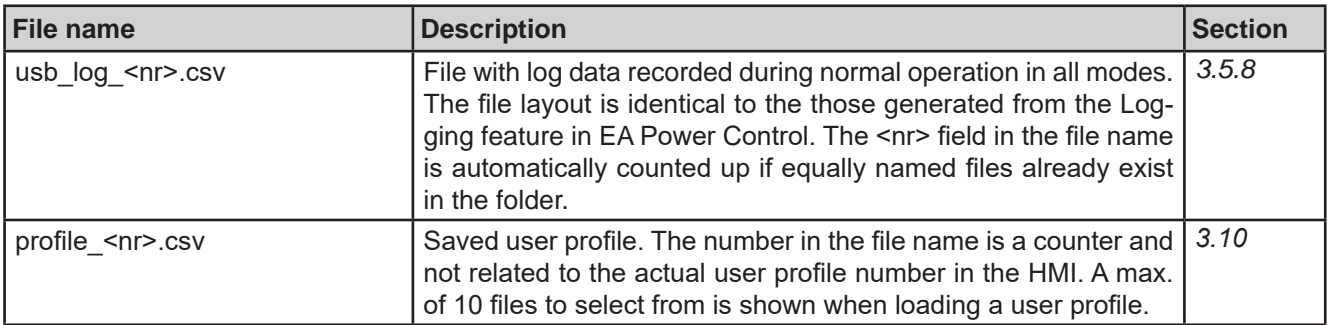

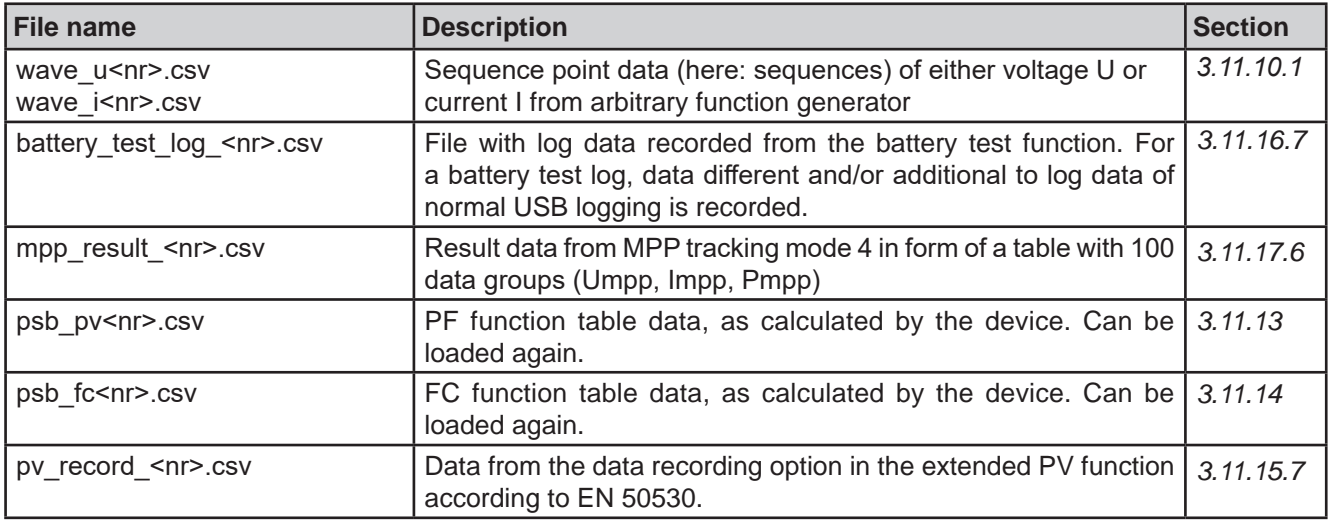

#### **1.9.7 USB port (rear side)**

The USB port on the rear side of the device is provided for communication with the device and for firmware updates. The included USB cable can be used to connect the device to a PC (USB 2.0 or 3.0). The driver is delivered with the device and installs a virtual COM port. Details about remote control can be found in form of a programming guide on the included USB stick or on the web site of the manufacturer.

The device can be addressed via this port either using the international standard ModBus RTU protocol or by SCPI language. The device recognizes the message protocol used automatically.

If remote control is in operation the USB port has no priority over either the interface module (see below) or the analog interface and can, therefore, only be used alternatively to these. However, monitoring is always available.

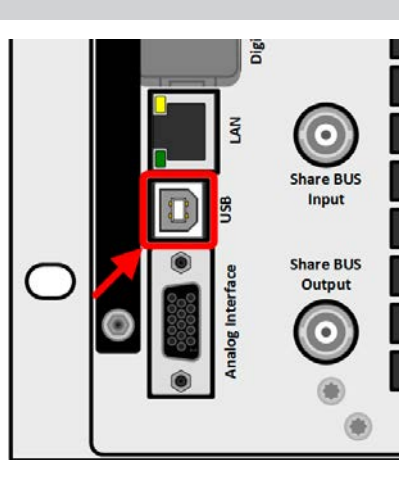

#### **1.9.8 Interface module slot**

This slot on the rear side of the device is can receive various modules of the IF-AB interface series. The following options are available:

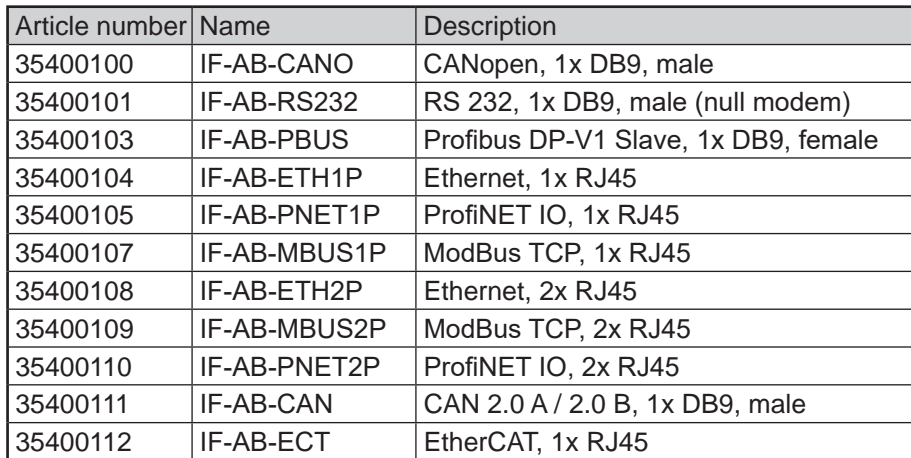

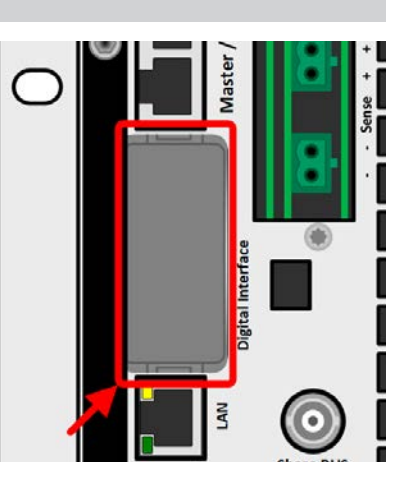

The modules can be installed by the user and hence retrofitted without problem. A firmware update of the device may be necessary in order to recognize and support certain modules.

If remote control is in operation the interface module has no priority over either any other interface and can, therefore, only be used alternately to these. However, monitoring is always available.

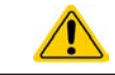

Switch your device off before adding or removing modules!

### **1.9.9 Analog interface**

This 15 pole D-sub socket on the rear side of the device is provided for remote control of the device via analog or digital signals.

If remote control is in operation this analog interface can only be used alternately to the digital interface. However, monitoring is always available.

The input voltage range of the set values and the output voltage range of the monitor values, as well as reference voltage level can be switched in the settings menu of the device between 0-5 V and 0-10 V, in each case for 0-100%.

#### **1.9.10 "Share BUS" connector**

The two BNC sockets (50 Ω type) labeled "Share BUS" form a digital, passedthrough Share bus. This bus is bidirectional and connects the bus master unit via "Share BUS Output" to the next slave unit ("Share BUS Input") etc., for use in parallel operation (master-slave). BNC cables of suitable length can be obtained from us or electronics stores.

Share bus operation requires to connect only identical device models. Following power supply and electronic load series are compatible on this Share bus:

- PSB 10000
- ELR 10000
- PSI 10000

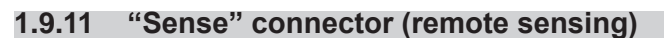

In order to compensate for voltage drops along the DC cables to the load or external source, the Sense input (double 2-pin plug, included in delivery) can be connected to the load resp. external source. The maximum possible compensation is given in the technical specifications.

#### **1.9.12 Master-Slave bus**

There is a further set of connectors on the rear side of the device, comprising two RJ45 sockets, which enables multiple identical devices to be connected via a digital bus (RS485) in order to create a master-slave system. Connection is made using standard CAT5 cables.

It's recommended to keep the connections as short as possible and to terminate the bus if required. The termination is done via digital switches and activated in the device setup menu in group "Master-Slave".

Page 28

nterface

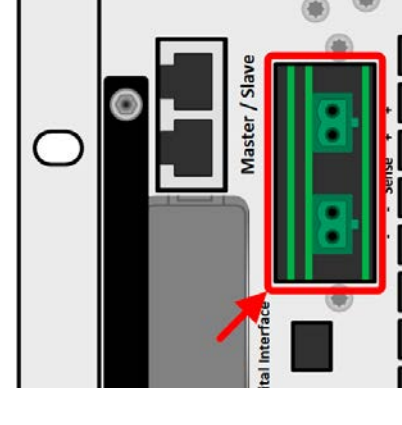

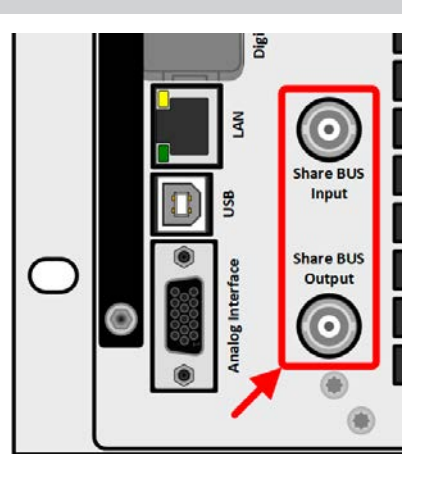

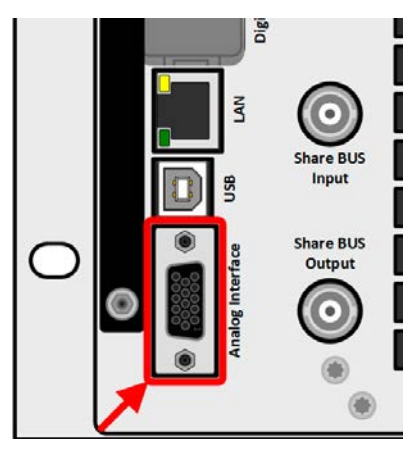

#### **1.9.13 Ethernet port**

The RJ45 LAN/Ethernet port on the rear side of the device is provided for communication with the device in terms of remote control or monitoring. The user has basically two options of access:

1. A website (HTTP, port 80) which is accessible in a standard browser under the IP or the host name given for the device. This website offers to configuration page for network parameters, as well as a input box for SCPI commands to control the device remotely by manually entering commands.

2. TCP/IP access via a freely selectable port (except 80 and other reserved ports). The standard port for this device is 5025. Via TCP/IP and the selected port, communication to the device can be established in most of the common programming languages.

Using the Ethernet port, the device can either be controlled by commands from SCPI or ModBus protocol (RTU or TCP), while automatically detecting the type of message.

The network setup can be done manually or by DHCP. Transmission speed and duplex mode are on automatic mode.

If remote control is in operation the Ethernet port has no priority over any other interface and can, therefore, only be used alternatively to these. However, monitoring is always available.

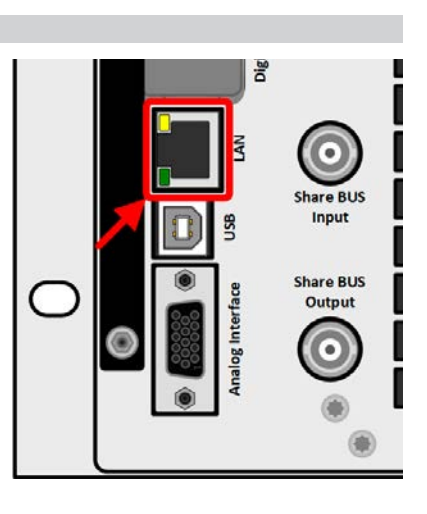

### **2. Installation & commissioning**

#### **2.1 Transport and storage**

#### **2.1.1 Transport**

• The handles on the front and rear side of the device are **not** for carrying!

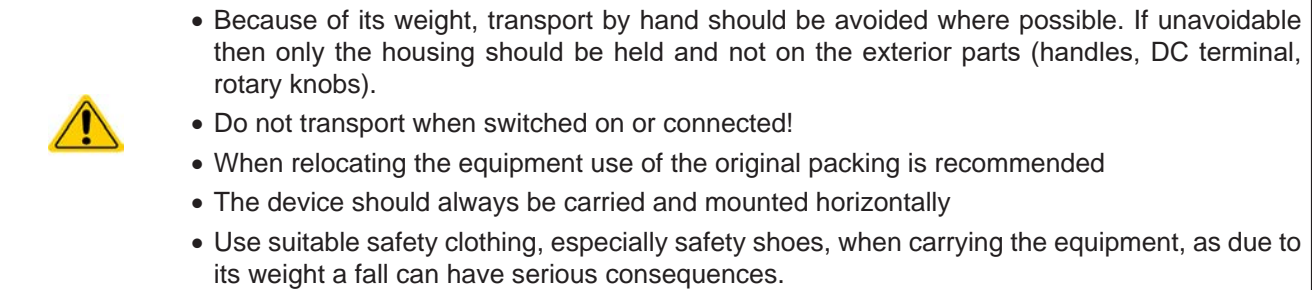

#### **2.1.2 Packaging**

It's recommended to keep the complete transport packaging for the lifetime of the device for relocation or return to the manufacturer for repair. Otherwise the packaging should be disposed of in an environmentally friendly way.

#### **2.1.3 Storage**

In case of long term storage of the equipment it's recommended to use the original packaging or similar. Storage must be in dry rooms, if possible in sealed packaging, to avoid corrosion, especially internal, through humidity.

#### **2.2 Unpacking and visual check**

After every transport, with or without packaging, or before commissioning, the equipment should be visually inspected for damage and completeness using the delivery note and/or parts list (see section *1.9.3. Scope of delivery*). An obviously damaged device (e.g. loose parts inside, damage outside) must under no circumstances be put in operation.

#### **2.3 Installation**

#### **2.3.1 Safety procedures before installation and use**

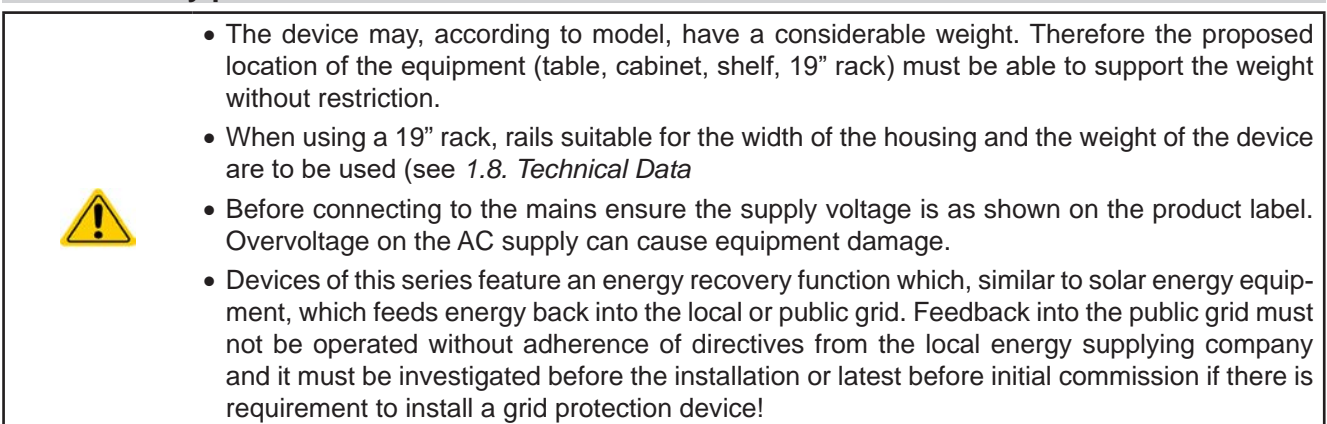

#### **2.3.2 Preparation**

Mains connection for the PSB 10000 4U series is done via the included 5 pole plug and on the back of the device. Wiring of the plug is at least 4 wire (3x L, PE) of suitable cross section and length. Full configuration with all phases plus N and PE is permissible.

For recommendations for a cable cross section see *2.3.4. Connection to AC supply.* Dimensioning of the DC wiring to the load/consumer has to reflect the following:

- The cable cross section should always be specified for at least the maximum current of the device.
- • Continuous operation at the approved limit generates heat which must be removed, as well as voltage loss which depends on cable length and heating. To compensate for these the cable cross section should be increased and the cable length reduced.

#### **2.3.3 Installing the device**

- Select the location for the device so that the connection to the load resp. external source is as short as possible.
- • Leave sufficient space behind the equipment for ventilation, at least 30 cm.

A device in a 19" housing will usually be mounted on suitable rails and installed in 19" racks or cabinets. The depth of the device and its weight must be taken into account. The handles on the front are for sliding in and out of the cabinet. Slots on the front plate are provided for fixing the device (fixing screws not included).

The impermissible mounting positions, as shown below, refer to the mount on a wall or any other vertical surface, like inside a cabinet. The required air flow would then not be given.

Permissible and impermissible installation positions:

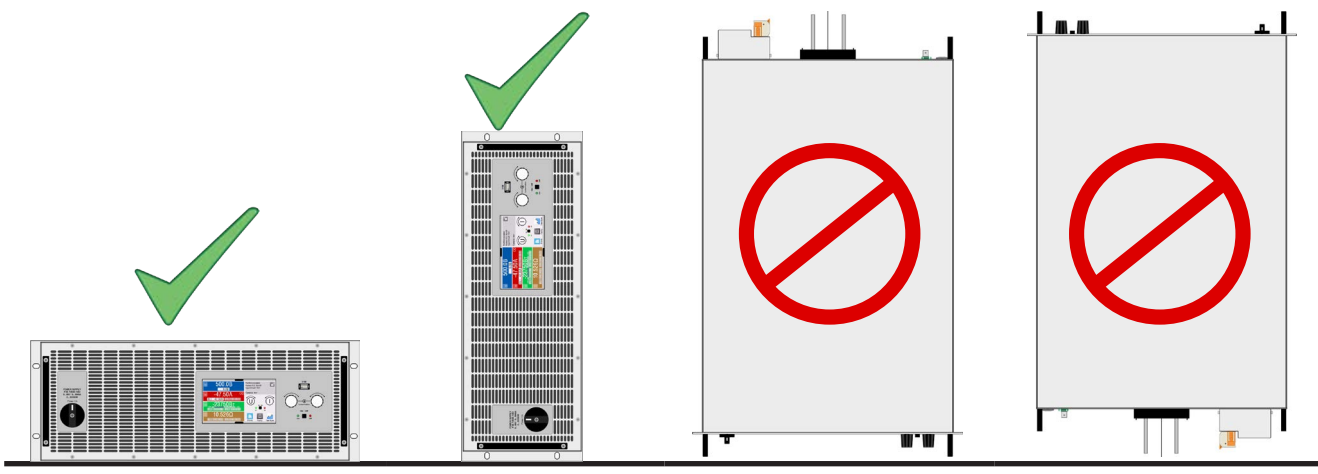

Standing surface

#### **2.3.4 Connection to AC supply**

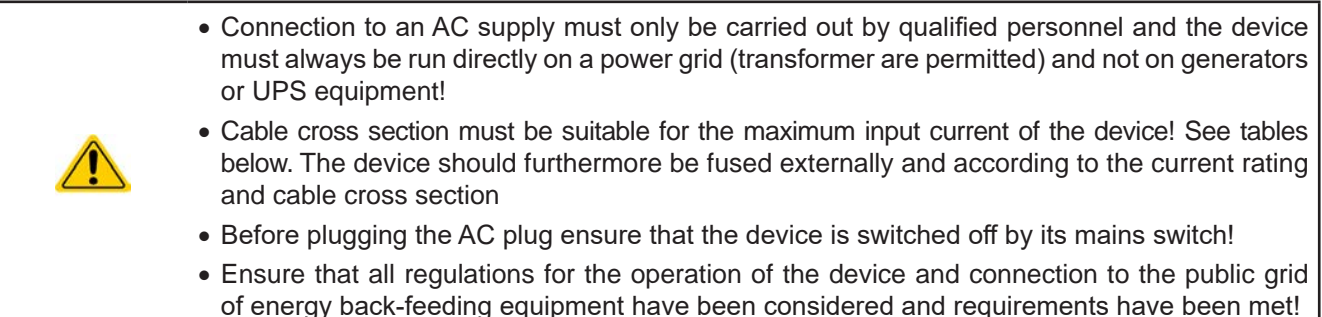

The device is delivered with a 5 pole AC plug. This plug is connected to 3-phase AC supply, according to the labeling next the plug (filter housing). Required are following phases:

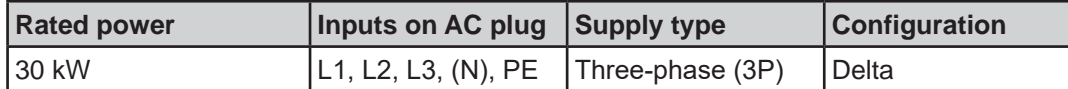

The PE conductor is imperative and must always be wired!

*The N conductor of standard cable with 5 conductors is not required, but can be connected to the free slot on the AC plug.*

#### **2.3.4.1 Cross sections**

For the selection of a suitable cable **cross section** the rated AC current of the device and the cable length are decisive. Based on the connection of a **single unit** the table lists the maximum input current and recommended minimum cross section for each phase:

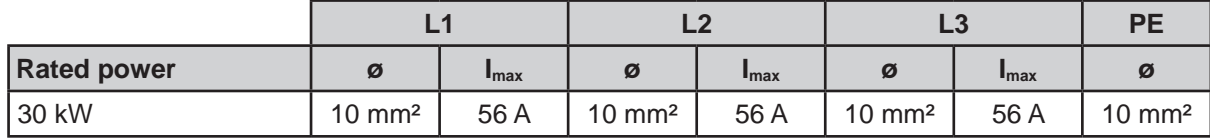

#### **2.3.4.2 AC cable**

The included connection plug can receive crimped cable ends of up to 16 mm². The longer the connection cable, the higher the voltage loss due to the cable resistance. Therefore the mains cables should be kept as short as possible or have a bigger cross section. Cables with 4 or 5 conductors can be used.

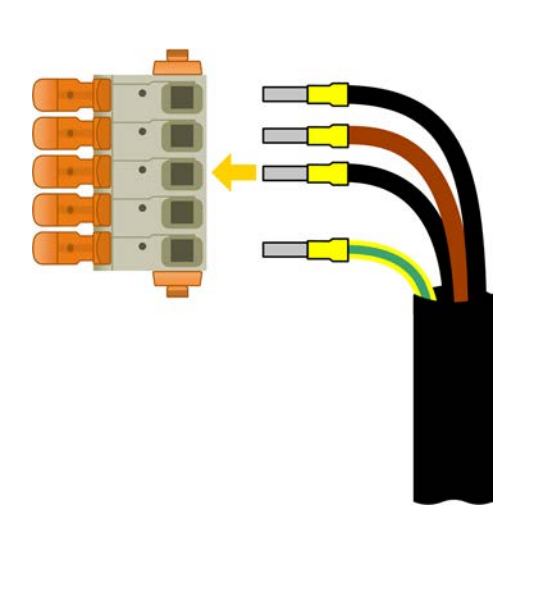

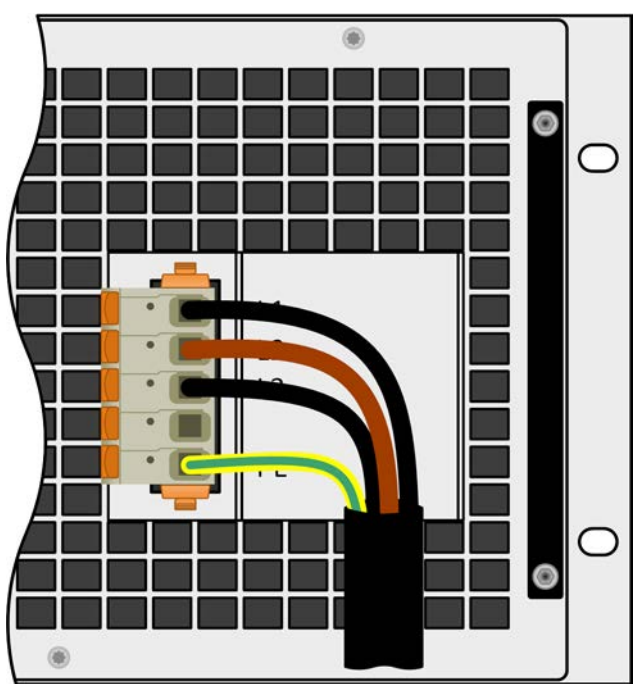

Figure 6 - Example for a mains cord with 4 conductors (european color code, cable not included in delivery)

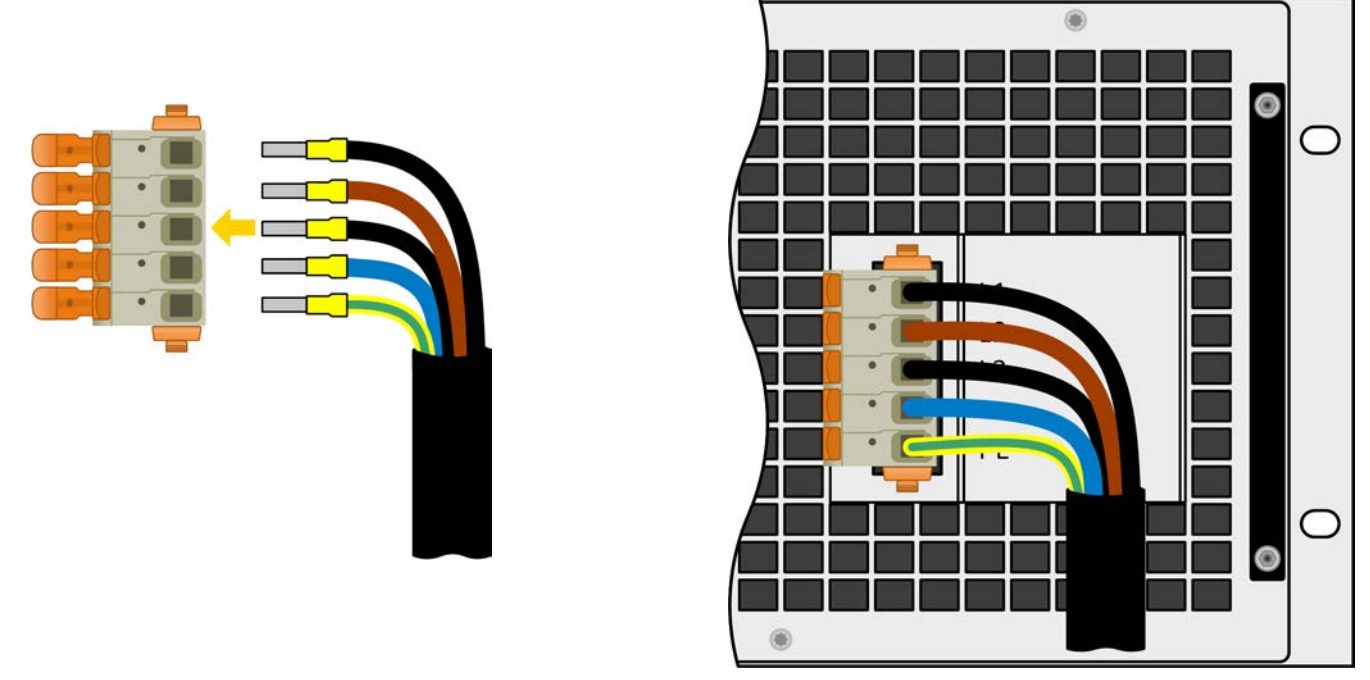

Figure 7 - Example for a mains cord with 5 conductors (european color code, cable not included in delivery)

#### **2.3.4.3 Installation concept for energy recovering devices**

A PSB 10000 device recovers energy and feeds it back into the local power grid. The generated current adds to the grid current (see schematic below) and this can lead to an overload of the existing electrics installation. Considering any two outlets, no matter of what kind they are, there is usually no extra fusing installed in between. In case of a defect in the AC part (i.e. short-circuit) of any consumer device or when there are multiple devices connected which could take a higher power, the total current could flow across wires which are not laid out for this higher current. It could lead to damage or even fire in the wires or connection points.

In order to avoid damages and accidents, the existing installation concept must be taken into regard before installing such recovering devices. Schematic depiction with 1 recovering device and consumers:

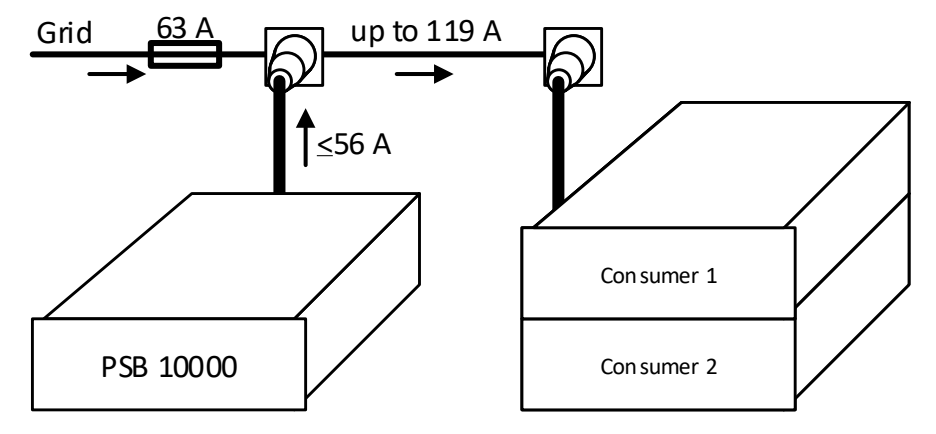

When running a higher number of recovering, i. e. energy backfeeding units on the same leg of the installation, the total currents per phase increases accordingly.

#### **2.3.5 Connection to DC loads or DC sources**

- In the case of a device with a high nominal DC current and hence a thick and heavy DC connection cable it's necessary to take account of the weight of the cable and the strain imposed on the DC connection. Especially when mounted in a 19" cabinet or similar, where the cable could hang on the DC terminal, a strain reliever should be used.
- Connection to and operation with transformer-less DC-AC inverters (for example solar inverters) is restricted, because the inverter can shift the potential of negative DC pole against PE (ground). Mind the max. allowed potential shift (see technical specifications)!
- Due to the construction, the device will always draw a small current of  $\leq 0.1\%$  I<sub>Nom</sub> when being connected to an external source and while the DC input is switched off!

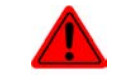

**No false polarity protection inside! When connecting sources with false polarity the device will be damaged, also when not powered!**

The DC terminal is located on the rear side of the device and is **not** protected by a fuse. The cross section of the connection cable is determined by the current consumption, cable length and ambient temperature.

For cables **up to 5 m** (16.4 ft) and average ambient temperature **up to 30°C** (86 °F), we recommend:

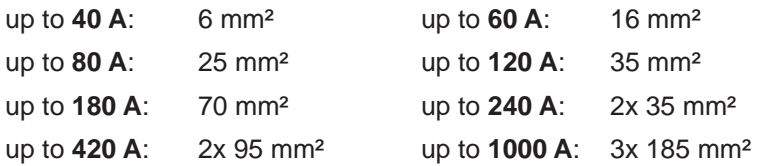

**per connection pole** (multi-conductor, insulated, openly suspended). Single cables of, for example, 70 mm² may be replaced by e.g. 2x 35 mm² etc. If the cables are long then the cross section must be increased to avoid voltage loss and overheating.

#### **2.3.5.1 DC terminal types**

The table below shows an overview of the various DC terminals. It's recommended that connection of load cables always utilizes flexible cables with ring lugs.

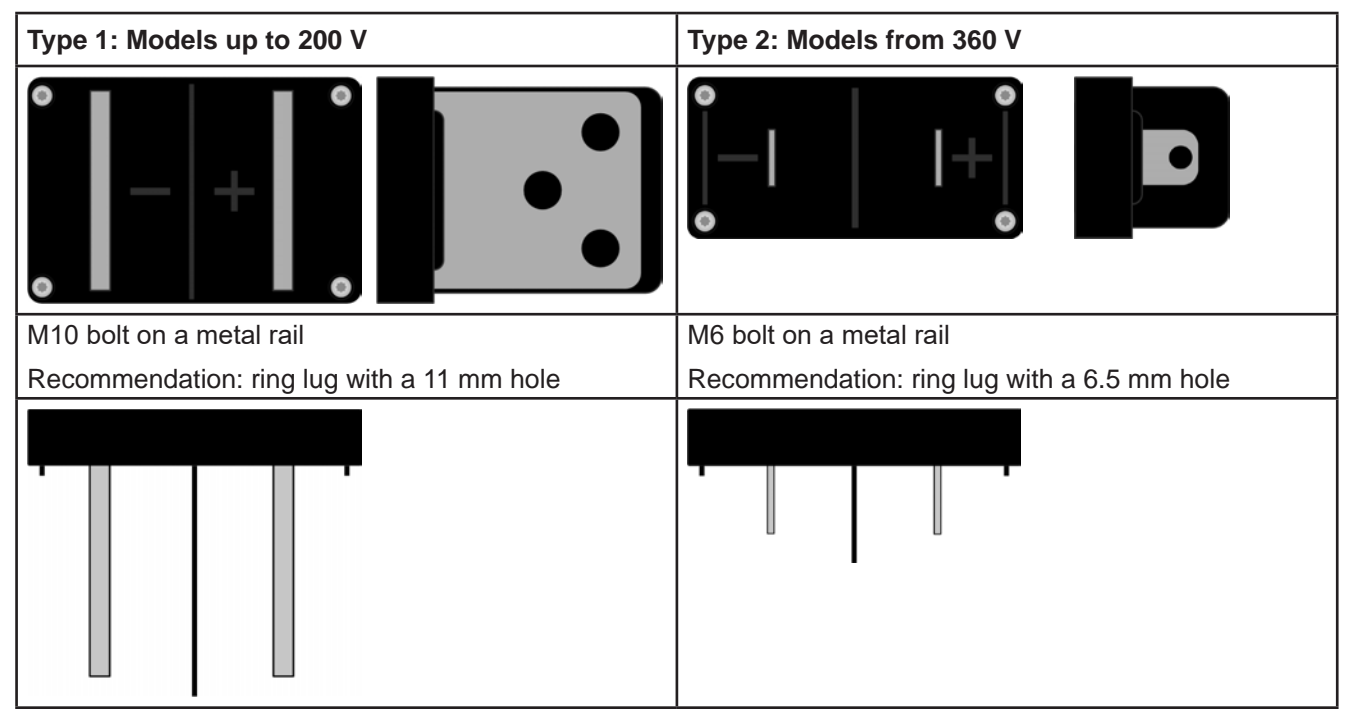

#### **2.3.5.2 Cable lead and plastic cover**

A plastic cover for contact protection is included for the DC terminal. It should always be installed. There are break outs so that the supply cable can be laid in various directions.

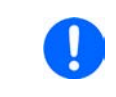

*The connection angle and the required bending radius for the DC cable must be taken into account when planning the depth of the complete device, especially when installing in a 19" cabinet or similar installations.* 

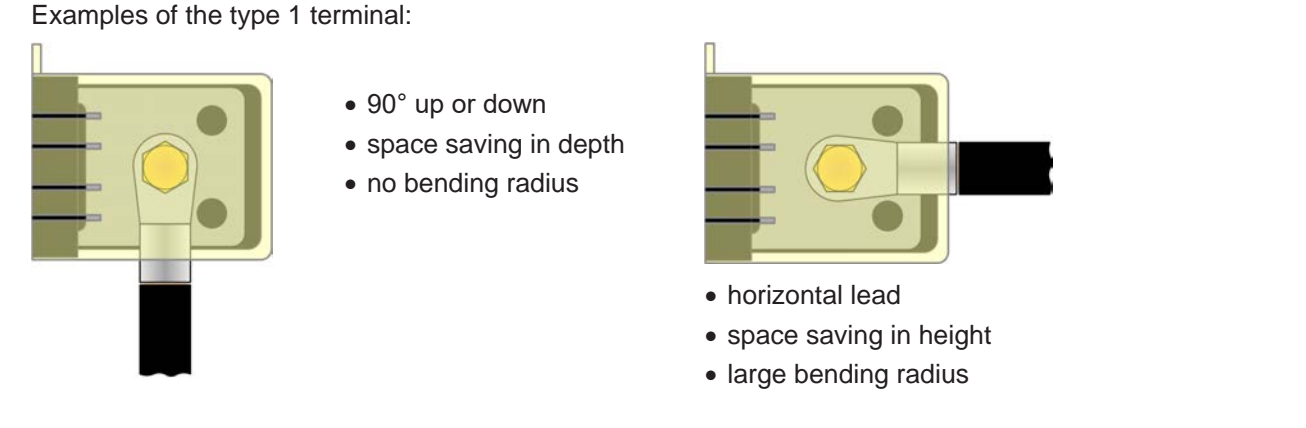

#### **2.3.6 Connection of remote sense**

- Remote sensing is only effective during constant voltage operation (CV) and for other regulation *modes the sense input should be disconnected, if possible, because connecting it generally increases the oscillation tendency*
	- The cross section of the sense cables is noncritical. Recommendation for cables up to 5 m *(16.4 ft): 0.5 mm²*
- • *Sense cables should be twisted and laid close to the DC cables to damp oscillation that could occur when running the device in source mode. If necessary, an additional capacitor should be installed at the load/consumer to eliminate oscillation*
	- • *The + sense cables must be connected to + on the load/source and sense to at the load/ source, otherwise the sense input could be damaged. For an example see Figure 8 below.*
- • *In master-slave operation, the remote sensing should be connected to the master unit only*
- • *The dielectric strength of the sense wires must always at least match the DC voltage rating!*

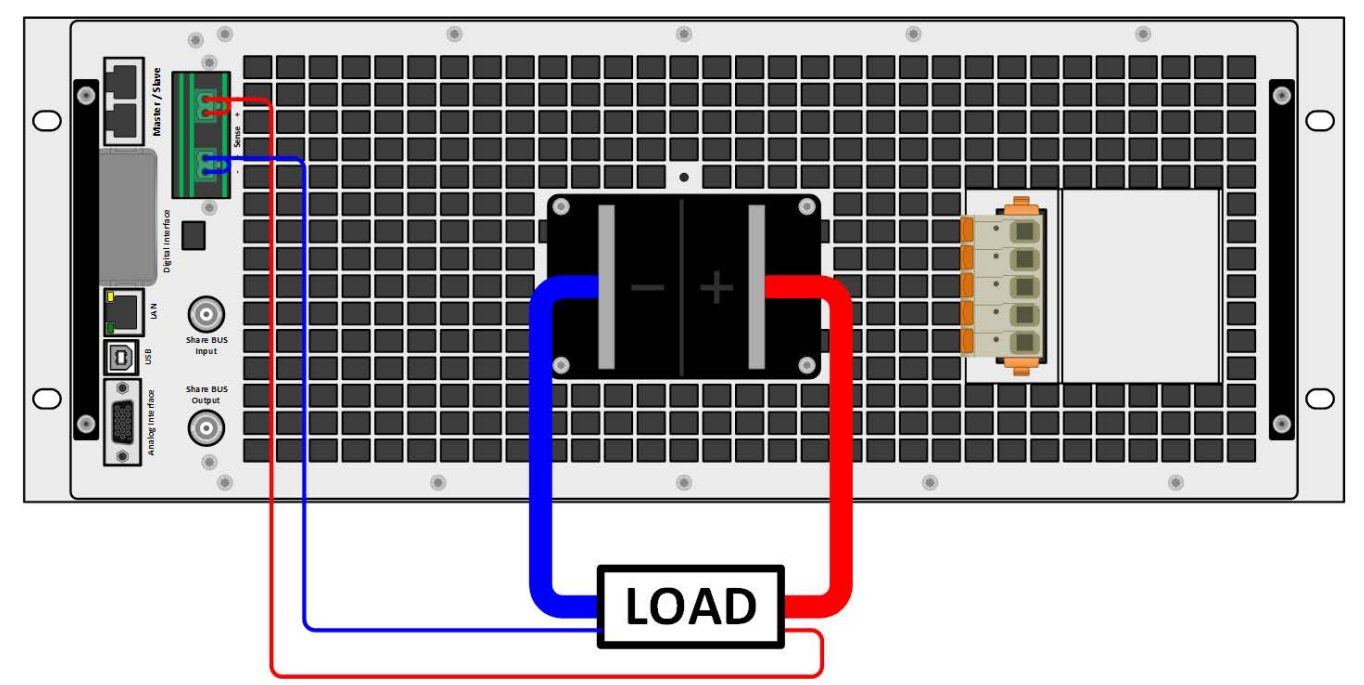

Figure 8 - Example for remote sensing wiring with a load and operation in source mode (sink mode would be wired identically, with a source)

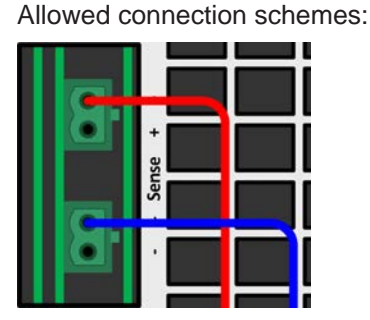

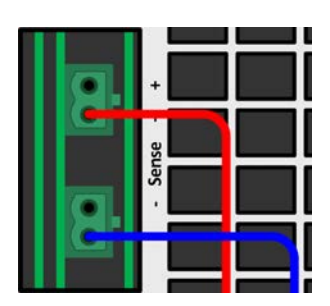

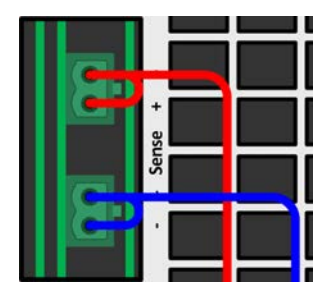

#### **2.3.7 Grounding of the DC terminal**

Grounding one of the DC terminal poles is permissible, but causes potential shift against PE on the opposite pole. Because of insulation, there is a max. allowed potential shift defined for the DC terminal poles, which depends on the device model. Refer to *1.8.3. Specific technical data (standard 400/480 V models)* for details.

#### **2.3.8 Installation of an interface module**

The optionally obtainable interface modules can be retrofitted by the user and are exchangeable with each other. The settings for the currently installed module vary and need to be checked and, if necessary, corrected on initial installation and after module exchange.

- Common ESD protection procedures apply when inserting or exchanging a module.
- The device must be switched off before insertion or removal of a module
- Never insert any other hardware other than an interface module into the slot
- If no module is in use it's recommended that the slot cover is mounted in order to avoid internal dirtying of the device and changes in the air flow.

Installation steps:

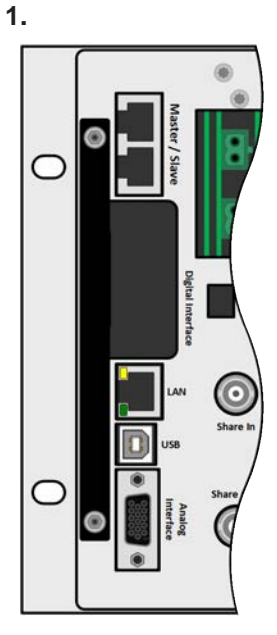

Remove the slot cover. If needed, use a screw driver.

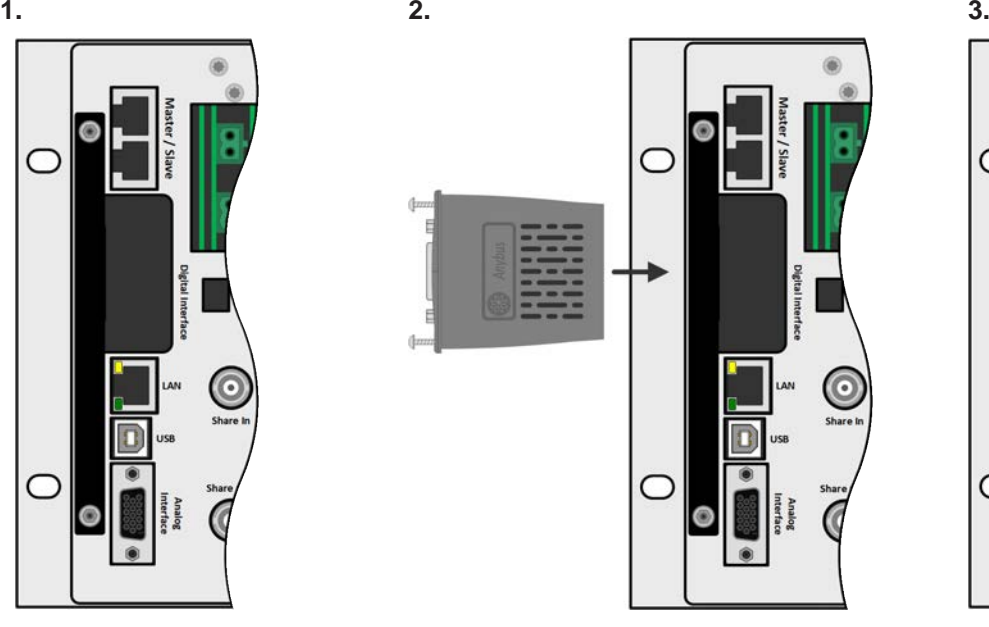

Insert the interface module into the slot. The shape ensures correct alignment.

When inserting take care that it's held as close as possible to a 90° angle to the rear wall of the device. Use the green PCB which you can recognize on the open slot as guide. At the end is a socket for the module.

On the bottom side of the module are two plastic nibs which must click into the green board (PCB) so that the module is properly aligned on the rear wall of the device.

The screws (Torx 8) are provided for fixing the module and should be fully screwed in. After installation, the module is ready for use and can be connected.

Removal follows the reverse procedure. The screws can be used to assist in pulling out the module.

#### **2.3.9 Connecting the analog interface**

The 15 pole connector (type: D-sub, VGA) on the rear side is an analog interface. To connect this to a controlling hardware (PC, electronic circuit), a standard plug is necessary (not included in the scope of delivery). It's generally advisable to switch the device completely off before connecting or disconnecting this connector, but at least the DC terminal.

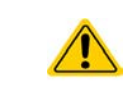

The analog interface is galvanically isolated from the device internally. Therefore do not connect any ground of the analog interface (AGND) to the DC minus terminal as this will void the galvanic isolation.
## **2.3.10 Connecting the "Share" bus**

The "Share" bus connectors on the rear side (2x BNC type) can be used to connect to the Share bus of further units of series PSB 10000 4U. The main purpose of the Share bus is to balance the voltage of multiple units in parallel operation, especially when using the integrated function generator of the master unit. For further information about parallel operation refer to section *3.12.1. Parallel operation in master-slave (MS)*.

For the connection of the share bus the following must be paid attention to:

- • Connection is only permitted between compatible devices (see *1.9.10. "Share BUS" connector* for details) and between a max. of 64 units
- The Share bus of this series works in two directions, for source and sink mode. It's compatible to a few other device series, but it requires careful planning of the entire system, if devices are going to be connected which solely work as sink (el. load) or as source (power supply).

## **2.3.11 Connecting the USB port (rear side)**

In order to remotely control the device via this port, connect the device with a PC using the included USB cable and switch the device on.

#### **2.3.11.1 Driver installation (Windows)**

On the initial connection with a PC the operating system will identify the device as new hardware and will try to install a driver. The required driver is for a Communications Device Class (CDC) device and is usually integrated in current operating systems such as Windows 7 or 10. But it's strongly recommended to use and install the included driver installer (on USB stick) to gain maximum compatibility of the device to our softwares.

#### **2.3.11.2 Driver installation (Linux, MacOS)**

We cannot provide drivers or installation instructions for these operating systems. Whether a suitable driver is available is best carried out by searching the Internet.

## **2.3.11.3 Alternative drivers**

In case the CDC drivers described above are not available on your system, or for some reason do not function correctly, commercial suppliers can help. Search the Internet for suppliers using the keywords "cdc driver windows" or "cdc driver linux" or "cdc driver macos".

## **2.3.12 Initial commission**

For the first start-up after installation of the device, the following procedures have to be executed:

- • Confirm that the connection cables to be used are of a satisfactory cross section!
- Check if the factory settings of set values, safety and monitoring functions and communication are suitable for your intended application of the device and adjust them if required, as described in the manual!
- In case of remote control via PC, read the additional documentation for interfaces and software!
- In case of remote control via the analog interface, read the section in this manual concerning analog interfaces!

## **2.3.13 Initial network setup**

The device is delivered with default network parameters (see *3.5.3.6. Sub menu "Communication"*). The Ethernet/ LAN port is immediately ready for use after the initial commission.

For wiring, i.e. the hardware connection to a network, contact and ask your IT manager or any similar responsible person. Network cable of common type (CAT5 or better) can be used.

In order to set up the network parameter to your needs, you have two options: the setup menu or the device's website. For the configuration in the setup menu please refer to *3.5.3.6*.

For the configuration via the device's website, you need the device to be connected to a network or directly to a PC which can access the default IP 192.168.0.2.

#### **►How to do the network setup on the device website**

- **1.** In case the device display is in any kind of menu, lave menu to main display.
- **2.** Open the device website in a browser by entering the default IP (http://192.168.0.2) into the URL box.
- **3.** After the website has been completely loaded, check the status field item "Access" to show the status "**free**". In case it shows different, the device is either already in remote control ("**rem**") or blocked from remote control ("**local**"). If it shows "**local**", first remove the block. Refer to section *3.6.2. Control locations* to do that.
- **4.** If it says "B" in the "**Access**" field, skip to step 5. Else enter command **syst:lock˽on** (mind the blank before "on") into the "**SCPI command**" box and send with return key. Check if item "**Access**" in status field changes to "**rem-eth**", which means remote control via Ethernet.
- **5.** Switch to page **CONFIGURATION** (upper left corner) and set up the network parameters as well as the port here and, if required, activate DHCP. Then submit the changes with the **SUBMIT** button.
- **6.** Wait at least 20 seconds before testing the new IP by entering it in the browser's URL box.

## **2.3.14 Commission after a firmware update or a long period of non-use**

In case of a firmware update, return of the equipment following repair or a location or configuration change, similar measures should be taken to those of initial start up. Refer to *2.3.12. Initial commission.*

Only after successful checking of the device as listed may it be operated as usual.

# **3. Operation and application**

# **3.1 Terms**

The device is a combination of a power supply and an electronic load. It can work alternately in one of two superior operation modes which are distinguished from each other in several parts of this document below:

## • **Source / source mode:**

- the device works as a power supply, generating and providing DC voltage to an external DC load
- in this mode, the DC terminal is considered as DC output

## • **Sink / sink mode:**

- the device works as an electronic load, sinking DC energy from an external DC source
- in this mode, the DC terminal is considered as DC input

## **3.2 Important notes**

# **3.2.1 Personal safety**

• In order to guarantee safety when using the device, it's essential that only persons operate the device who are fully acquainted and trained in the required safety measures to be taken when working with dangerous electrical voltages • For models which can generate a voltage which is dangerous by contact, or is connected to such, the included DC terminal cover, or an equivalent, must always be used • Read and follow all safety warnings in section *1.7.1*!

## **3.2.2 Genera**

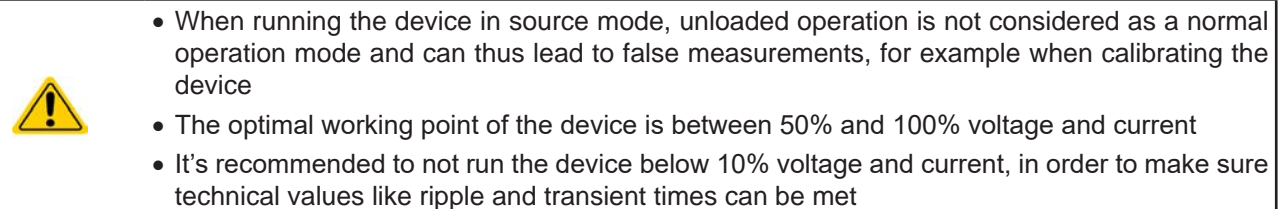

## **3.3 Operating modes**

A power supply is internally controlled by different control or regulation circuits, which shall bring voltage, current and power to the adjusted values and hold them constant, if possible. These circuits follow typical laws of control systems engineering, resulting in different operating modes. Every operating mode has its own characteristics which is explained below in short form.

## **3.3.1 Voltage regulation / Constant voltage**

Voltage regulation is also called constant voltage operation (**CV**).

The voltage on the DC terminal of the device is held constant on the adjusted value, unless the current or the power according to  $P = U_{DC}$  \* I reaches the adjusted current or power limit. In both cases the device will automatically change to constant current or constant power operation, whatever occurs first. Then the voltage can't be held constant anymore and will sink (in source mode) or rise (in sink mode) to a value resulting from Ohm's law.

CV is available for both, sink and source mode, and primarily depends on the relation between voltage set value and voltage level on the DC terminal. The device will switch between both modes seamless when adjusting voltage. In source mode, the output voltage in CV mode is equal to the setting while in sink mode the setting must always be lower than the input voltage in order to have the device draw current.

While the DC power stage is switched on and constant voltage mode is active, the condition "CV mode active" will be indicated on the graphics display by the abbreviation **CV** and this message will be passed as a signal to the analog interface, as well stored as status which can also be read as a status message via digital interface.

## **3.3.1.1 Transient time after load step (source mode)**

For constant voltage mode (CV), the technical date "Transient time after load step" (see *1.8.3*) defines a time that is required by the internal voltage regulator of the device to settle the voltage (in source mode) after a load step. Negative load steps, i.e. high load to lower load, will cause the output voltage to overshoot for a short time until compensated by the voltage regulator.

# **PSB 10000 4U Series**

The same occurs with a positive load step, i.e. low load to high load. There the output collapses for a moment. The amplitude of the overshoot resp. collapse depends on the device model, the currently adjusted output voltage and the capacity on the DC output and can thus not be stated with a specific value.

Depictions:

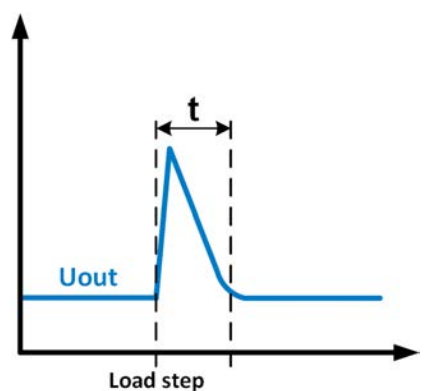

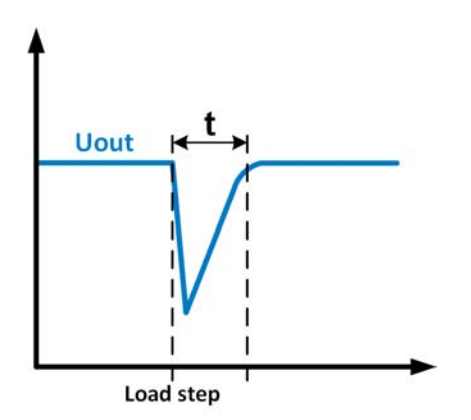

Example for neg. load step: the DC output will rise above the adjusted value for a short time.  $t =$  transient time to settle the output voltage.

Example for pos. load step: the DC output will collapse below the adjusted value for a short time.  $t =$  transient time to settle the output voltage.

## **3.3.2 Current regulation / constant current / current limiting**

Current regulation is also known as current limiting or constant current mode (**CC**).

The current in the DC terminal of the device is held constant once the output current (source mode) to the load resp. the current consumed from the load (sink mode) reaches the adjusted limit. Then the device automatically switches to CC. In source mode, the current flowing from the power supply is only determined by the output voltage and the load's true resistance.

As long as the output current is lower than the adjusted current limit, the device will be either in constant voltage or constant power mode. If, however, the power consumption reaches the set maximum power value, the device will switch automatically to power limiting and set voltage and current according to  $P = U * I$ .

While the DC power stage is switched on and constant current mode is active, the condition "CC mode active" will be indicated on the graphics display by the abbreviation **CC** and this message will be passed as a signal to the analog interface, as well stored as status which can also be read as via digital interface.

## **3.3.3 Power regulation / constant power / power limiting**

Power regulation, also known as power limiting or constant power (**CP**), keeps the DC power constant if the current flowing to the load (source mode) resp. the current from the source (sink mode) in relation to the voltage reaches the adjusted limit according to  $P = U^*$  I (sink mode) resp.  $P = U^2 / R$  (source mode).

In source mode, the power limiter then regulates the output current according to  $I = \sqrt{P/R}$ , where R is the load's resistance.

Power limiting operates according to the auto-range principle such that at lower voltages higher current can flow and vice versa, always in order to maintain constant power within the range  $P_N$  (see diagram to the right).

While the DC power stage is switched on and constant power mode is active, the condition "CP mode active" will be indicated on the graphics display by the abbreviation **CP**, as well stored as status which can also be read as a status message via digital interface.

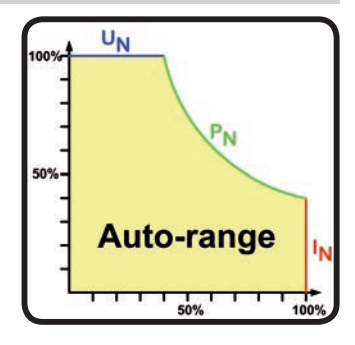

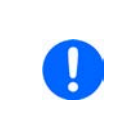

*When using remote sensing in source mode, the device usually delivers a higher voltage on the DC output than what's adjusted. This results in an additional power output due to line losses and may cause the device to enter power limitation without explicitly indicating "CP" in the display. In sink mode, the CP status is correctly displayed for the power consumed from the external source.*

## **3.3.4 Internal resistance regulation (source mode)**

Internal resistance control (abbr. CR) of power supplies is the simulation of a virtual internal resistor which is in series to the voltage source and thus also in series to the load. According to Ohm's law, this causes a voltage drop, which will result in a difference between adjusted output voltage and actual output voltage. This will work in constant current mode as well as in constant power mode, but here the output voltage will differ even more from the adjusted voltage, because then constant voltage is not active.

The voltage setting in dependency of the resistance set value and the output current is done by calculation of the microcontroller and thus will be slower the other controllers inside the control circuit. Clarification:

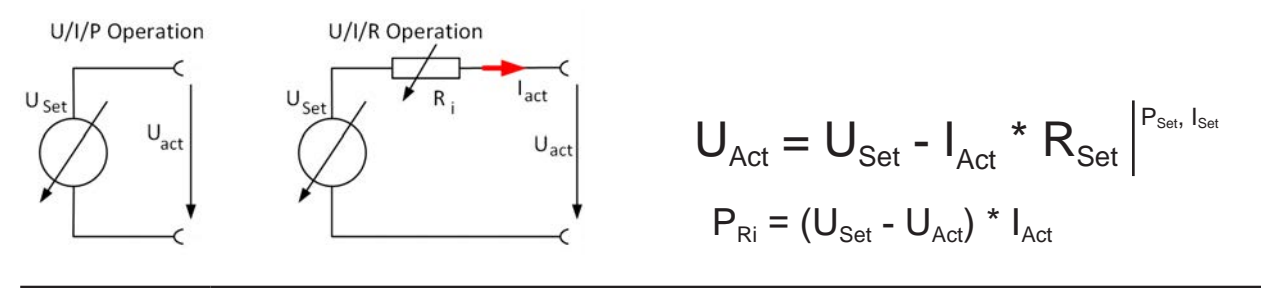

*With resistance mode being activated the function generator will be unavailable and the actual power value provided by the device does not include the simulated power dissipation of Ri.*

#### **3.3.5 Resistance regulation / constant resistance (sink mode)**

In sink mode when the device is working as electronic load, which operating principle is based on a variable internal resistance. Constant resistance mode (CR) is almost a natural characteristic. The load attempts to set the internal resistance to the user defined value by determining the input current depending on the input voltage according to formula  $I_{IN} = U_{IN} / R_{SET}$ , which is derived from Ohm's law.

With series PSB 10000, the difference between an external voltage supplied to the device and the set value of voltage determines the true current. There are two situations:

*a) The voltage on the DC input is higher than the voltage set value*

In this situation, the above formula extends to  $I_{IN} = (U_{IN} - U_{SET}) / R_{SET}$ .

An example: the supplied voltage on the DC input is 200 V, the resistance R<sub>SET</sub> is adjusted to 10  $\Omega$  and the voltage set value  $U_{\text{SET}}$  is set to 0 V. When switching the DC input on the current should go to 20 A and the actual resistance R<sub>MON</sub> should show approx. as 10  $\Omega$ . When adjusting the voltage set value U<sub>SET</sub> to 100 V now, the current would lower to 10 A while the actual resistance  $R_{MON}$  should remain at 10 Ω.

## *b) The voltage on the DC input is equal to or lower than the voltage set value*

The PSB 10000 would not draw any current and enter CV mode. In a situation where the supplied input voltage is approx. equal to or oscillating around the voltage set value, the sink mode would permanently toggle between CV and CR. It's thus not advised to adjust the voltage set value to the same level as the external source.

The internal resistance is naturally limited between almost zero and maximum, where the resolution of current regulation becomes very inaccurate. Because the internal resistance cannot have a value of zero, the lower limit is defined to an achievable minimum. This ensures that the internal electronic load, at very low input voltages, can consume a high input current from the source, up to the adjusted current set value.

While the DC input is switched on and constant resistance mode is active, the condition "CR mode active" will be indicated on the graphics display by the abbreviation CR, as well it will be stored as internal status that can be read via digital interface.

## **3.3.6 Sink-source mode switching**

The switchover between sink and source mode happens automatically and only depends on the device's voltage setting and actual value on the DC terminal or the remote sense connector, if in use.

It means, that when connecting an external voltage source to the DC terminal, only the voltage set value determines the operation mode. When connecting a load which cannot generate a voltage, only source mode can be run.

Rules for applications with external voltage source connected:

- If the voltage set value is higher than the actual voltage of the external source, the device will run in source mode
- If the voltage set value is lower, it will run in sink mode

To run one of both modes explicitly, i.e. without automatic switchover, it would require following:

- for "source only mode" adjust the current set value for the sink to 0
- for "sink only mode" adjust the voltage set value to 0

## **3.3.7 Dynamic characteristics and stability criteria**

When working in sink mode, the device becomes an electronic load which is characterized by short rise and fall times of the current, which are achieved by a high bandwidth of the internal regulation circuit.

In case of testing sources with own regulation circuits at the load, like for example power supplies, a regulation instability may occur. This instability is caused if the complete system (feeding source and electronic load) has too little phase and gain margin at certain frequencies. 180 ° phase shift at > 0dB amplification fulfills the condition for an oscillation and results in instability. The same can occur when using sources without own regulation circuit like batteries and when the connection cables are highly inductive or inductive-capacitive.

The instability is not caused by a malfunction of the load, but by the behavior of the complete system. An improvement of the phase and gain margin can solve this. In practice, a capacity is directly connected to the DC input, perhaps alternatively to the remote sense input, if connected to the source. The value to achieve the expected result is not defined and has to be found out. We recommend:

60/80 V models: 1000uF....4700uF 200/360 V models: 100uF...470uF 500 V models: 47uF...150uF 750/1000 V models: 22uF...100uF 1500 V models: 4.7uF...22uF

### **3.4 Alarm conditions**

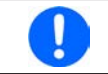

*This section only gives an overview about device alarms. What to do in case your device indicates an alarm condition is described in section 3.7. Alarms and monitoring.*

As a basic principle, all alarm conditions are signaled optically (text + message in the display) and acoustically (if activated), as well as status via digital interface. In addition, the alarms are reported as signals on the analog interface. For later acquisition, an alarm counter can also be shown on display or read via digital interface.

#### **3.4.1 Power Fail**

Power Fail (PF) indicates an alarm condition which may have various causes:

- AC input voltage too low (mains undervoltage, mains failure)
- Defect in the input circuit (PFC)
- One or multiple power stages in the device are faulty

As soon as a power fail occurs, the device will stop to supply or sink power and switch off the DC terminal. In case the power fail was an undervoltage and is gone later on, the device can continue to work as before, but this depends on a parameter in the settings menu called "DC terminal -> State after PF alarm". The default setting would keep the DC terminal switched off, but leave the alarm in the display for notification.

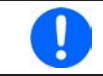

Powering the device down (power switch) can't be distinguished from a supply blackout and *thus the device will signalize a PF alarm every time it's switched off. This can be ignored.*

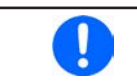

*The condition of the DC terminal after a PF alarm during normal operation can be set up. See 3.5.3. Configuration via menu "Settings".*

#### **3.4.2 Overtemperature**

An overtemperature alarm (OT) can occur from an excess temperature inside the device and temporarily causes it to switch of the power stage(s). This is usually due to the ambient temperature exceeding the specified operating temperature range of the device. After cooling down, the device can automatically switch the DC terminal back on, depending on the setting of parameter "DC Terminal -> State after OT alarm". Also see section *3.5.3.1* for more information. The alarm will remain in the display as notification and can be cleared anytime.

#### **3.4.3 Overvoltage protection**

An overvoltage alarm (OVP) will switch off the DC power stage and can occur if:

- the device itself, when running in source mode, or an external source (in sink mode) brought a voltage to the DC terminal higher than set for the overvoltage alarm threshold (OVP,  $0...110\%$  U<sub>Nom</sub>) or the connected load somehow returns voltage higher than this threshold
- the OVP threshold has been adjusted too close above the output voltage in source mode and if the device is in CC regulation mode and then experiences a negative load step, it will make the voltage rise quickly, resulting in an voltage overshoot for a short moment which can already trigger the OVP

This function serves to warn the user acoustically or optically that the device probably has generated or experienced an excessive voltage which could damage the connected load application or the device.

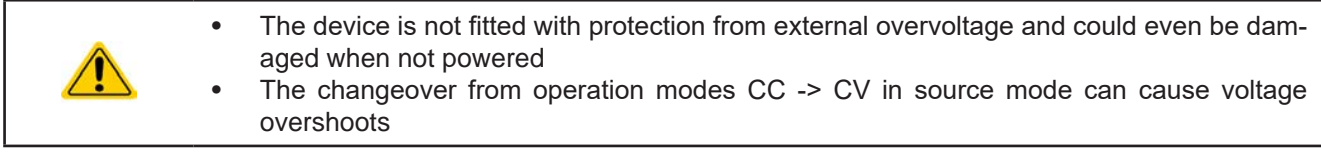

#### **3.4.4 Overcurrent protection**

An overcurrent alarm (OCP) will switch off the DC power stage and can occur if:

• the current in the DC terminal reaches the adjusted OCP limit.

This function serves to protect the connected load application (source mode) or the external source (sink mode) so it this is not overloaded and possibly damaged due to an excessive current.

#### **3.4.5 Overpower protection**

An overpower alarm (OPP) will switch off the DC terminal and can occur if:

• the product of the voltage and current in the DC terminal reaches the adjusted OPP limit.

This function serves to protect the connected load application (source mode) or the external source (sink mode) so that this is not overloaded and possibly damaged due to an excessive power.

## **3.4.6 Safety OVP**

This extra feature is **only built into the 60 V models** of this series. Similar to the regular overvoltage protection (OVP, see *3.4.3*), the Safety OVP is supposed to protect the application or people according to SELV. The alarm shall prevent the device from providing an output voltage higher than 60 V. However, the alarm could also be triggered by an external source providing an excess voltage to the DC input of the device.

A safety OVP alarm can occur if

• the voltage on the DC of the device reaches the rigid threshold of 60.6 V.

If the voltage on the DC terminal exceeds that level for any reason, the DC terminal will be switched off and alarm "Safety OVP" will be indicated in the display. This alarm can't be acknowledged the usual way. It requires to power-cycle the unit.

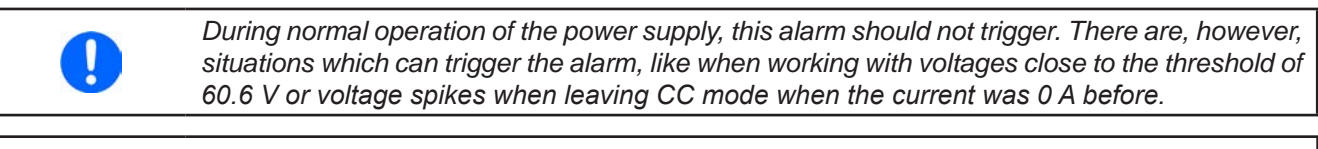

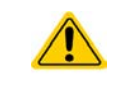

When remote sensing is used, i. e. the rear input "Sense" is connected, the true output voltage (source mode) is higher than set value so the Safety OVP could already trigger at voltage settings lower than 60 V.

## **3.4.7 Share bus fail**

A Share bus fail alarm (short: SF) will switch off the DC power stage and can occur if:

- too many units have been connected, which decreases the bus impedance and distorts the signal.
- a short-circuit on the Share bus has occurred, for example due to a damaged BNC cable.

This function serves to prevent sending irregular control signals to the slave units via the Share bus or to cause them to react differently. This alarm has to be acknowledged after the cause has been removed.

Unlocked

MS mode: Off<br>Remote: None

 $\mathbf{F}$ 

## **3.5 Manual operation**

### **3.5.1 Switching on the device**

The device should, as far as possible, always be switched on using the rotary switch on the front of the device. Alternatively this can take place using an external cutout (contactor, circuit breaker) of suitable current capacity.

After switching on, the display will first show some device related information (model, firmware versions etc.) and then a language selection screen for 3 seconds. A few seconds later it will show the main screen.

In the "**Settings**" menu (also see section *3.5.3. Configuration via menu "Settings")* in the group "**DC terminal**" is an option "**State after power ON**" in which the user can determine the condition of the DC power stages after power-up. Factory setting here is "**Off**", meaning that the DC power stage on power-up are always switched off. "**Restore**" means that the last condition will be restored, either on or off. All set values are always saved and restored.

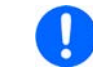

*For the time of the start phase the analog interface can signal undefined statuses on its digital outputs. This must be ignored until the device has finished booting and is ready to work.*

500

0 M (EL) 47.50 A (PS) 90.00 A

 $0.0V$ 

0000W (PS) 30000W

W

## **3.5.2 Switching off the device**

On switch-off the last condition of the power stage and the most recent set values are saved. Furthermore, a PF alarm (power failure) will be reported, but can be ignored.

The DC power stage is immediately switched off and after a short while fans will shut down and after another few seconds the device will be completely powered off.

#### **3.5.3 Configuration via menu "Settings"**

The settings menu is meant for the configuration of all operating parameters which are not constantly required. The menu is accessed by finger touch on the **Menu** touch area, but only while the DC terminal is switched off. See figure to the right.

While the DC terminal is switched on the settings menu will not be shown, but some status information.

Menu navigation is also done by finger touch. Inside menus, all values are adjusted using the numeric pad that pops up when tapping a value.

Many settings are self-explanatory, others are not. Those will be explained on the pages following.

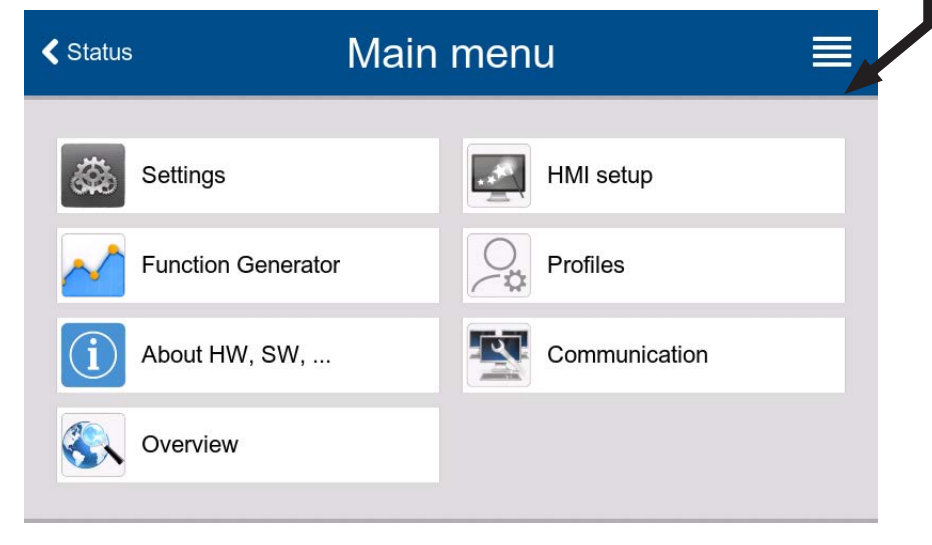

# **3.5.3.1 Submenu "Settings"**

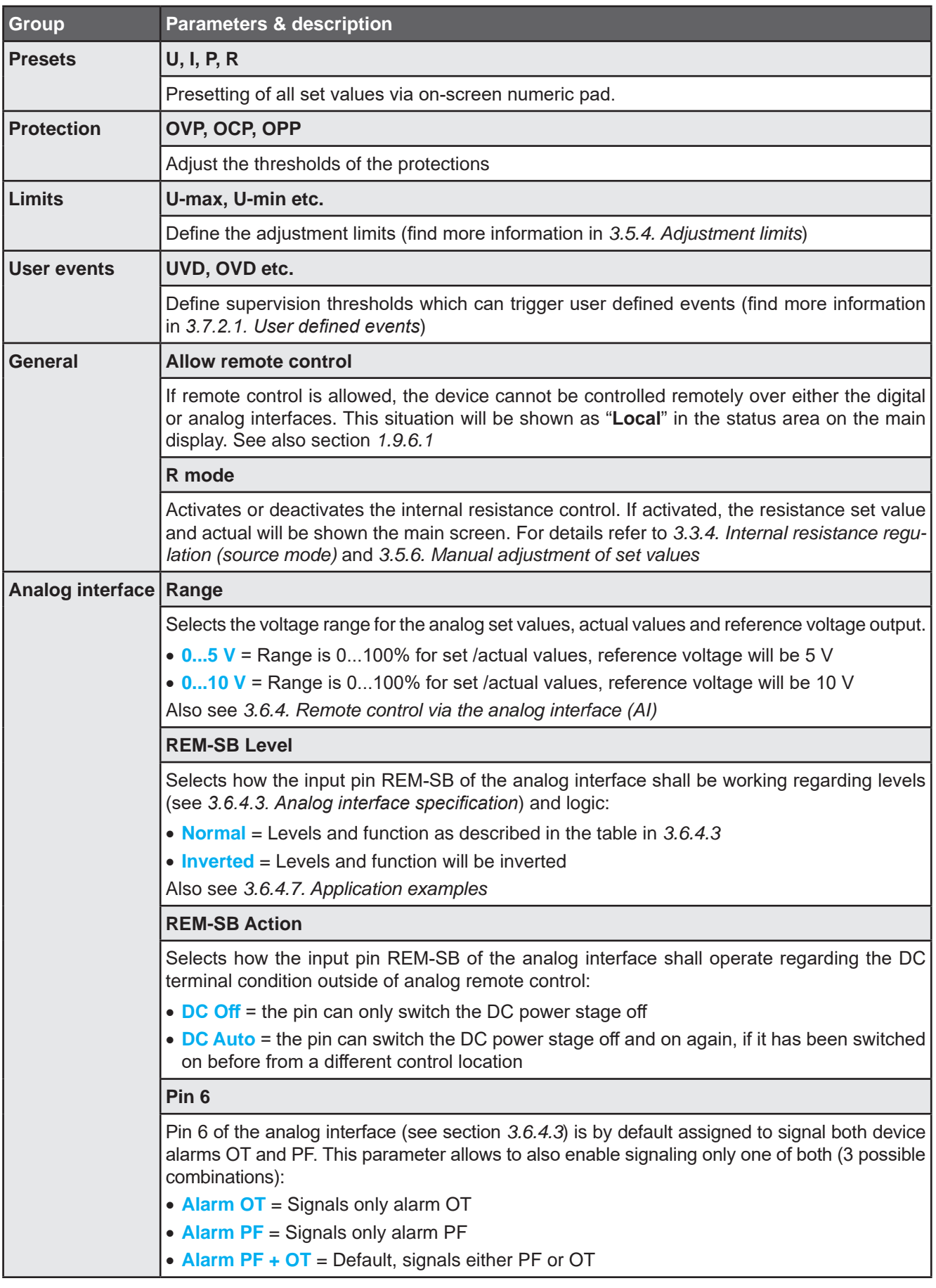

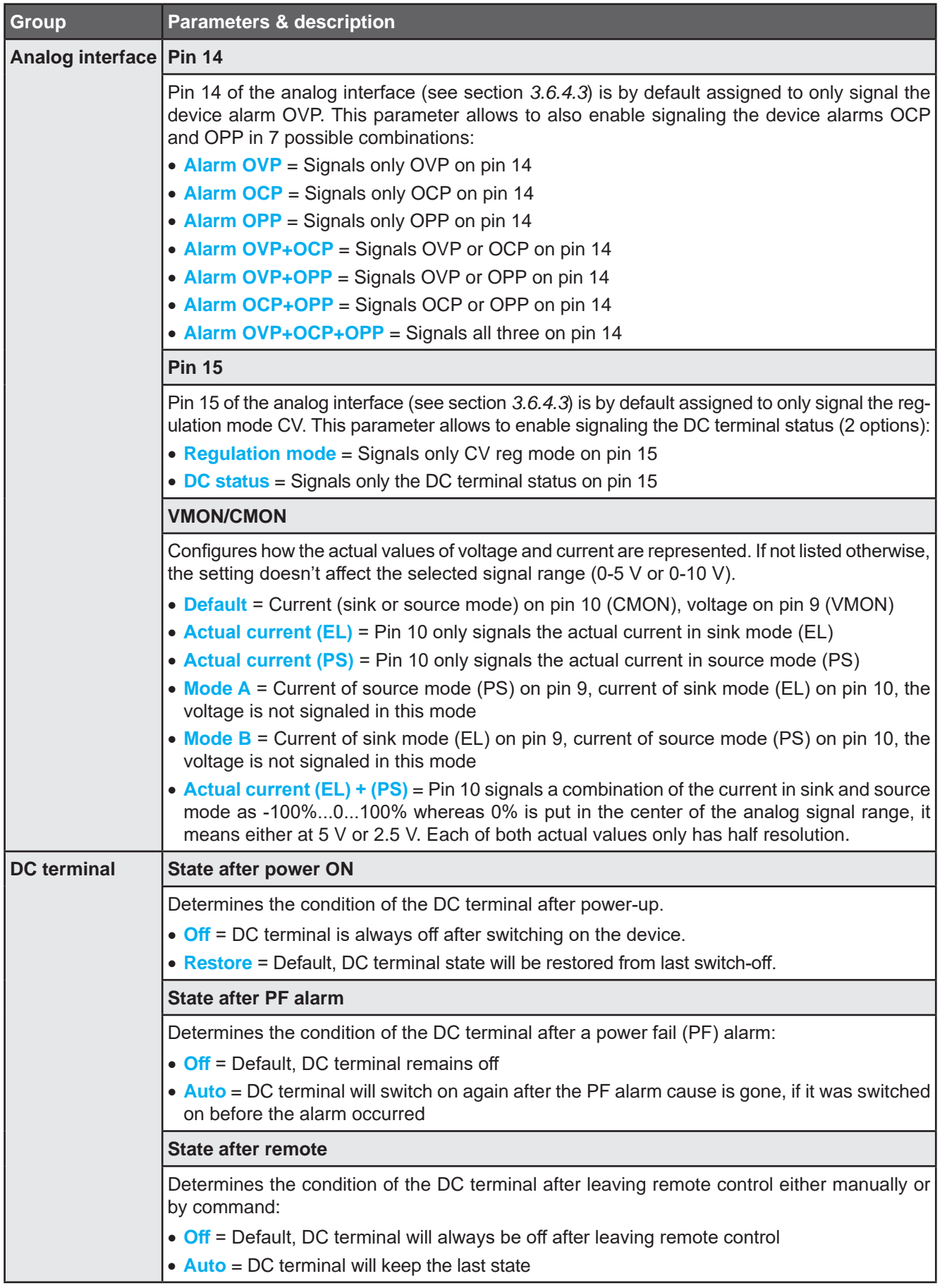

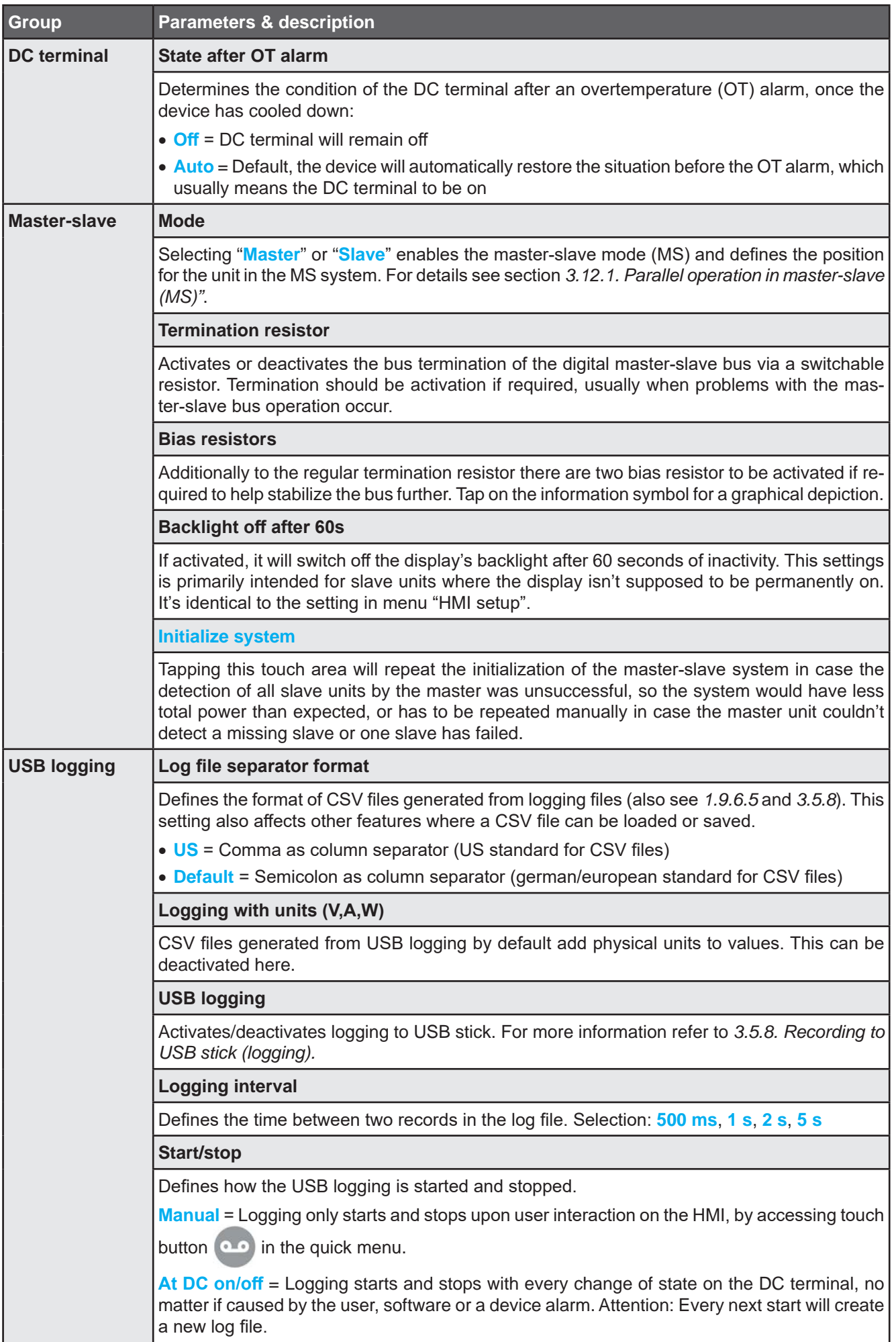

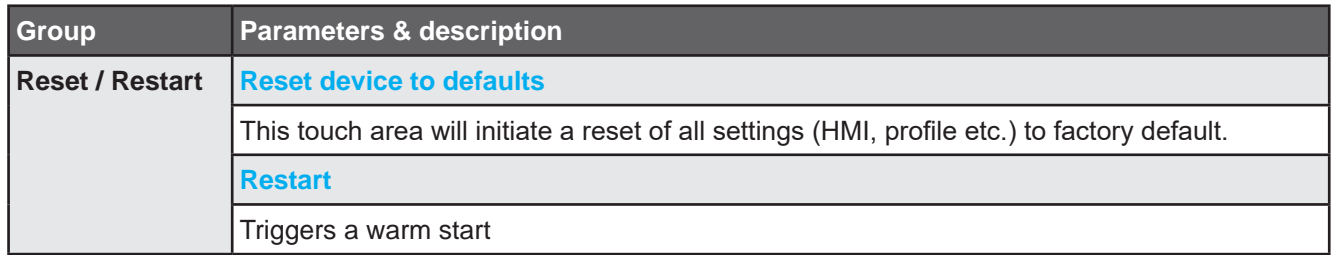

## **3.5.3.2 Sub menu "Profiles"**

See *3.10 Loading and saving a user profile on page 68.*

## **3.5.3.3 Sub menu "Overview"**

This menu page displays an overview of the set values (U, I, P or U, I, P, R) and alarm settings as well as settings limits. These can only be displayed, not changed.

## **3.5.3.4 Sub menu "About HW, SW, ..."**

This menu page displays an overview of device relevant data such as serial number, article number etc., as well as an alarm history which lists the number of device alarms that probably occurred since the device has been powered.

## **3.5.3.5 Sub menu "Function Generator"**

See *3.11 The function generator on page 69.*

## **3.5.3.6 Sub menu "Communication"**

This sub menu offers settings for digital communication via the built-in interfaces USB and Ethernet and also for the optional interface modules of IF-AB series.

There is furthermore an adjustable communication timeout for USB or RS232, to make it possible to successfully transfer fragmented messages (data packets) using higher values. In group "**Protocols**" you can disable one of the two supported communication protocols, ModBus and SCPI. This can help to avoid mixing both protocols and to receive unreadable messages, for example when expecting a SCPI response and getting a ModBus response instead.

The USB itself doesn't require any settings. The device will have following default Ethernet port related settings which are listed in group "Ethernet (internal)":

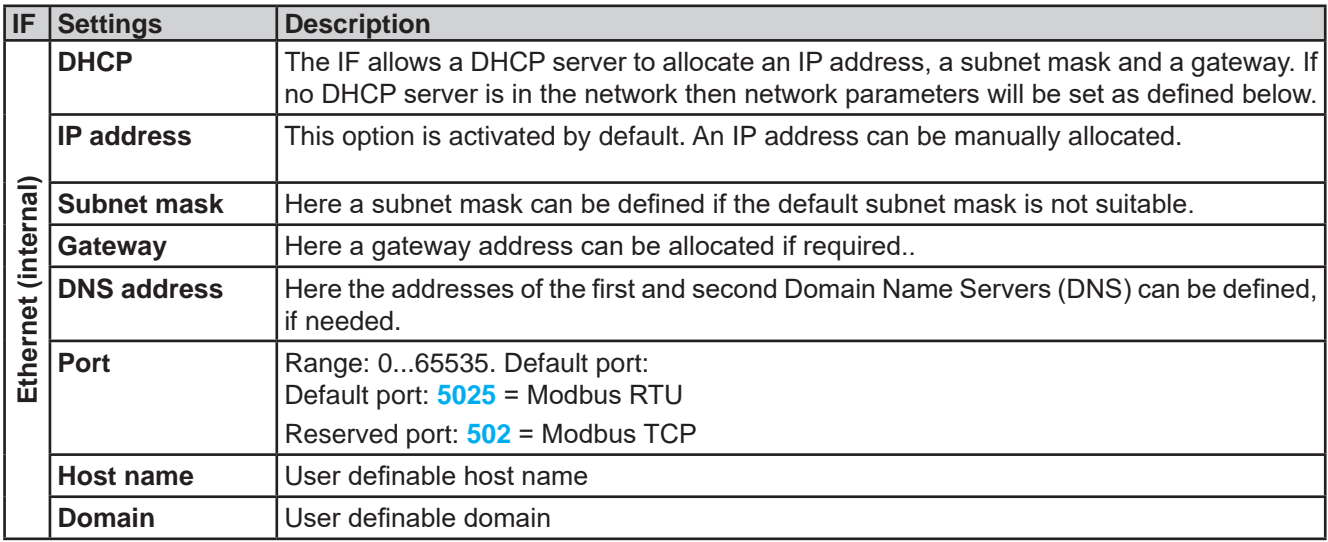

## **Settings for the optional interface modules (IF-AB-xxx)**

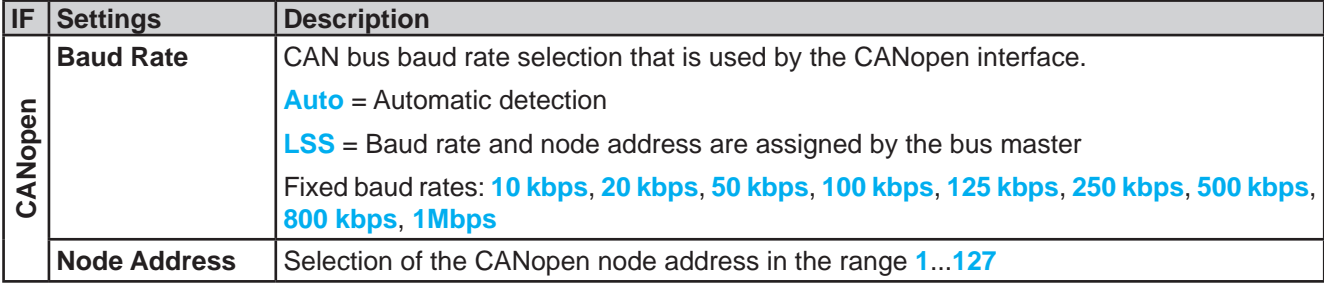

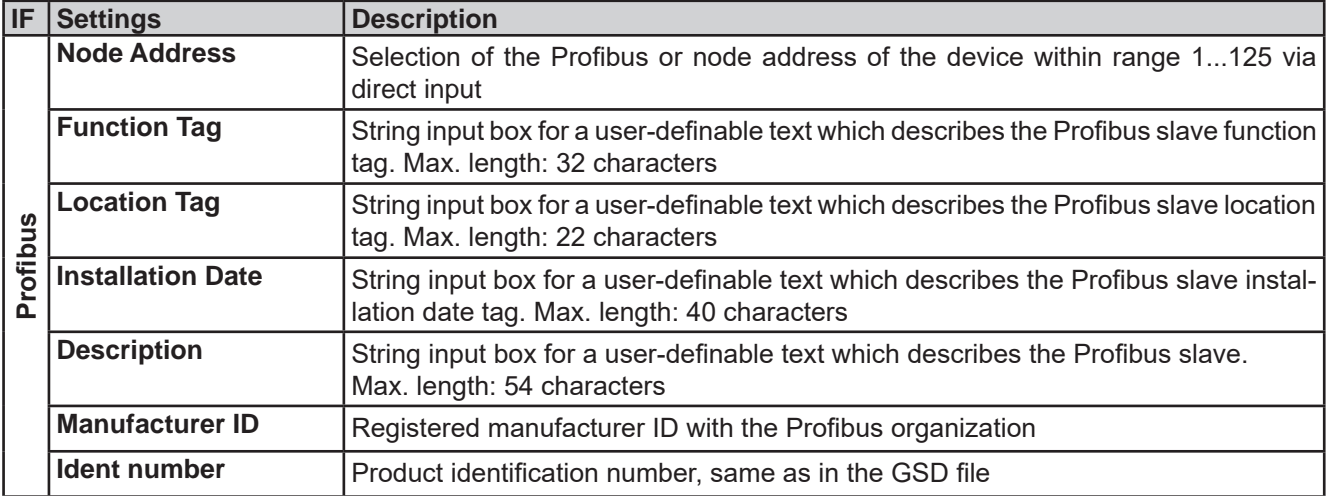

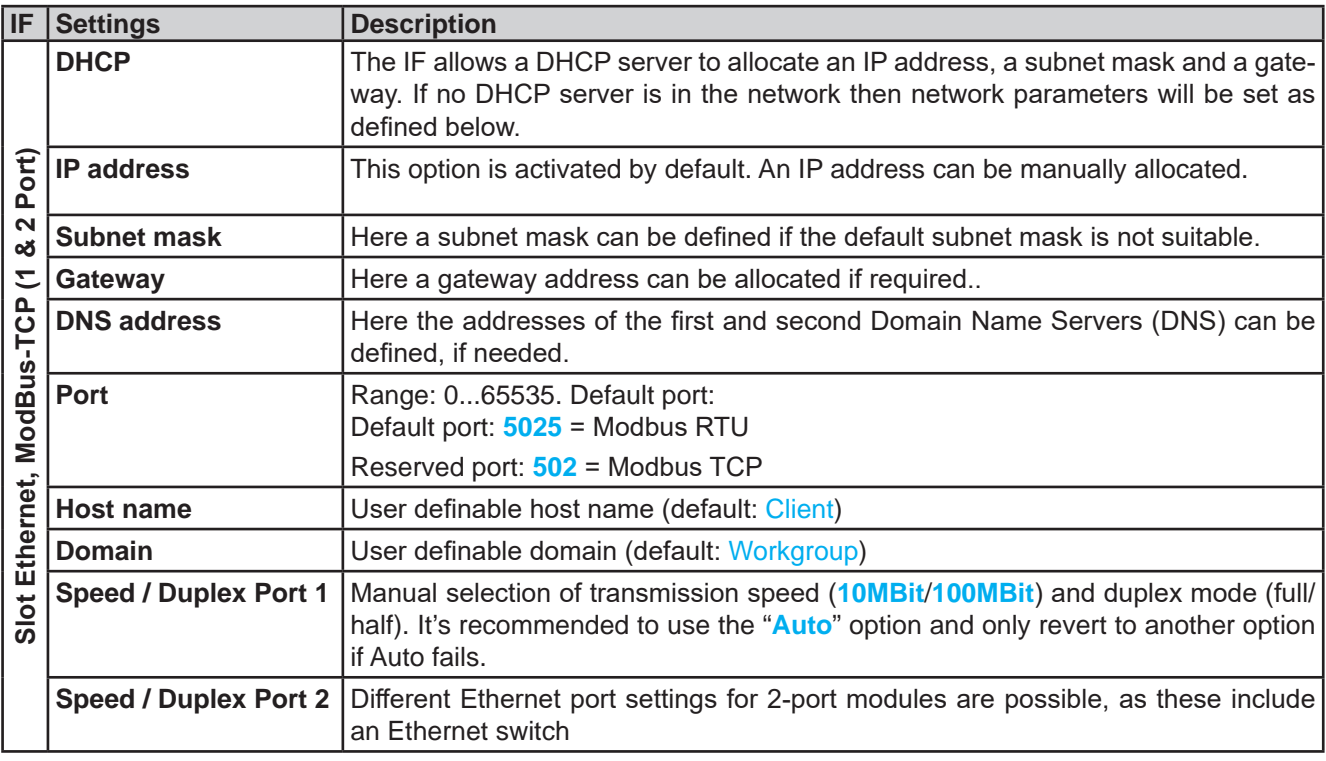

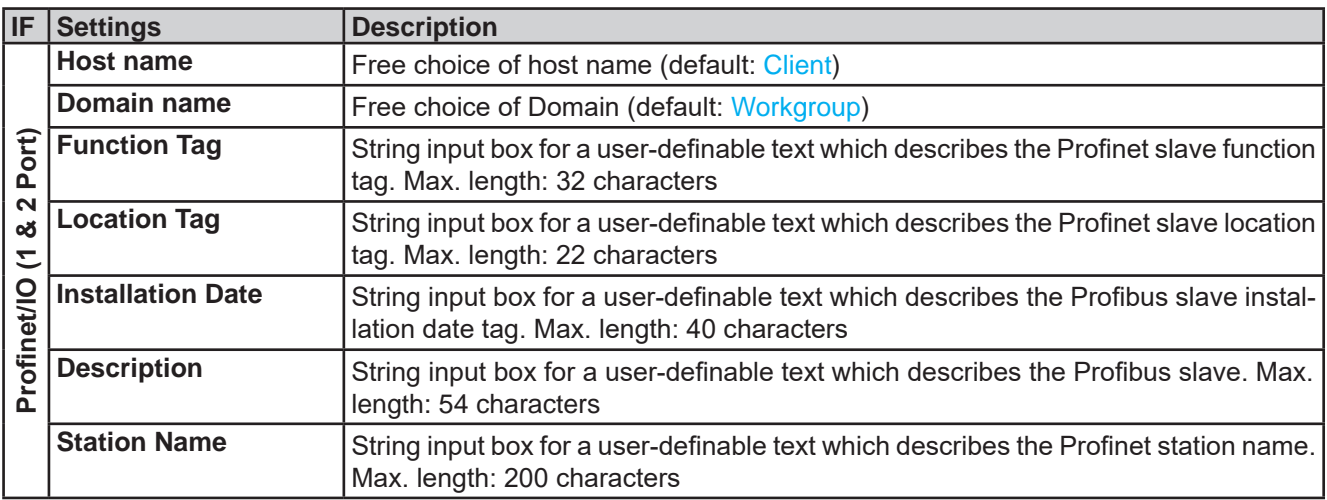

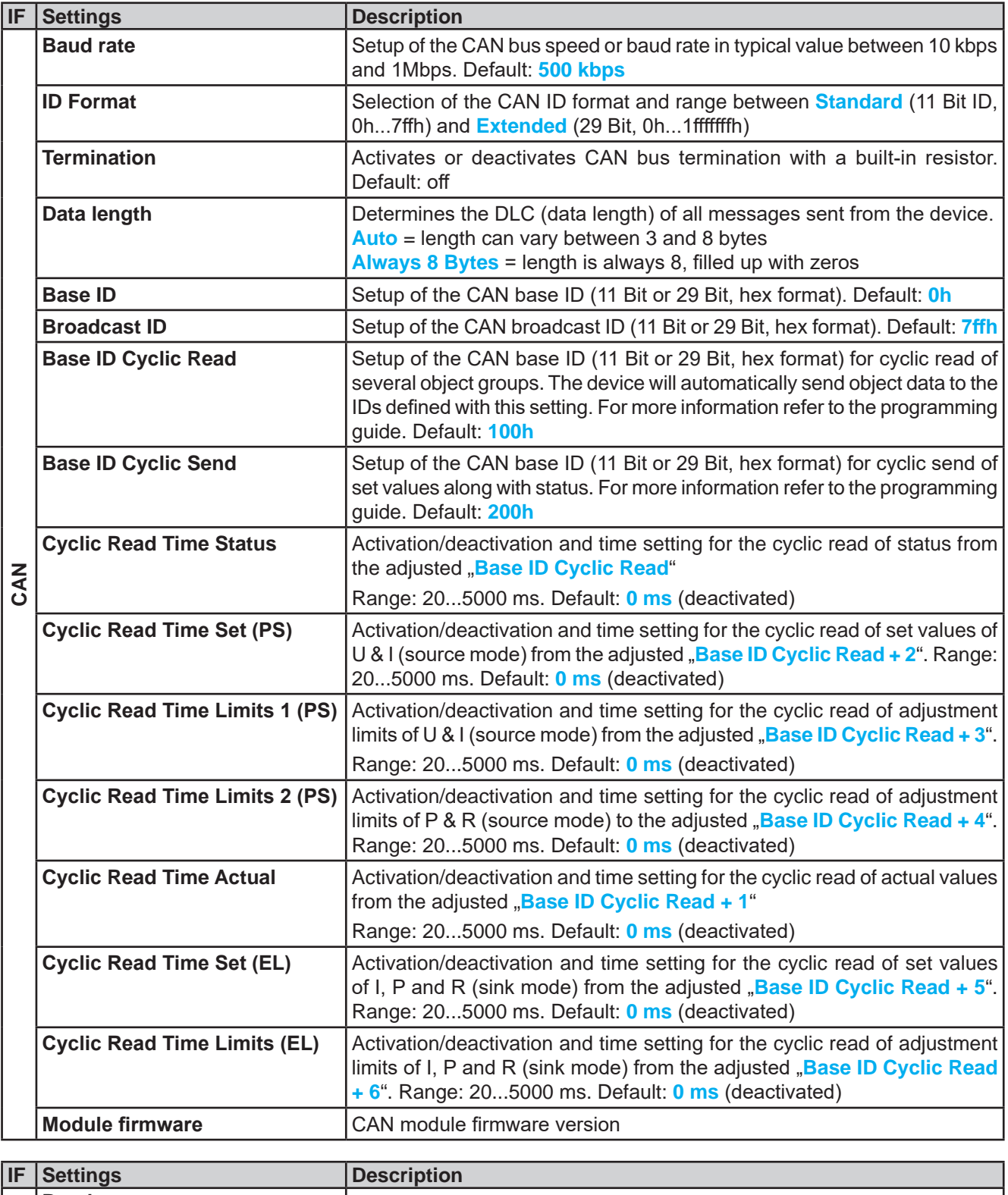

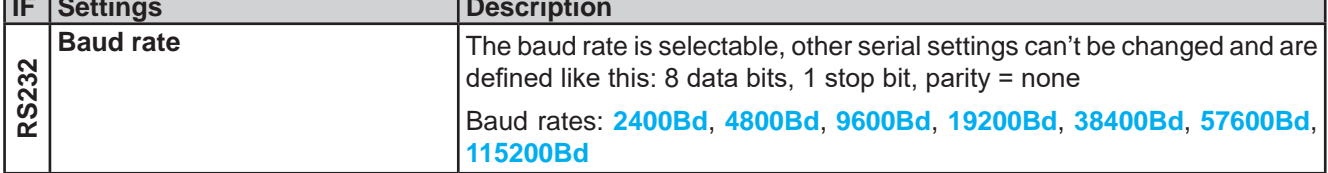

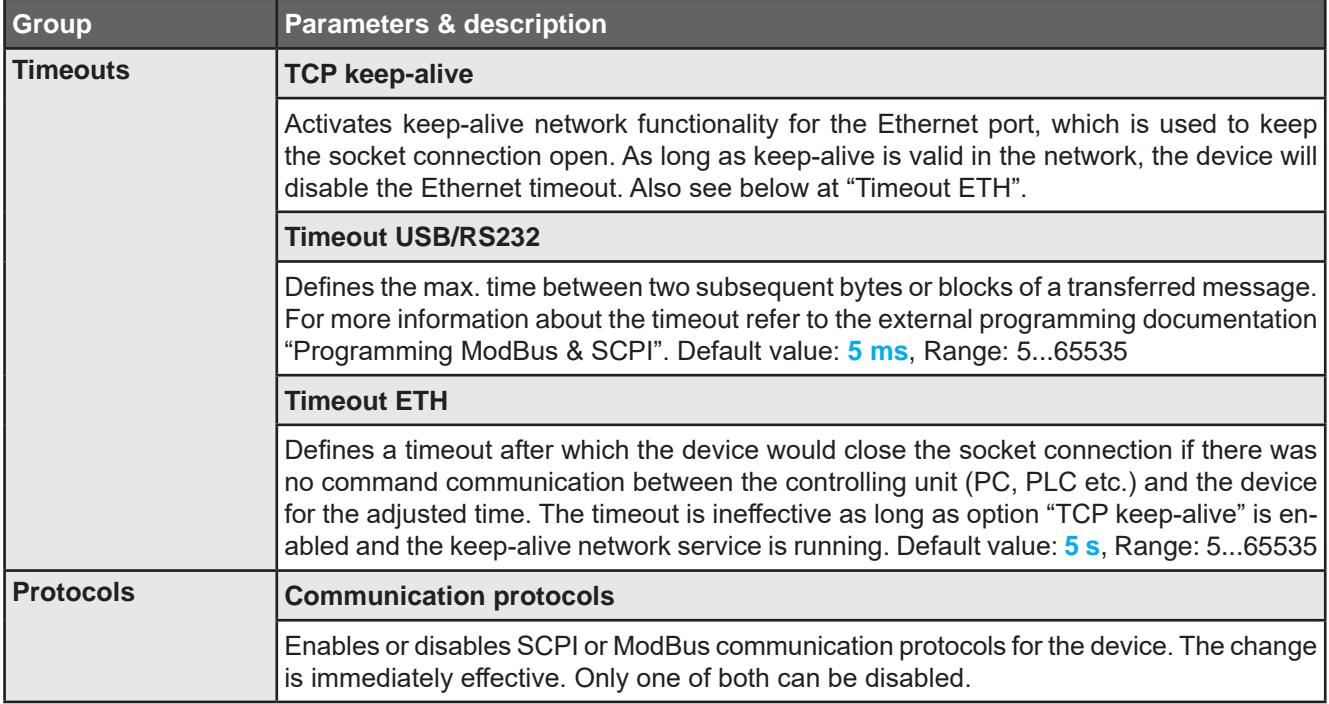

# **3.5.3.7 Menu "HMI Setup"**

These settings refer exclusively to the control panel (HMI).

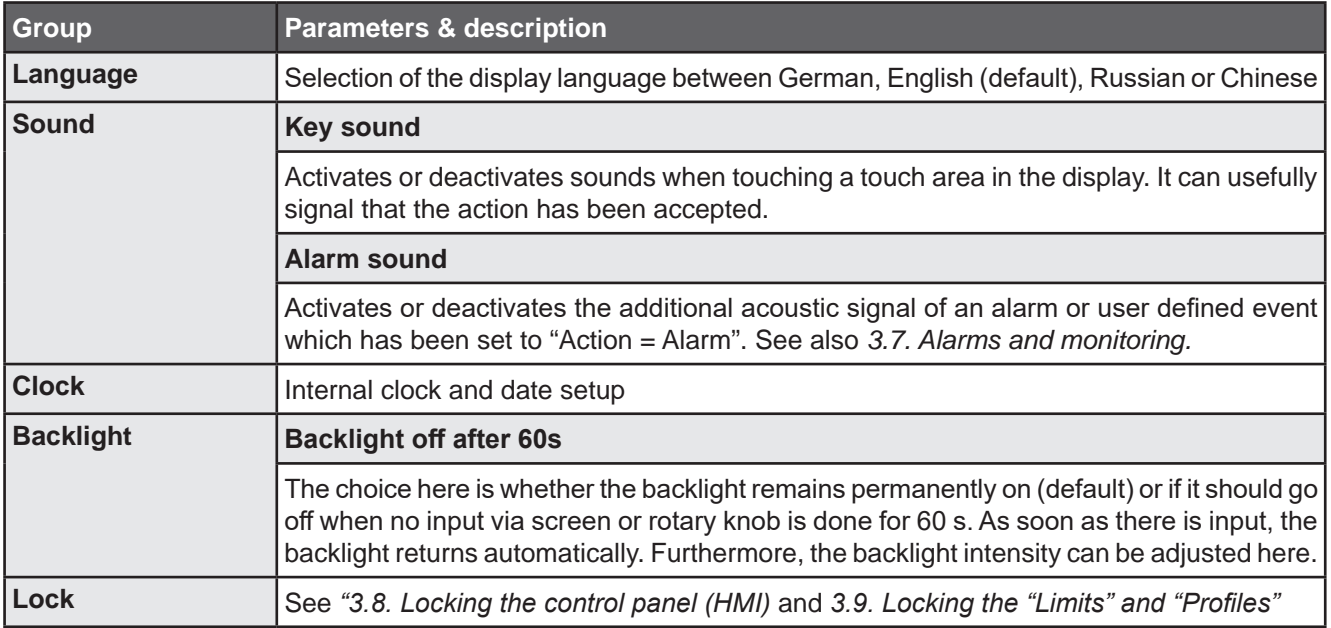

## **3.5.4 Adjustment limits**

Adjustment limits are only effective on the related set values, no matter if using manual adjustment or remote control setting!

Defaults are that all set values (U, I, P, R) are adjustable from 0 to 102%.

The full range may be obstructive in some cases, especially for protection of applications against overvoltage. Therefore upper and lower limits for current (I) and voltage (U) can be set separately, which then limit the range of the adjustable set values.

For power (P) and resistance (R) only upper value limits can be set.

## **►How to configure the adjustment limits**

- **1.** While the DC terminal is switched off, tap  $\Box$  on the main screen.
- Settings **2.** Tap on group "**Limits**" on the left side to open the list of limits. They are grouped and colored for distinction. Values are adjusted by tapping on them, in a window popping up with a numeric pad. Values further down in the list are accessed by swiping the list up.
- **3.** Adjust the desired value and submit with **Enter**

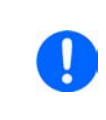

*The adjustment limits are coupled to the set values. It means, that the upper limit may not be set lower than the corresponding set value. Example: If you wish to set the limit for the power set value (P-max) to 6000 W while the currently adjusted power set value is 8000 W, then the set value first would have to be reduced to 6000 W or less, in order to set P-max down to 6000 W.*

## **3.5.5 Changing the operating mode**

In general, the manual operation of a PSB 10000 distinguishes between three operating modes: U/I, U/P and U/R. They are tied to set value input using the rotary knobs or the on-screen numeric pad. The current assignment can be switched anytime if you want to adjust a set value which is currently not assigned to any of the knobs.

## **►How to change the operating mode (two options)**

- **1.** Unless the device is in remote control or the panel is locked, tap on the depiction of the right-hand knob on the screen (see figure to the right) to change its assignment between I, P and R (if resistance mode is activated) for source mode (PS) and after that to I, P and R for sink mode (EL). The knob will display accordingly, with letters.
- **2.** Directly tap on the colored areas with the set values, like shown in the figure to the right. The set value field, when inverted, indicates the assignment to the knob. In the example in the figure it has U and I (sink) assigned, which means U/I mode.

Depending on the selection the right rotary knob will be assigned different setting values, the left knob is always assigned to the voltage.

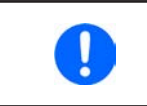

*In order to change the other values, like P or R while U/I is active, and without switching the assignment all the time, direct input can be used. See section 3.5.6.*

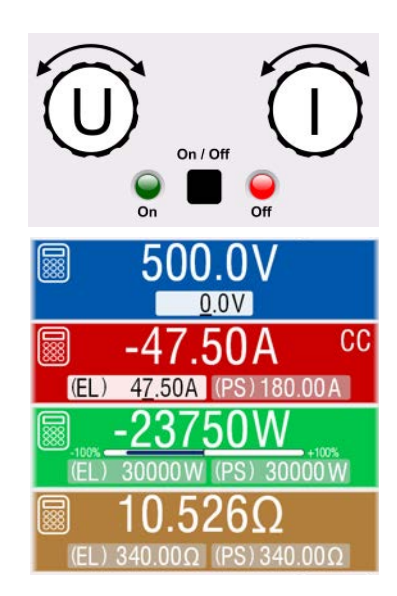

The actual operating mode, which is only indicated while the DC terminal is switched on, solely depends only on the set values. For more information see section *3.3. Operating modes.*

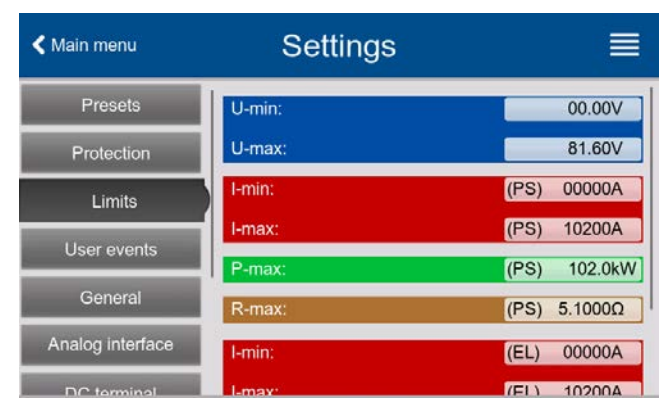

#### **3.5.6 Manual adjustment of set values**

The set values for voltage, current and power are the fundamental operating possibilities of a power supply and hence the two rotary knobs on the front of the device are always assigned to two of the values in manual operation.

For each mode, sink and source, the device has separately adjustable set values for current, power and resistance which are labeled accordingly in the display. "**(PS)**" stands for source mode while "**(EL)**" is for sink mode.

The resistance value is connected to the "**R mode**" setting in group "**General**" of menu "**Settings**". Refer to *3.5.3. Configuration via menu "Settings"* as well as *3.3.4. Internal resistance regulation (source mode)* and *3.3.5. Resistance regulation / constant resistance (sink mode)* for details.

Set values can be entered manually in two ways, via **rotary knob** or **direct input**. While the rotary knobs adjust values continuously, entering them via numeric pad can be used to change values in bigger steps.

*Entering a value changes it immediately and no matter if the DC power stage is switched on or off.*

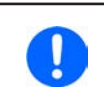

*When adjusting set values, upper and lower limits may come into effect. See section 3.5.4. Adjustment limits. Once a limit is reached, the display will show a small note like "Limit: U-max" etc. for a short time in proximity to the adjusted value.*

#### **►How to adjust set values U, I, P or R with the rotary knobs**

- **1.** First check if the value you want to change is already assigned to one of the rotary knobs. The main screen displays the assignment as depicted in the figure to the right.
- **2.** If, as shown in the example, the assignment is voltage (U, left knob) and current (I, right knob), and it's required to set the power, then the assignment of the right-hand knob can be changed by tapping on its depiction until it shows "P". In the left-hand display area one of the set values of power, for sink or source mode, is indicated as selected by its unit being display inverted.

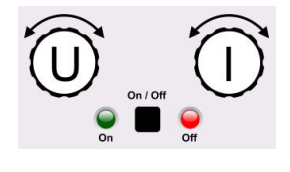

**3.** After successful selection, the desired value can be set within the defined limits. Selecting the next digit is done by pushing the rotary knob which shifts the cursor from right to left (selected digit will be underlined):

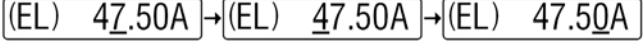

#### **►How to adjust values via direct input:**

- **1.** In the main screen, depending on the rotary knob assignment, values can be set for voltage (U), current (I), power (P) or resistance (R) via direct input by tapping on one of the small ten-key pad symbols, for example the one in the blue area if you wanted to adjust the voltage.
- **2.** Enter the required value using the ten-key pad. Similar to a pocket

calculator the key  $\vert$  c  $\vert$  clears the input.

Decimal values are set by tapping the point key. For example, 54.3 V

is set with  $5 \t 4 \t 3$  and Enter

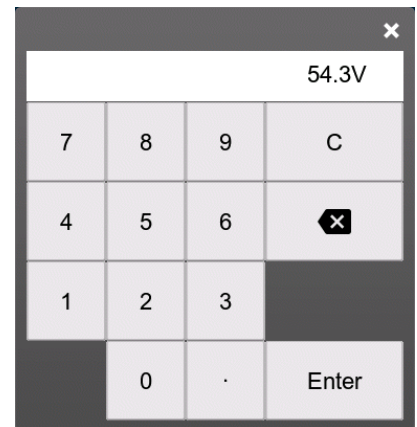

**3.** Unless the new values isn't rejected for some reason, the display would then switch back to the main page and the set value would be submitted to the DC terminal.

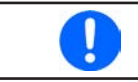

*Upon entering a value which exceeds the corresponding limit, a note would pop up, the value in the frame reset to 0 and not be accepted and submitted.*

## **3.5.7 Switching the DC terminal on or off**

The DC terminal of the device can be manually or remotely switched on and off. This can be restricted in manual operation by a control panel lock. After the DC terminal has been switched on, it can either work as a DC input (sink mode) or DC output (source mode). More information can be found in *3.3.6. Sink-source mode switching*.

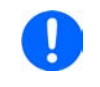

*Switching the DC terminal on during manual operation or digital remote control can be disabled by pin REM-SB of the built-in analog interface. For more information refer to 3.5.3.1 and example a) in 3.6.4.7.*

## **►How to manually switch the DC terminal on or off**

- **1.** As long as the control panel is not completely locked press the button **On/Off**. Otherwise you are asked to disable the HMI lock. In case the HMI lock is connected to a PIN, you are asked to enter the PIN first.
- **2.** With the possible HMI lock removed, button **On/Off** toggles the DC terminal state, as long as this is not restricted by an alarm or the device being in remote control.

#### **►How to remotely switch the DC terminal on or off via the analog interface**

**1.** See section *"3.6.4. Remote control via the analog interface (AI).*

#### **►How to remotely switch the DC terminal on or off via the digital interface**

**1.** See the external documentation "Programming Guide ModBus & SCPI" if you are using custom software, or refer to the external documentation from LabVIEW VIs or other software provided by the manufacturer.

#### **3.5.8 Recording to USB stick (logging)**

Device data can be recorded to USB stick (USB3.0 may work, but not all chips are supported) anytime. For specifications of the USB stick and the generated log files refer to section *1.9.6.5. USB port (front side)*.

The logging stores files of CSV format on the stick where the layout of the log data is the same as when logging via PC with software EA Power Control. The advantage of USB logging over PC logging is the mobility and that no PC is required. The logging feature just has to be activated and configured in the Settings.

#### **3.5.8.1 Configuration**

Also see section *3.5.3.6*. After USB logging has been enabled and the parameters "**Logging interval**" and "**Start/ Stop**" have been set, logging can be started anytime from within the Settings menu or when switching the DC terminal on, all depending on the selected start/stop mode.

Also see section *3.5.3.1*. There are additional settings for the CSV file itself as generated by the USB logging features. You can switch the column separator format between german/european standard ("Default") or US american standard ("US"). The other option is used to deactivate the physical unit that is added by default to every set/ actual value in the log file. Deactivating this option simplifies the CSV file processing in MS Excel or similar tools.

#### **3.5.8.2 Handling (start/stop)**

With setting "**Start/stop"** to **"At DC on/off**" logging will start each time the DC terminal of the device is switched on, no matter if manually with the front button **On/Off** or remotely via analog or digital interface. With setting "**Manual**" it's different. Logging is then started and stopped only in the quick menu (see figure to the right).

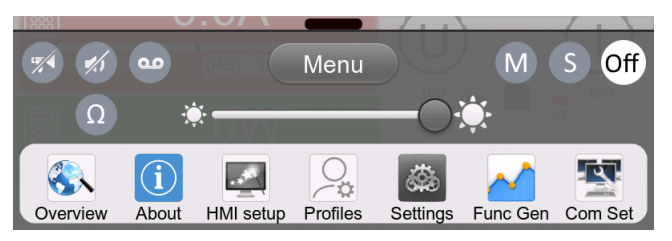

Button  $\left( \frac{d}{v} \right)$  starts logging manually and changed to  $\left( \frac{d}{v} \right)$ , which is for manual stop.

Soon after logging has been started, the symbol **indicates** the ongoing logging action. In case there is an error while logging, such as the USB stick is full or removed, it will be indicated by another symbol  $(\mathbf{F}_{\text{EB}})$ . After every manual stop or switching the DC terminal off the logging is stopped and the log file closed.

## **3.5.8.3 USB logging file format**

Type: text file in german/european or US american CSV format (depending on the selected setting)

Layout (default german format shown):

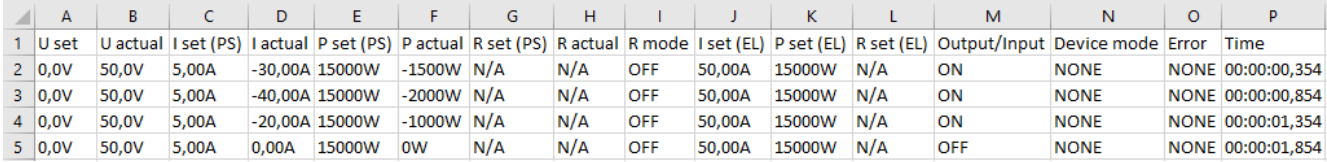

Legend:

**U set**: Voltage set value

**I set (PS) / P set (PS) / R set (PS)**: Set values I, P and R belonging to source mode (PS)

**I set (EL) / P set (EL) / R set (EL)**: Set values I, P and R belonging to source mode (EL)

**U actual / I actual / P actual / R actual**: Actual values

**Output/Input**: State of the DC terminal

**Device mode**: Actual regulation mode (also see *3.3. Operating modes*)

**Error**: Device alarms

**Time:** Elapsed time since logging start

Important to know:

- R set and R actual are only recorded if "R mode" is active (refer to section 3.5.5)
- Unlike the logging on PC, every log start here creates a new log file with a counter in the file name, starting generally with 1, but minding existing files

## **3.5.8.4 Special notes and limitations**

- Max. log file size (due to FAT32 formatting): 4 GB
- Max. number of log files in folder HMI\_FILES: 1024
- • With setting "**Start/stop**" being "**At DC on/off**", the logging will also stop on alarms or events with action "Alarm", because they switch off the DC terminal
- • With setting "**Start/stop**" being "**Manual**", the device will continue to log even on occurring alarms, so this mode can be used to determine the period of temporary alarms like OT or PF

## **3.5.9 The quick menu**

The device offers a quick menu which allows for the quick access to often used features and modes being switched on or off in the "Settings" menu. It can be opened by swiping up from the bottom screen edge or tapping the bar:

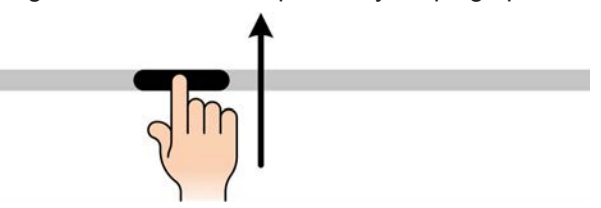

Overview:

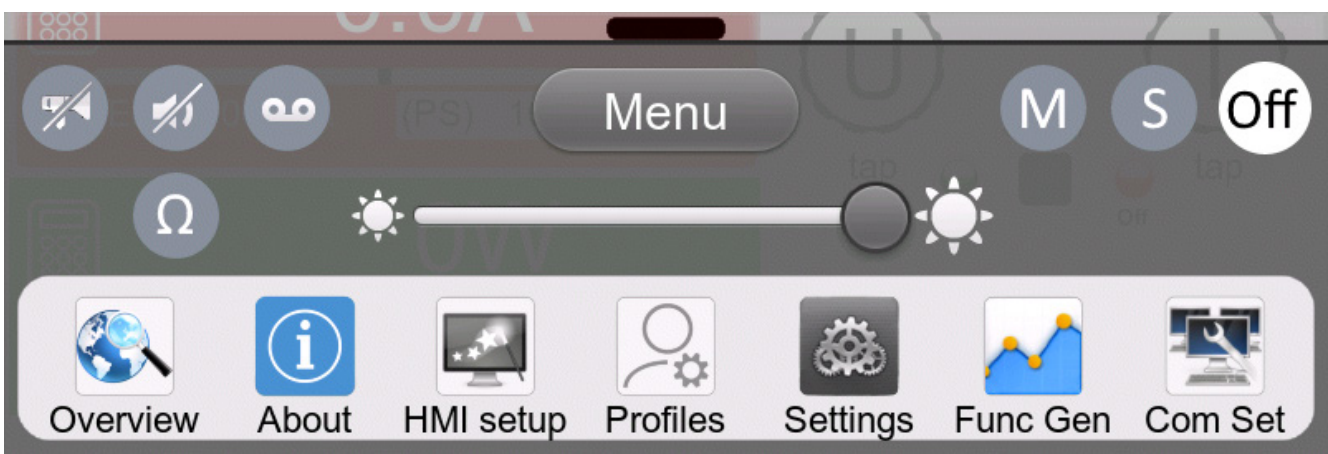

Tapping a button activates and then deactivates the function again. Buttons with black on white indicate an activated feature:

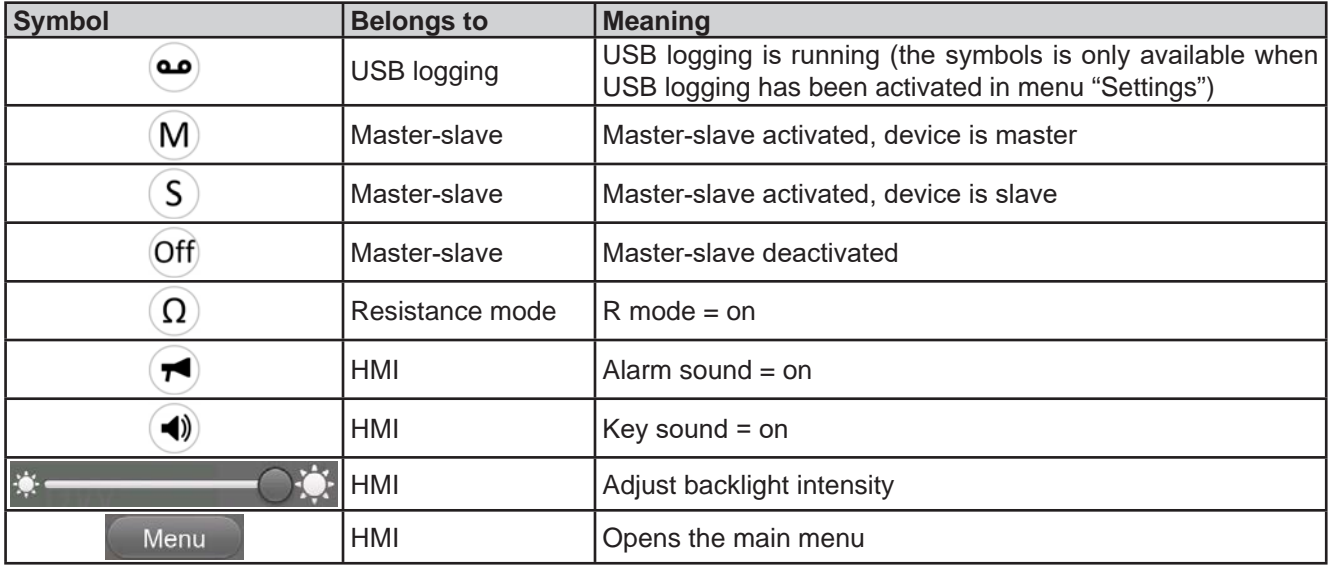

## **3.6 Remote control**

#### **3.6.1 General**

Remote control is possible via one of the built-in interfaces (analog, USB, Ethernet) or via one of the optional interface modules. Important here is that only the analog or one digital interface can be in control. One of the digital ones is the master-slave bus.

It means that if an attempt was made to switch to remote control via the digital interface whilst analog remote control is active (pin REMOTE = LOW) the device would report an error via the digital interface. In the opposite direction, a switch-over via pin REMOTE would be ignored. However, status monitoring and reading of values are always possible.

#### **3.6.2 Control locations**

Control locations are those locations from where the device can be controlled. Essentially there are two: at the device (manual operation) and external (remote control). The following locations are defined:

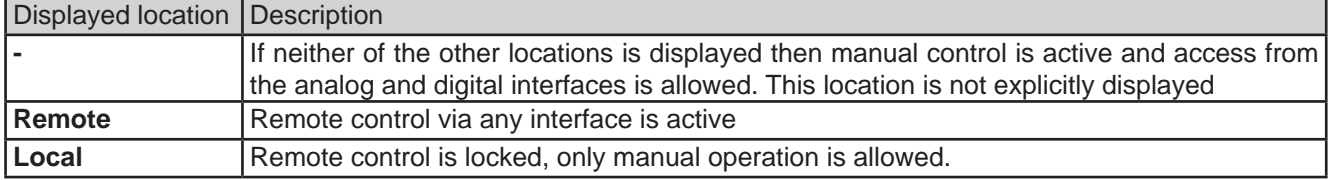

Remote control may be allowed or inhibited using the setting **"Allow remote control"** (see *3.5.3.1. Submenu "Settings"*). In inhibited condition the status **"Local"** will be displayed top right. Activating the inhibit can be useful if the device is remotely controlled by software or some electronic device, but it's required to make adjustments at the device or deal with emergency, which would not be possible remotely.

Activating condition **"Local"** causes the following:

- • If remote control via the digital interface is active ("**Remote:**"), then it's immediately terminated and in order to continue remote control once "**Local**" is no longer active, it has to be reactivated at the PC
- • If remote control via the analog interface is active ("**Remote:**"), then it's temporarily interrupted until remote control is allowed again by deactivating "**Local**", because pin "Remote" continues to signal "remote control = on", unless this has been changed during the "**Local**" period.

## **3.6.3 Remote control via a digital interface**

#### **3.6.3.1 Selecting an interface**

The standard models of series PSB 10000 support, in addition to the built-in USB and Ethernet ports, the following optionally available interface modules:

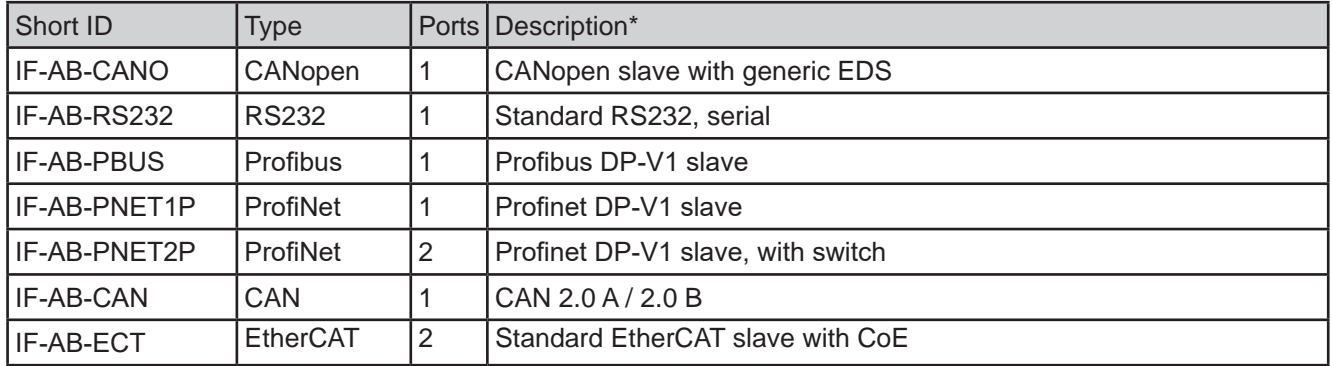

\* For technical details of the various modules see the extra documentation "Programming Guide Modbus & SCPI"

## **3.6.3.2 Programming**

Programming details for the interfaces, the communication protocols etc. are to be found in the documentation "Programming Guide ModBus & SCPI" which is supplied on the included USB stick or which is available as download from the manufacturer's website.

## **3.6.4 Remote control via the analog interface (AI)**

#### **3.6.4.1 General**

The built-in, galvanically isolated, 15-pole analog interface (short: AI) is on the rear side of the device offers the following possibilities:

- • Remote control of current, voltage, power and resistance
- Remote status monitoring (CV, DC terminal)
- Remote alarm monitoring (OT, OVP, PF, OCP, OPP)
- Remote monitoring of actual values
- Remote on/off switching of the DC terminal

Setting the **three** set values of voltage, current and power via the analog interface must always be done concurrently. It means, for example, that the voltage can't be given via the AI and current and power set by the rotary knobs or vice versa. The internal resistance set value can additionally be adjusted. Contrary to manual adjustment or via digital interface, the analog interface doesn't offer separate set values of power and current for the source and sink mode.

Analog set values can be supplied by an external voltage or generated from the reference voltage on pin 3. As soon as remote control via the analog interface is activated, the displayed set values will be those provided by the interface. The AI can be operated in the common voltage ranges 0...5 V and 0...10 V, both representing 0...100% of the nominal value. The selection of the voltage range can be done in the device setup. See section *3.5.3. Configuration via menu "Settings"* for details. The reference voltage sent out from pin 3 (VREF) will be adapted accordingly:

**0-5 V**: Reference voltage = 5 V, 0...5 V set value (VSEL, CSEL, PSEL, RSEL) correspond to 0...100% rated value resp. RMin...RMax, 0...100% of the actual values correspond to 0...5 V at the outputs CMON and VMON, at least as long these two pins are still configured for the default (see section *3.5.3. Configuration via menu "Settings"*).

**0-10 V**: Reference voltage = 10 V, 0...10 V set value (VSEL, CSEL, PSEL, RSEL) correspond to 0...100% rated value resp.  $R_{Min}...R_{Max}$ , 0...100% of the actual values correspond to 0...10 V at the outputs CMON and VMON, at least as long these two pins are still configured for the default (see section *3.5.3. Configuration via menu "Settings"*).

Input of excess signals (e.g. >5 V in selected 5 V range or >10 V in the 10 V range) are clipped by the device by setting the corresponding set value to 100%.

The OVP set value and other supervision (events) and alarm thresholds cannot be set via the AI and therefore must be adapted to the given situation before the AI is going to be in control.

## **Before you begin, please read these important notes about the use of the interface:**

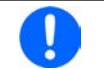

*After powering the device and during the start phase the AI signals undefined statuses on the output pins. Those must be ignored until is ready to work.*

- Analog remote control of the device must be activated by switching pin REMOTE (5) first. Only exception is pin REM-SB, which can be used independently
- • Before the hardware is connected that will control the analog interface, it shall be checked that it can't provide voltage to the pins higher than specified
- Set value inputs, such as VSEL, CSEL, PSEL and RSEL (if R mode is activated), must not be left unconnected (i.e. floating) during analog remote control. In case any of the set values is not used for adjustment, it can be tied to a defined level or connected to pin VREF (solder bridge or different), so it gives 100%
- • Switching between sink and source mode can only be done with the voltage level on pin VSEL. Also see example d) in *3.6.4.7*.

## **3.6.4.2 Acknowledging device alarms**

In case of a device alarm occurring during remote control via analog interface, the DC terminal will be switched off the same way as in manual control. The device would indicate an alarm (see *3.7.2*) in the front display and, if activated, acoustically and also signal most of them on the analog interface. Which alarms actually are signaled can be set up in the device configuration menu (see *3.5.3.1. Submenu "Settings"*).

The alarms MSP, OVP, OCP and OPP have to be acknowledged (also see *3.7.2. Device alarm and event handling).*  Acknowledgment is done with pin REM-SB switching the DC terminal off and on again, thats means a HIGH-LOW-HIGH edge (min. 50ms for LOW), when using the default level setting for this pin.

The same is required for PF and OT in case in group "DC terminal" the corresponding settings "**State after PF alarm**" or "**State after OT alarm**" are set to "**Off**".

# **PSB 10000 4U Series**

There is one **exception**: the SOVP (Safety OVP) alarm, which is only featured with the 60 V model of this series. It can't be acknowledged and requires to power-cycle the device. It can be monitored via the analog interface and would be indicated by the alarms PF and OVP being signaled at the same time, so it would require to select the alarm indication on pin 6 to at least signal PF and for pin 14 to signal OVP in any of the combinations.

|                 | Pin Name       | $Type*$    | Description                                               | Default levels                                                                          | <b>Electrical specifications</b>                                                                                                    |
|-----------------|----------------|------------|-----------------------------------------------------------|-----------------------------------------------------------------------------------------|----------------------------------------------------------------------------------------------------|
| $\mathbf 1$     | <b>VSEL</b>    | AI         | Voltage set value                                         | 010 V or. 05 V correspond<br>to $0100\%$ of $U_{\text{Nom}}$                            | Accuracy 0-5 V range: < 0.4% *****                                                                                                    |
| 2               | <b>CSEL</b>    | AI         | Current set value<br>(source & sink)                      | 010 V or. 05 V correspond<br>to 0100% of INOm                                           | Accuracy 0-10 V range: < 0.2% *****<br>Input impedance $R_i > 40$ k100 k                                                                                                    |
| 3               | <b>VREF</b>    | ΑO         | Reference voltage                                         | 10 V or 5 V                                                                             | Tolerance < $0.2\%$ at $I_{max} = +5$ mA<br>Short-circuit-proof against AGND                                                                                                    |
| $\overline{4}$  | <b>DGND</b>    | <b>POT</b> | Ground for all<br>digital signals                         |                                                                                         | For control and status signals                                                                                                    |
| 5               | <b>REMOTE</b>  | DI         | Switching internal<br>remote control                      | Remote = LOW, $U_{Low}$ < 1 V<br>Internal = HIGH, $U_{High} > 4$ V<br>$Internal = Open$ | Voltage range = $030$ V<br>$I_{\text{Max}}$ = -1 mA at 5 V<br>$U_{LOW\ to\ HIGH\ typ.}=3\ V$<br>Rec'd sender: Open collector against DGND                                                                      |
| 6               | <b>ALARMS1</b> | DO.        | Overheating /<br>power fail alarm                         | Alarm OT= HIGH, $U_{\text{Hich}}$ > 4 V<br>No Alarm OT= LOW, U <sub>Low</sub> <1 V      | Quasi open collector with pull-up against Vcc **<br>With 5 V on the pin max. flow +1 mA<br>$I_{\text{Max}}$ = -10 mA at $U_{\text{CE}}$ = 0,3 V<br>$U_{\text{Max}}$ = 30 V<br>Short-circuit-proof against DGND |
| $\overline{7}$  | <b>RSEL</b>    | AI         | Resistance value<br>(source & sink)                       | 010 V or. 05 V correspond<br>to $R_{Min}R_{Max}$                                        | Accuracy 0-5 V range: < 0.4% *****                                                                                                    |
| 8               | <b>PSEL</b>    | AI         | Power set value<br>(source & sink)                        | 010 V or. 05 V correspond<br>to 0100% of PNom                                           | Accuracy 0-10 V range: < 0.2% *****<br>Input impedance $R_i > 40$ k100 k                                                                                                    |
| 9               | <b>VMON</b>    | AO         | Actual voltage                                            | 010 V or. 05 V correspond<br>to 0100% of U <sub>Nom</sub> ******                        | Accuracy 0-5 V range: < $0.4\%$ *****<br>Accuracy 0-10 V range: < 0.2% *****                                                                                                    |
| 10 <sub>1</sub> | <b>CMON</b>    | AO         | Actual current                                            | 010 V or. 05 V correspond<br>to 0100% of $I_{\text{Nom}}$ ******                        | $I_{\text{Max}} = +2$ mA<br>Short-circuit-proof against AGND                                                                                                    |
| 11              | <b>AGND</b>    | <b>POT</b> | Ground for all<br>analog signals                          |                                                                                         | For -SEL, -MON, VREF signals                                                                                                    |
|                 | 12   R-ACTIVE  | DI         | R mode on / off                                           | On = LOW, $U_{Low}$ <1 V<br>Off = $HIGH$ , $U_{High} > 4$ V<br>$Off = Open$             | Voltage range = $030$ V<br>$I_{\text{Max}}$ = -1 mA at 5 V<br>$U_{LOW\ to\ HIGH\ typ.}=3\ V$<br>Rec'd sender: Open collector against DGND                                                                      |
|                 | $13$ REM-SB    | DI         | DC terminal OFF<br>(DC terminal ON)<br>(ACK alarms ****)  | Off = LOW, $U_{Low}$ <1 V<br>On= HIGH, U <sub>High</sub> >4 V<br>$On = Open$            | Voltage range = $030$ V<br>$I_{\text{Max}} = +1$ mA at 5 V<br>Rec'd sender: Open collector against DGND                                                                                                    |
|                 | 14 ALARMS 2    | DO         | Overvoltage alarm<br>Overcurrent alarm<br>Overpower alarm | Alarm = HIGH, $U_{\text{High}} > 4$ V<br>No alarm = LOW, $\hat{U}_{low}$ <1 V           | Quasi open collector with pull-up against Vcc **                                                                                                    |
|                 | 15 STATUS***   | DO         | Constant voltage<br>regulation active                     | $CV = LOW, U_{Low} < 1$ V<br>$CC/CP/CR = HIGH, U_{Hiah} > 4 V$                          | With 5 V on the pin max. flow +1 mA<br>$I_{\text{Max}}$ = -10 mA at U <sub>CE</sub> = 0,3 V, U <sub>Max</sub> = 30 V<br>Short-circuit-proof against DGND                                                       |
|                 |                |            | DC terminal                                               | On = LOW, $U_{\text{Low}}$ <1 V<br>Off = HIGH, $U_{\text{High}} > 4$ V                  |                                                                                                    |

**3.6.4.3 Analog interface specification**

\* AI = Analog Input, AO = Analog Output, DI = Digital Input, DO = Digital Output, POT = Potential

\*\* Internal Vcc approx. 10 V

Only one of both signals possible, see section 3.5.3.1

\*\*\*\* Only during remote control

The error of a set value input adds to the general error of the related value on the DC terminal of the device

\*\*\*\*\*\* Default setting, can be configures, see section 3.5.3

## **3.6.4.4 Resolution and sample rate**

The analog interface is internally sampled and processed by a digital micro-controller. This causes a limited resolution of analog steps. The effective resolution is the same for set values (VSEL etc.) and actual values (VMON/CMON). It's 26214 steps when working with the 10 V range. In the 5 V range this resolution halves. Due to tolerances, the truly achievable resolution can be slightly lower.

There is furthermore a max. sample rate of 500 Hz. It means, the device can acquire analog set values and states on digital pins 500 times per second.

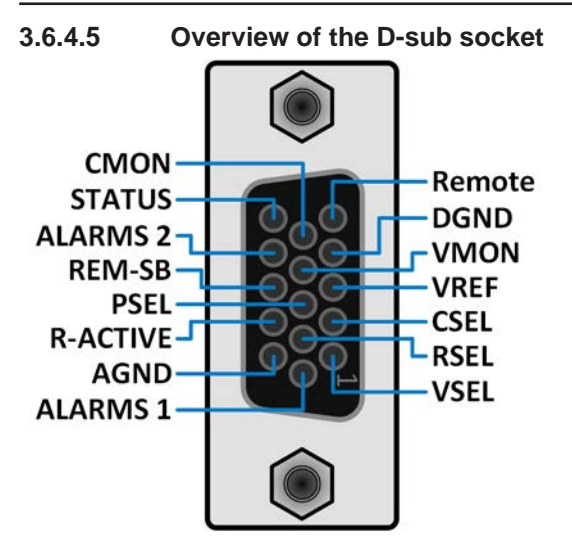

**3.6.4.6 Simplified diagram of the pins**

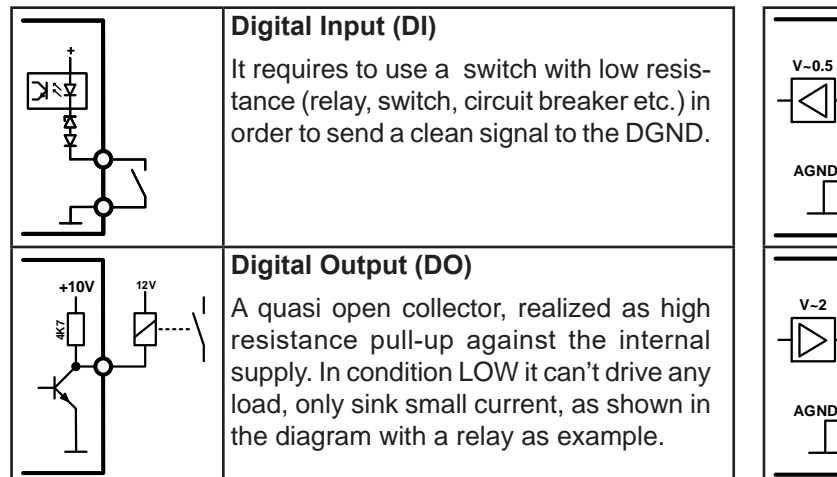

**Analog Input (AI)** High resistance input (impedance  $>40$  kΩ) for an operation amplifier circuit.

Output from an operation amplifier circuit, low impedance. See specifi-

**Analog Output (AO)**

cations table above.

## **3.6.4.7 Application examples**

## **a) Switching the DC terminal with pin "REM-SB"**

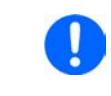

*A digital output, e.g. from a PLC, may be unable to cleanly pull down the pin as it may not be of sufficiently low resistance. Check the specification of the controlling application. Also see pin diagrams above.* 

In remote control, pin REM-SB is be used to switch the DC terminal of the device on and off. This function is also available without remote control being active and can on the one hand block the DC terminal from being switched on in manual or digital remote control and on the other hand the pin can switch the DC terminal on or off, but not standalone. See below at "Remote control has not been activated".

REM-SB

It's recommended that a low resistance contact such as a switch, relay or transistor is used to switch the pin to ground (DGND).

Following situations can occur:

## **• Remote control has been activated**

During remote control via analog interface, only pin REM-SB determines the states of the DC terminal, according to the level definitions in *3.6.4.3*. The logical function and the default levels can be inverted by a parameter in the setup menu of the device. See *3.5.3.1*.

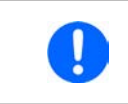

*If the pin is unconnected or the connected contact is open, the pin will be HIGH. With setting "Analog interface" -> "REM-SB level" being set to "Normal", it requests to switch the DC terminal on. So when activating remote control, the DC terminal will instantly switch on.*

### **• Remote control has not been activated**

In this mode of operation pin REM-SB can serve as lock, preventing the DC terminal from being switched on by any means. This results in following possible situations:

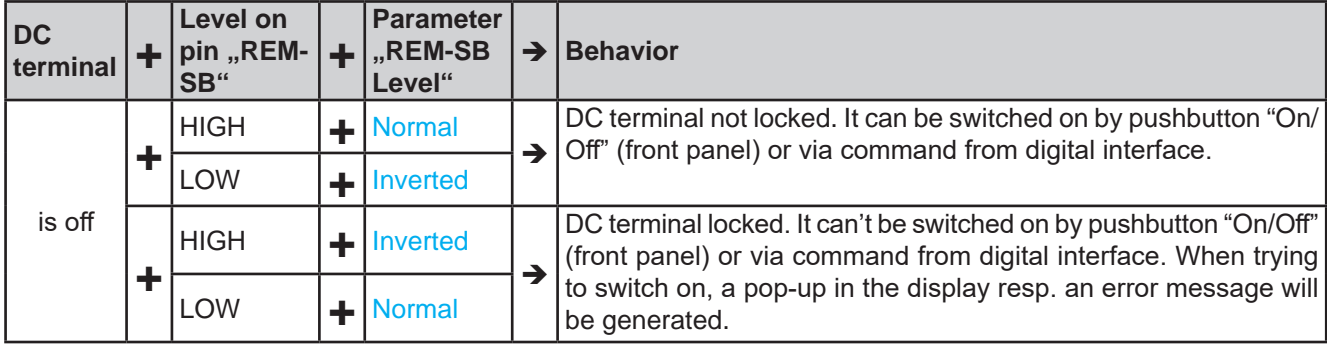

In case the DC terminal is already switched on, toggling the pin will switch the DC terminal off, similar to what it does in analog remote control:

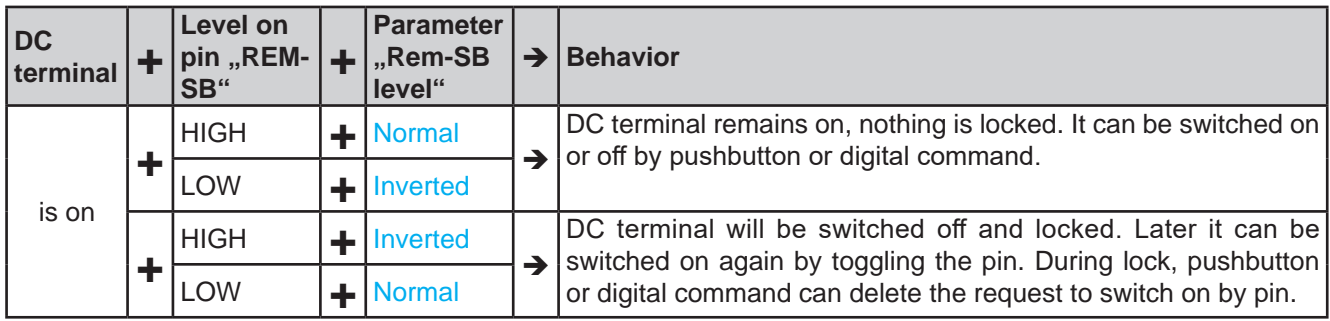

## **b) Remote control of current and power**

Requires remote control to be activated (Pin REMOTE = LOW)

The set values PSEL and CSEL are generated from, for example, the reference voltage VREF, using potentiometers for each. Hence the power supply can selectively work in current limiting or power limiting mode. According to the specification of max. 5 mA for the VREF output, potentiometers of at least 10 kΩ must be used.

The voltage set value VSEL is directly connected to VREF and will thus be permanently 100%. This also means that the device can only work in source mode.

If the control voltage is fed in from an external source it's necessary to consider the input voltage ranges for set values (0...5 V oder 0...10 V).

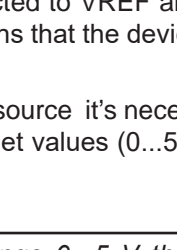

AGNE

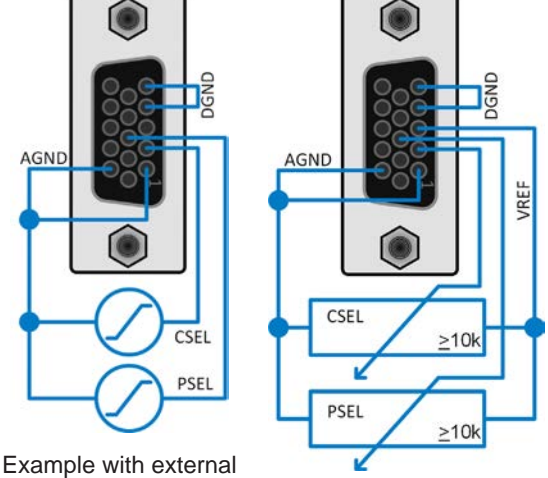

voltage source Example with potentiometers

CSEL

PSEL

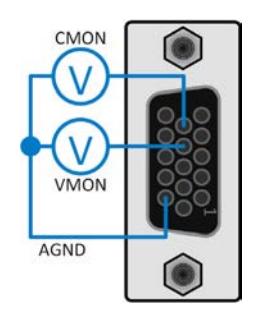

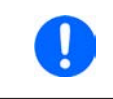

*When using the voltage range 0...5 V the effective resolution of set values and actual values halves.*

## **c) Reading actual values**

The AI provides the DC terminal values as current and voltage monitor. These can be read using a standard multimeter or similar.

## **d) Switching between source and sink mode**

You can also switch between both modes when remotely controlling the device with the AI. This is done using the voltage set value (VSEL), which then must not be tied to a fixed potential, like shown in example b). Rules:

- If the voltage set value on VSEL (in %, not the level) becomes higher than the actual voltage on the DC terminal, the device will switch to sink mode, no matter if the voltage on the DC terminal is generated by the device or from external
- If the voltage set value becomes lower than the actual voltage, the device will switch to source mode. This is also the only available way to read the actual mode, to compare the voltage set value (VSEL) to the actual voltage (VMON).

# **3.7 Alarms and monitoring**

## **3.7.1 Definition of terms**

There is a clear distinction between device alarms (see *3.4. Alarm conditions*), such as **OVP** (overvoltage protection) or **OT** (overheating protection), and user defined events such as **OVD** (overvoltage detection). Whilst device alarms serve to protect the device or the connected load resp. external source by initially switching off the DC terminal, user defined events can switch off the DC terminal (**Action = Alarm**), but can also simply give an acoustic signal to make the user aware.

The actions driven by **user defined events** can be selected:

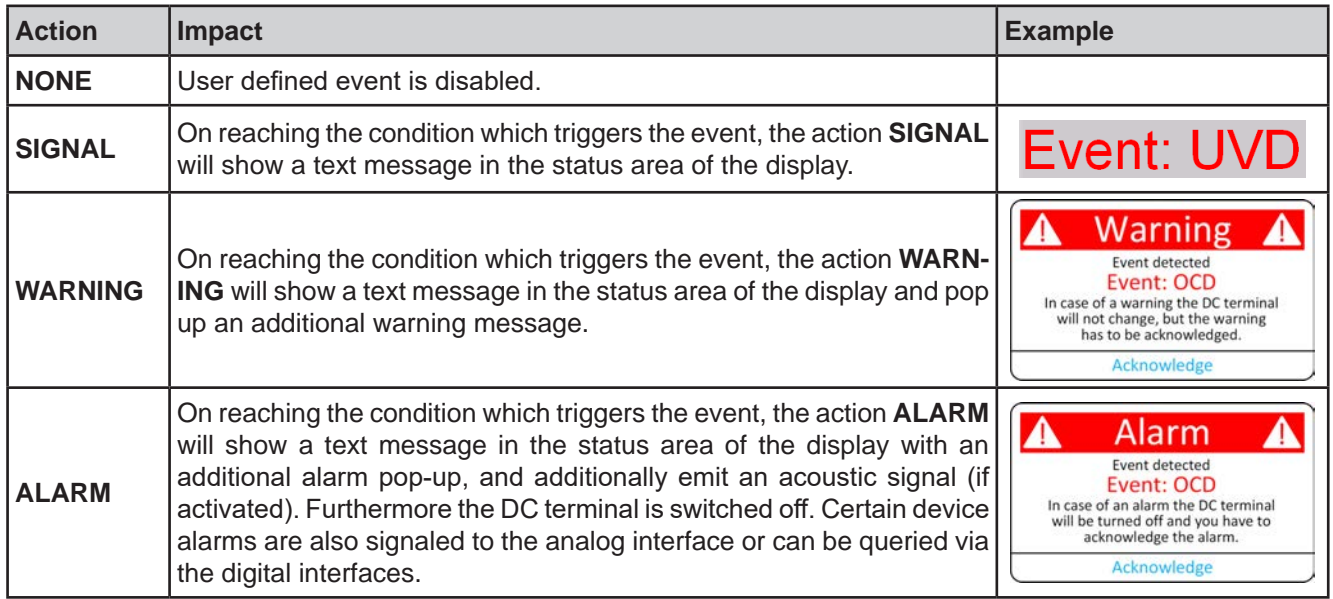

#### **3.7.2 Device alarm and event handling**

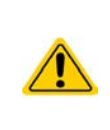

#### Important to know:

When switching the DC input (sink mode) of the device off while a current limited source still supplies energy, the output voltage of the source can rise immediately and due to transient times the output voltage can have an overshoot to an unknown level which might trigger the overvoltage alarm (OVP) or the overvoltage supervision event (OVD) of the PSB 10000 in case these thresholds are adjusted to sensitive levels.

A device alarm incident will usually lead to DC terminal switch-off, the appearance of a pop-up in the middle of the display and, if activated, an acoustic signal to make the user aware. An alarm must always be acknowledged.

## **►How to acknowledge an alarm in the display (during manual control)**

- **1.** If the alarm is indicated as a pop-up, tap **Acknowledge.**
- **2.** If the alarm has already been acknowledged, but is still displayed in the status area, then first tap the status area to display the pop-up, and then **Acknowledge.**

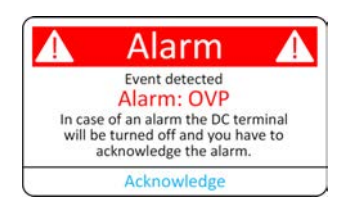

In order to acknowledge an alarm during analog remote control refer to *3.6.4.2. Acknowledging device alarms*. To acknowledge in digital remote, refer to the external documentation "Programming ModBus & SCPI".

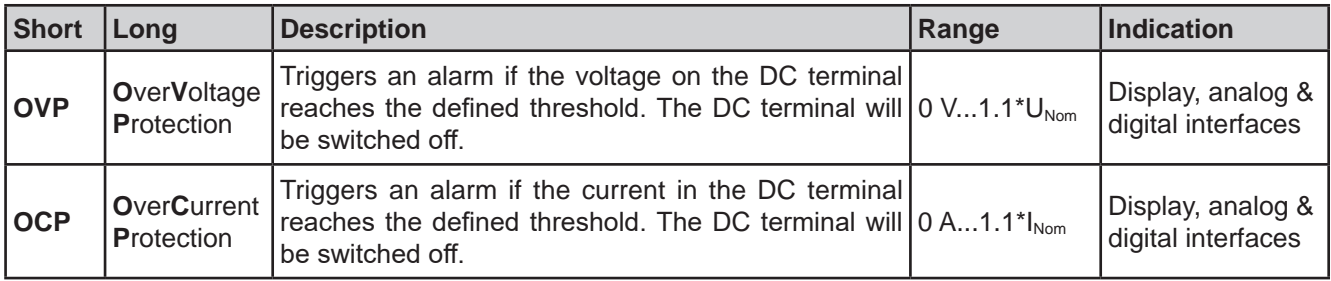

Some device alarms are configurable, separately for source and sink mode:

# **PSB 10000 4U Series**

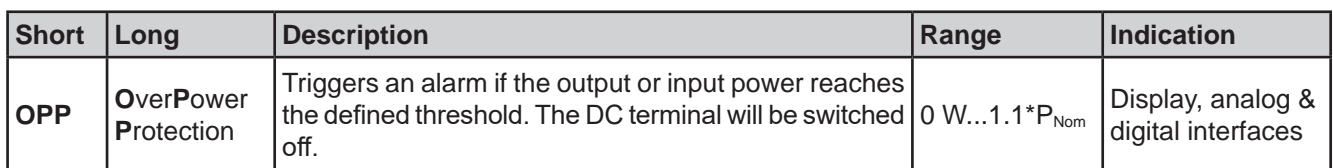

These device alarms can't be configured and are based on hardware:

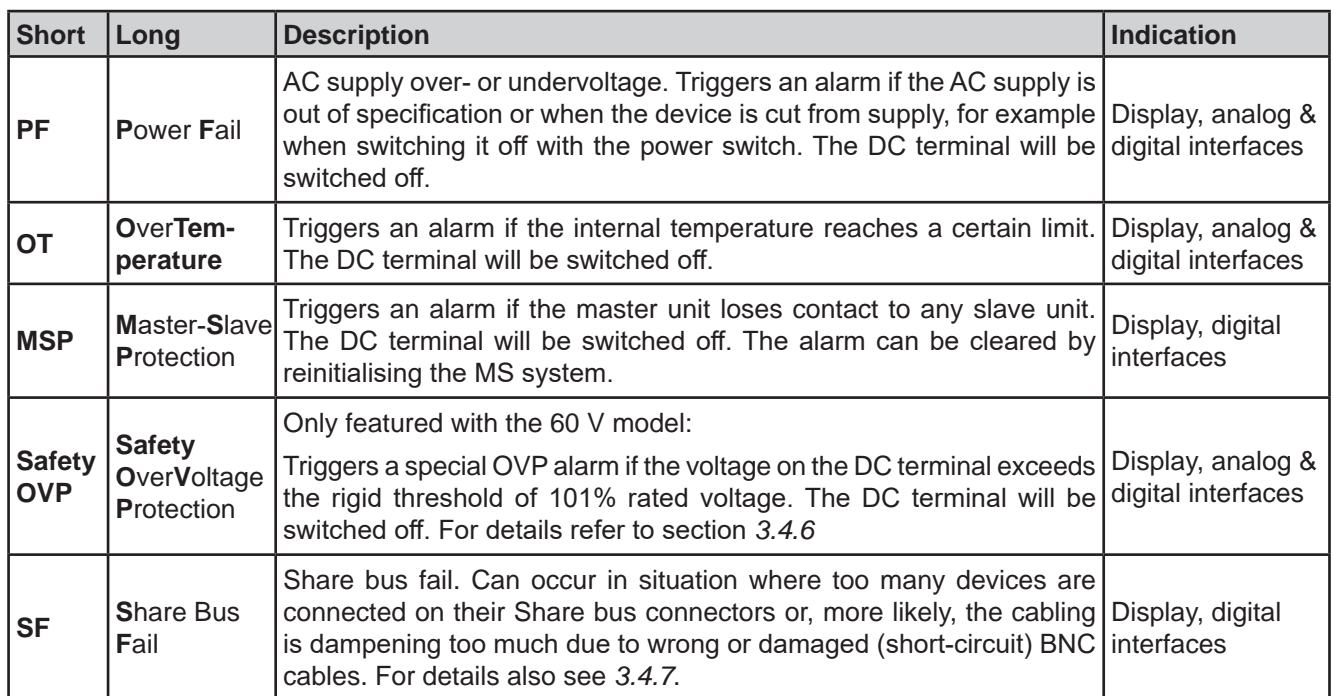

## **►How to configure the thresholds of the adjustable device alarms**

**1.** While the DC terminal is switched off tap the touch area  $\mathbb{Q}$  on the main screen.

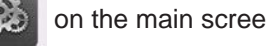

- **2.** In the menu tap on group "**Protection**". On the right-hand side of the screen it will list all device alarms with their adjustable thresholds. These are permanently compare to the actual values of voltage, current and power on the DC terminal. Here is also distinguishes between source and sink mode.
- **3.** Set the threshold for the protections relevant to your application if the default value of 110% is unsuitable.

The user also has the possibility of selecting whether an additional acoustic signal will be sounded if an alarm or user defined event occurs.

**►How to configure the alarm sound** (also see **"***3.5.3. Configuration via menu "Settings")*

- **1.** Swipe with your finger up from the bottom edge of the screen or directly tap on the bottom bar:
- **2.** The quick menu will open. Tap on  $\mathbb{Z}$  to activate the alarm sound, or on  $\mathbb{Z}$  to deactivate it.

Settings

**3.** Leave the quick menu.

## **3.7.2.1 User defined events**

The monitoring functions of the device can be configured for user defined events. By default, events are deactivated ("Action" set to **None**). Contrary to device alarms, the events only work while the DC terminal is switched on. It means, for instance, that you cannot detect undervoltage (UVD) anymore after switching the DC terminal off and the voltage would still be sinking.

The following events can be configured independently and separately for sink and source mode and can, in each case, trigger the actions SIGNAL, WARNING or ALARM.

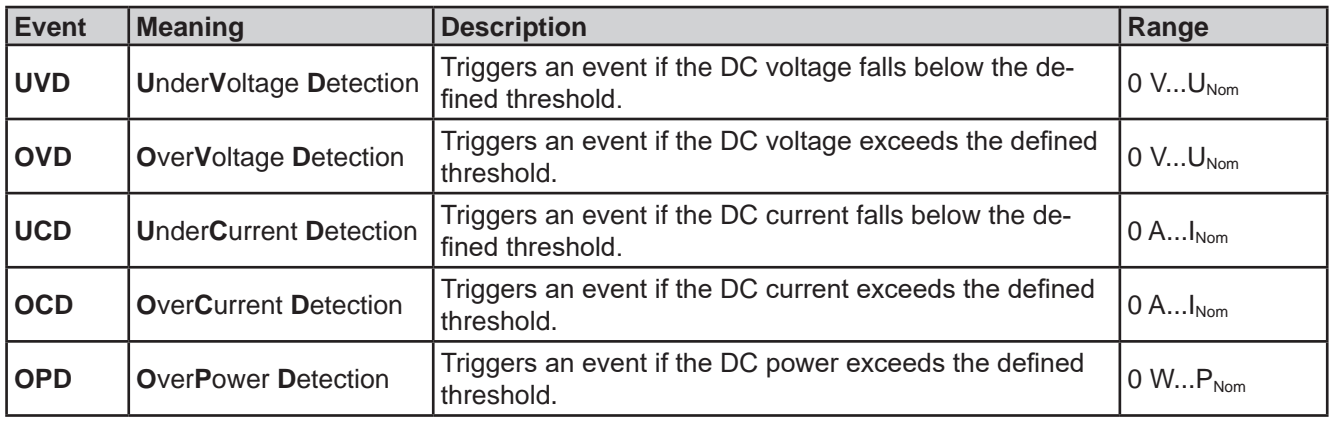

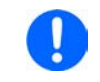

*These events should not be confused with alarms such as OT and OVP which are for device protection. User defined events can, however, if set to action Alarm, switch off the DC terminal and thus protect the load, like a sensitive electronic application.*

#### **►How to configure user defined events**

**1.** While the DC terminal is switched off tap touch area **that is on the main screen.** 

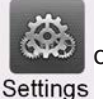

- **2.** On the left side tap on group "**User events**". It will then let you access all user definable events on the right-hand side. The values you can adjust there are thresholds which permanently compared to the actual values of voltage, current and power on the DC terminal which it's on. Here is also distinguishes between source (PS) and sink (EL) mode.
- **3.** Tap on the values to adjust them with the numeric pad popping up. The adjustable range is here not restricted by the "Limits". The "Action" for every threshold is set with a drop-down selector. See *3.7.1. Definition of terms* for the meaning of the actions.

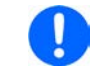

*User events are part of the profiles. Thus, if another user profile or the default profile is selected and used, the events could either be differently configured or not at all.*

## **3.8 Locking the control panel (HMI)**

In order to avoid the accidental alteration of a value during manual operation the rotary knobs or the touchscreen can be locked so that no alteration of values will be accepted without prior unlocking.

## **►How to lock the HMI**

- **1.** In the main page, tap the lock symbol **(a)** (upper right corner).
- **2.** The "**Lock**" screen will appear where you can select to lock the HMI completely or with the exception of the button "**On/Off**" by enabling "**On/Off possible during HMI lock**". Additionally, you can decide to activate the additional "**PIN for user interface lock**". The device would later request to enter this PIN every time you want to unlock the HMI.
- **3.** Activate the lock with **Start**. The status "**Locked**" is then shown on the main screen.

If an attempt is made to tap the screen or rotate a knob whilst the HMI is locked, a requester appears in the display asking if the lock should be disabled.

#### **►How to unlock the HMI**

- **1.** Tap any area on the touchscreen or rotate any knob or press the button "On/Off" (only in full lock).
- **2.** This request pop-up will appear: .

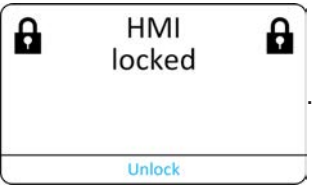

**3.** Unlock the HMI by tapping on **Unlock** within 5 seconds, otherwise the pop-up will disappear and the HMI remains locked. In case the additional PIN code lock has been activated in the "**Lock**" screen, another requester will pop up, asking you to enter the PIN before it finally unlocks the HMI.

# **3.9 Locking the "Limits" and "Profiles"**

In order to avoid the alteration of the adjustment limits (also see *3.5.4. Adjustment limits*) by an unprivileged user, the screen with the adjustment limit settings ("Limits") can be locked by a PIN code. This will lock group "**Limits**" in the "**Settings**" menu and menu "**Profiles**" until the lock is removed by entering the correct PIN or, in case it has been forgotten, by resetting the device to factory default.

### **►How to lock the "Limits"**

- **1.** While the DC terminal is switched off, tap touch area **11** on the main screen. In case the HMI is locked, it has to be unlocked first, probably by entering the PIN. After this, menu page "**Lock**" will be entered.
- **2.** In the switch next to "**Lock limits and profiles with user PIN**".
- **3.** Leave the "**Settings**" menu.

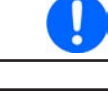

*The same PIN as for the HMI lock is used here. It should be set before activating the Limits lock. See 3.8. Locking the control panel (HMI)*

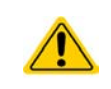

Be careful to enable the lock if you are unsure what PIN is currently set. In doubt use ESC to exit the menu page. In menu page "**Lock**" you can define a different PIN, but not without

entering the old one.

# **►How to unlock the "Limits"**

**1.** While the DC terminal is switched off, tap touch area **the set on** the main screen.

Menu

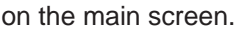

- **2.** In the menu tap on "**HMI setup**", then on group "**Lock**".
- **3.** In the group tap on "**Unlock limits and profiles**". You will be requested to enter the 4-digit PIN.
- **4.** Deactivate the lock by entering the correct PIN.

## **3.10 Loading and saving a user profile**

The menu "**Profiles**" serves to select between a default profile and up to 5 user profiles. A profile is a collection of all settings and set values. Upon delivery or after a factory reset all 6 profiles have the same settings and all set values are 0. Values adjusted on the main screen or anywhere else belong to a working profile which can be saved to one of the 5 user profiles. These user profiles or the default profile can then be switched. The default profile is read-only.

The purpose of a profile is to load a set of set values, settings limits and monitoring thresholds quickly without having to readjust these. As all HMI settings are saved in the profile, including language, a profile change can also be accompanied by a change in HMI language.

On calling up the menu page and selecting a profile the most important settings can be seen, but not changed.

#### **►How to save the current values and settings as a user profile:**

**1.** While the DC terminal is switched off, tap touch area **the logical on** the main screen.

Menu

- **2.** In the main menu tap on "**Profiles**".
- **3.** In the next screen (see example to the right) choose between user profiles 1-5, which will show the profile's stored settings for your verification.
- **4.** Tap on **Save/Load** and save the settings into the user profile in the popping up requester "Save profile?" with **Save**.

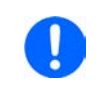

*All user profiles also allow to just edit some settings or values stored in the profile. When doing so, the changes either need to the be saved to the profile with Save changes or discarded with Cancel before the profile can be loaded.*

Loading a user profile works the same way, but in the requester you would then tape **Load** under "Load profile?". Alternatively, you may import the profile or export it as file to an USB stick with **USB Import/Export**.

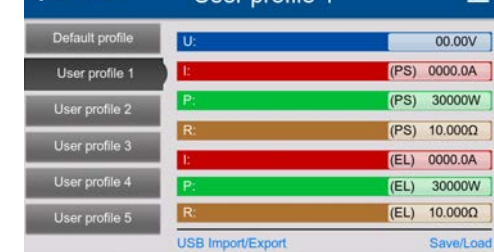

leer profile

# **3.11 The function generator**

## **3.11.1 Introduction**

The built-in **function generator** (short: **FG**) is able to create various signal forms and apply these to the set value of either voltage or current.

The standard functions are based on an **arbitrary generator** and directly accessible and configurable using manual control. In remote control, the fully customizable arbitrary generator replicates these functions with sequence points containing 8 parameters each.

Other functions, such as IU, PV or FC are based on an **XY generator** that works with a table of 4096 values which are either loaded from an USB stick or calculated based upon adjustable parameters.

The following functions are retrievable, configurable and controllable:

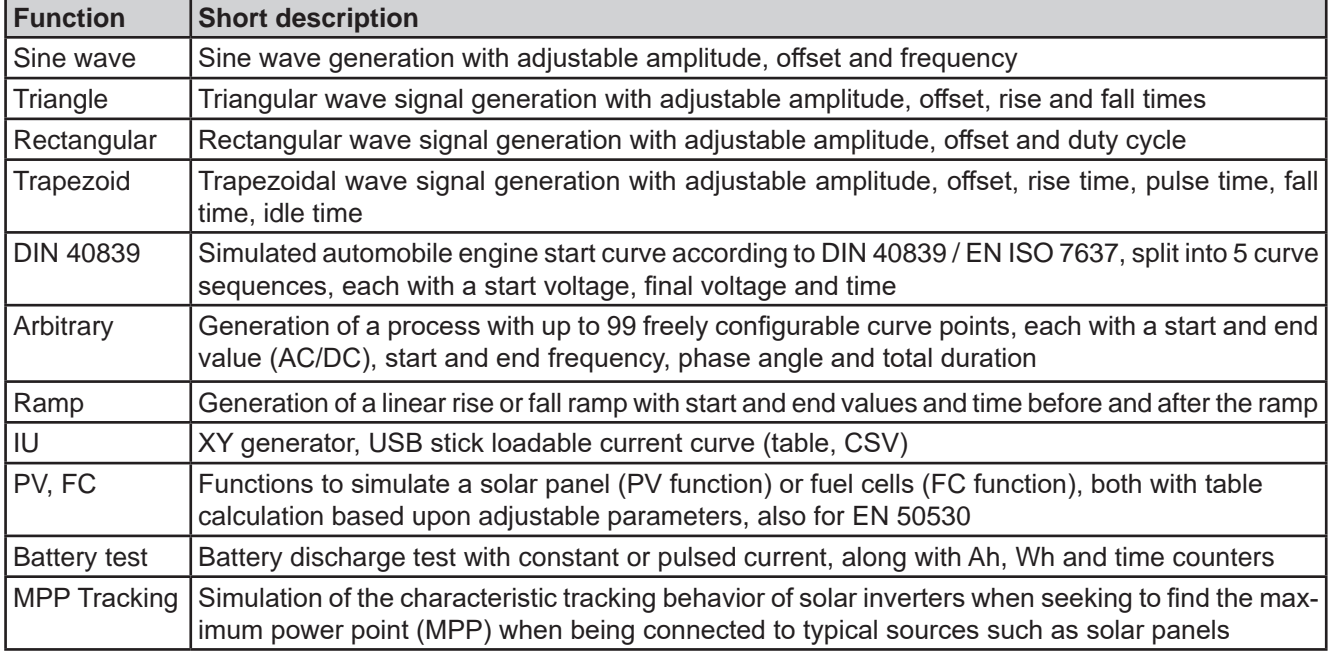

## **3.11.2 General**

## **3.11.2.1 Limitations**

The function generator is not accessible, neither for manual access nor for remote control, if resistance mode (R mode, also called UIR) is active.

#### **3.11.2.2 Principle**

The device features a built-in function generator (short: FG), but the entire unit cannot be considered as high power function generator, because its power stages are only post-connected to the FG. Primarily in source mode, the typical characteristics of a voltage and current source remain. Rise and fall times, caused by capacitor charge/discharge, affect the resulting signal on the DC terminal. While the FG is able to generate a sine wave with 10000 Hz, the device will never be able to follow the generated signal 1:1. Source and sink mode will slightly differ from each other regarding the results, while the sink mode will be generally better, because primarily focused on current.

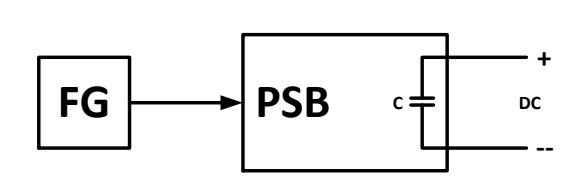

Depiction of principle: Effect of the DC power stages on functions:

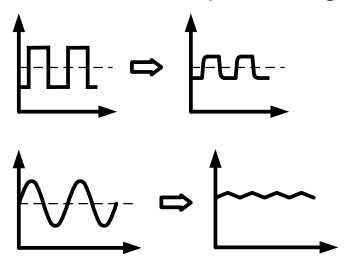

The resulting wave on the DC terminal heavily depends on the frequency resp. period of the selected wave, its amplitude and also the voltage rating of the device. The effect of the capacities on the wave can be partially compensated. In source mode and when running voltage dynamics to which the capacities have the biggest impact on it can help to put an additional load to the DC terminal in order to decrease rise and fall times. This extra load has a positive impact on periodic functions like rectangle or sine wave.

## **3.11.2.3 Resolution**

Amplitudes generated by the arbitrary generator have an effective resolution of approx. 52428 steps. If the amplitude is very low and the time long, the device would generate less steps and set multiple identical values after another, generating a staircase effect. It's furthermore not possible to generate every possible combination of time and a varying amplitude (slope).

## **3.11.2.4 Possible technical complications**

Operation of switching mode power supplies as a voltage source can, when applying a function to the output voltage, lead to damage of the output capacitors due to continuous charging/discharging which causes overheating. Furthermore the actual voltage progression may differ from what's expected.

## **3.11.2.5 Minimum slope / maximum ramp time**

When using a rising or falling offset (i.e. DC part) in functions like ramp, trapezoid and triangle, a minimum slope calculated from the rated values of voltage or current is required or else the adjusted settings would be neglected by the device. Calculating the minimum slope can help to determine if a certain ramp over time can be achieved by the device or not. Example: model PSB 10200-420 is going to be used, with 200 V and 420 A rating. **Formula: minimum slope = 0.000725 \* rated value / s**. For the example model it results in ΔU/Δt of 145 mV/s and ΔI/Δt of 304 mA/s. The maximum time which can be achieved with the minimum slope then calculates as approximately 1379 seconds according to formula  $t_{\text{Max}}$  = rated value / min. slope.

## **3.11.3 Method of operation**

In order to understand how the function generator works and how the values interact, the following should be noted:

#### **The device always works with the three set values U, I and P, also in function generator mode.**

The selected function can be applied to U or I set value, while all other set values are then constants and have a limiting effect.

That means if, for example, a voltage of 100 V is set in source mode for the DC output, a load is connected and a sine wave function should operate on the current with an amplitude of 80 A and offset 80 A, then the function generator will create a sine wave progression of current between 0 A (min) and 160 A (max), which will result in an output power between 0 W (min) and 16000 W (max). But in case the output power would be limited to, for instance, 12000 W the current would be limited to 120 A and, if clamped to an oscilloscope, the current could be viewed being truncated at 120 A and never reach the peak of 160 A.

## **For an even better understanding how the device works in dynamic operation read following:**

- The device also has an integrated electronic load, here called "sink", which is supposed to discharge the capacities on the DC terminal of the device when running dynamic voltage changes in source mode, i.e higher voltage to lower voltage. This requires a certain current and thus power setting, which can and should be adjusted for almost every function described below (parameters "I Sink" and "P Sink"). For safety reasons, the current value "I Sink" is always set to 0 after selecting a function for configuration, deactivating sink mode.
	- The sink current, adjustable as "I Sink", when being set to > 0 would load an external source, perhaps also discharge capacities in this source and thus this current setting has to chosen carefully, because it also affects the necessary cross section of cables. Recommendation: set "I Sink" to at least  $I_{Peak}$  of the resulting curve or higher.

Master-slave systems have further characteristics which have to be considered:

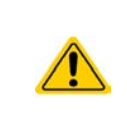

At the end of the configuration, after the function has been loaded and the screen shows the main view of the function generator, there are adjustable set values, the "U/I/P limits". These limits are transferred to all slave units of master-slave systems. It's recommended to carefully configure them so the MS system can work as expected and the slaves wouldn't impact the function run in a negative way.

# **PSB 10000 4U Series**

 $0.00$ 

# **3.11.4 Manual operation**

# **3.11.4.1 Function selection and control**

All the functions listed in *3.11.1* can be called on the touch screen, configured and controlled. Selection and configuration are only possible while the DC terminal is switched off.

# **►How to select a function and adjust parameters**

- **1.** While the DC terminal is switched off tap touch area Func Gen on the main screen. Note: this icon is locked as long as resistance mode (R mode) is enabled.
- **2.** In the menu select the desired function by tapping on the list on the left-hand side. Depending on the choice of function there follows a request to which value the function generator is going to be applied, **Voltage** or **Current**.
- **3.** Adjust the parameters as you desire.
- **4.** Adjust the overall limits of voltage, current and power, then continue with  $\mathbf{R}$  Next
- **5.** As last part of the configuration, global set values have to be defined of which voltage and current are also considers as static values which come into effect before and after the function run. Correct setup here is important, especially when running the function on a master device of a master-slave system.
	- *• When intending to run a function exclusively in sink or in source mode, it's recommended to set the set values (I, P) of the opposite mode to 0.*
	- *• The global limits of U, I and P become instantly active when coming to the main screen of the function generator, because the DC terminal is then switched on automatically to settle the start situation. This can be helpful when wanting a function shall not start at 0 V or 0 A. In case the situation requires otherwise, the static values could also be set to 0.*
- **6.** Exit the configuration and enter the main function generator screen with  $\frac{R}{R}$  Next

Setting the various functions and their parameters is described below. After the function generator screen has been reached, the function is ready to run. Before and while the function is running, some global and also some function related values can be adjusted anytime.

# **►How to start and stop a function**

- **1.** The function can be **started** either by tapping or if the DC terminal is currently switched off by pushing the "**On/Off**" button on the front.
- **2.** The function can either be **stopped** by tapping **or** operating the "On/Off" button. However, there is a difference:

a) The button only stops the function while the DC terminal remains ON with the static values in effect.

b) The "On/Off" button stops the function and switches the DC terminal off.

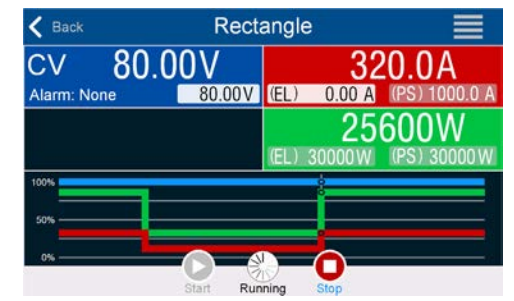

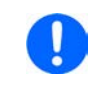

*Any device alarm (overvoltage, overtemperature etc.), protection (OPP, OCP) or event with action = Alarm stops the function progress automatically, switches off the DC terminal and reports the alarm.*

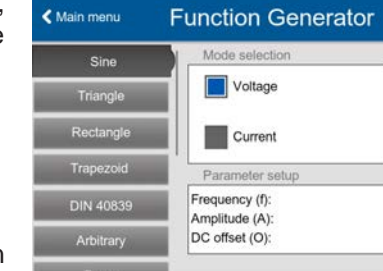

A<br>Main menu

## **3.11.5 Sine wave function**

Restrictions which apply particularly to this function:

- There is no preselection to which of both, source mode and sink mode, the function is applied to; the settings decide whether it's "source mode only", "sink mode only" or a mixture of both
- When applying the function to the voltage, the device can only switch to and work in sink mode if the external voltage on the DC terminal is higher than the highest point (offset + amplitude) of the wave and the current setting "I Sink" is not 0

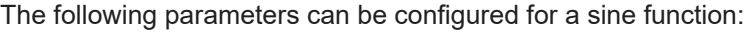

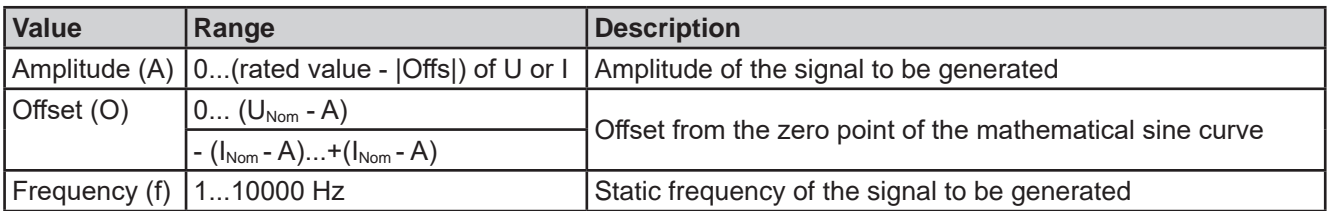

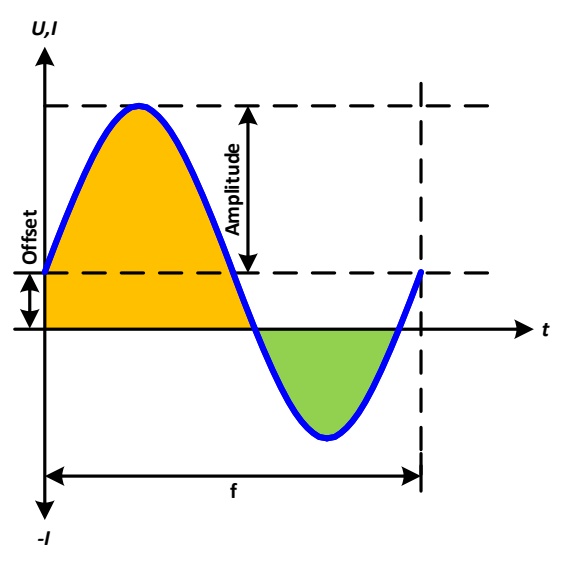

#### Schematic diagram:  $\qquad \qquad \qquad \qquad \qquad$  Application and result:

A sine wave signal is generated and applied to the selected set value, e.g. the current (I mode). Depending on the adjusted parameters the device can either apply the wave either solely to sink mode or to source mode, but also to both with automatic switchover at zero point. The scheme on the left depicts the "mixed mode" run (yellow = source mode active, green = sink mode active). While the amplitude is always an absolute value, the offset can be positive or negative (I mode only).

For calculating the maximum power the current amplitude and the offset value have to be added.

Example: a voltage of 100 V is set. The parameters for the sin(I) function are: amplitude of 80 A and offset of +50 A. The resulting maximum power when reaching the highest point of the sine wave then is  $(80 A + 50 A)$  \* 100 V = 13000 W for the source part and when reaching the lowest point (sink part) it will be (50.A - 80 A)  $*$  100 V = -3000 W.

## **3.11.6 Triangular function**

Restrictions which apply particularly to this function:

- There is no preselection to which of both, source mode and sink mode, the function is applied to; the settings decide whether it's "source mode only", "sink mode only" or a mixture of both
- When applying the function to the voltage, the device can only switch to and work in sink mode if the external voltage on the DC terminal is higher than the highest point (offset + amplitude) of the wave and the current setting "I Sink" is not 0

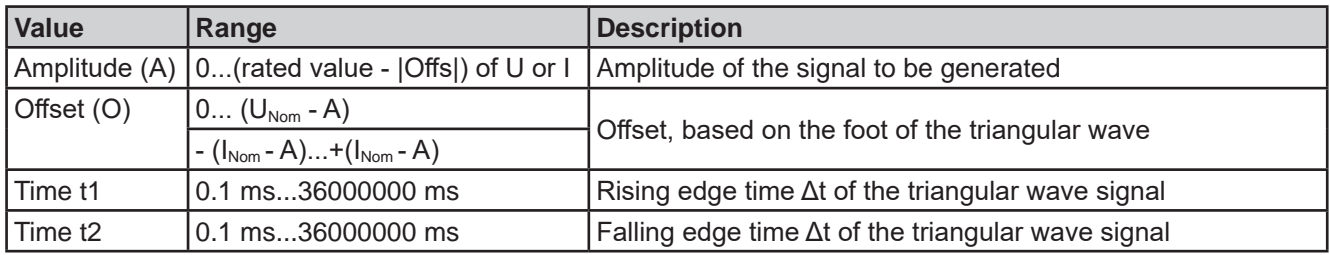

The following parameters can be configured for a triangular function:
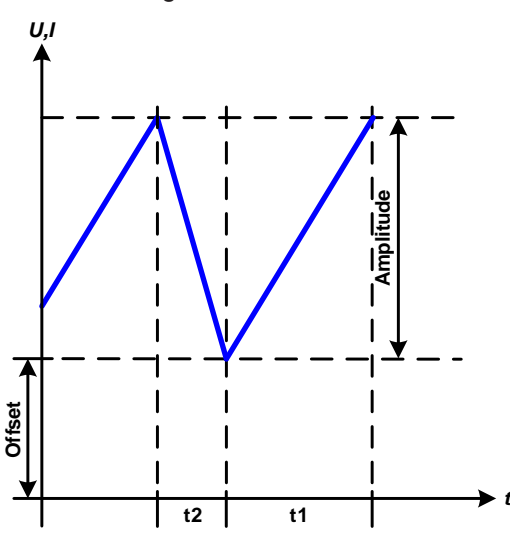

#### Schematic diagram: Application and result:

A triangular wave signal for use on the current or voltage is generated. The positive and negative slope times can be set independently.

The offset shifts the signal on the Y axis.

The sum of the intervals t1 and t2 gives the cycle time and its reciprocal is the frequency.

Example: a frequency of 10 Hz is required and would lead to periodic duration of 100 ms. This 100 ms can be freely allocated to t1 and t2, e.g. 50 ms:50 ms (isosceles triangle) or 99.9 ms:0.1 ms (right-angled triangle or sawtooth).

# **3.11.7 Rectangular function**

Restrictions which apply particularly to this function:

- There is no preselection to which of both, source mode and sink mode, the function is applied to; the settings decide whether it's "source mode only", "sink mode only" or a mixture of both
- When applying the function to the voltage, the device can only switch to and work in sink mode if the external voltage on the DC terminal is higher than the highest point (offset + amplitude) of the wave and the current setting "I Sink" is not 0

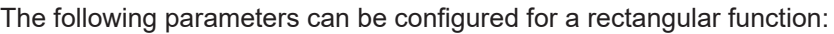

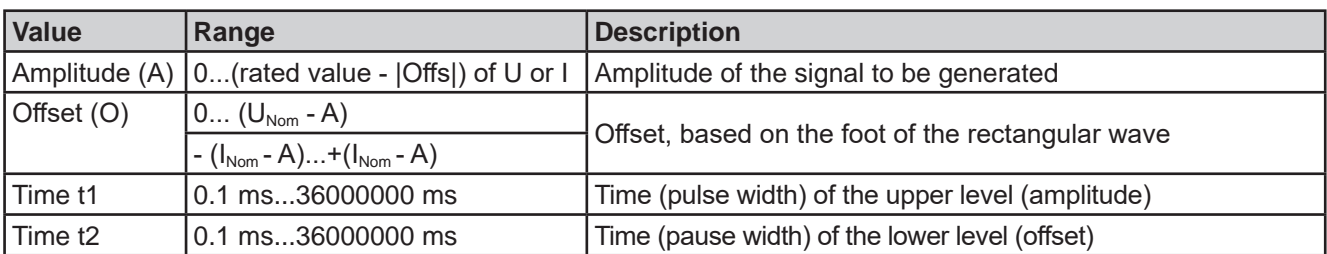

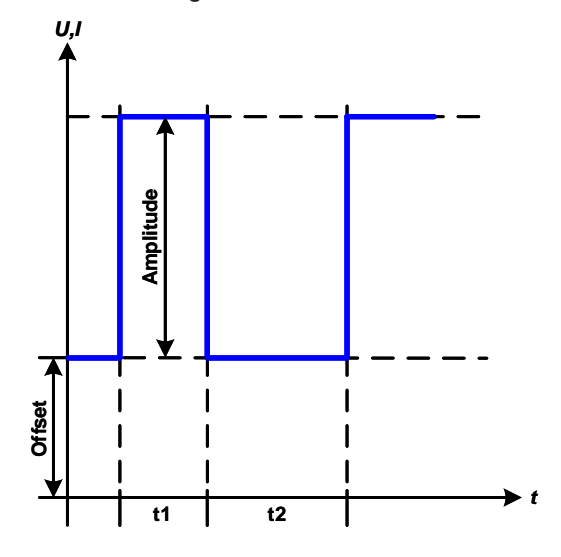

Schematic diagram: Schematic diagram: Application and result:

A rectangular or square wave signal for use on the current or voltage is generated. The intervals t1 and t2 define how long the value of the amplitude (pulse) and how long the value of the offset (pause) are effective.

The offset shifts the signal on the Y axis.

Intervals t1 and t2 can be used to define a duty cycle. The sum of t1 and t2 gives the period and its reciprocal the frequency.

Example: a rectangular wave signal of 25 Hz and a duty cycle of 80% are required. The sum of t1 and t2, the period, is 1/25 Hz = 40 ms. For a duty cycle of 80% the pulse time (t1) is 40 ms\*0.8  $= 32$  ms and the pause time (t2) is 8 ms

# **3.11.8 Trapezoidal function**

Restrictions which apply particularly to this function:

- There is no preselection to which of both, source mode and sink mode, the function is applied to; the settings decide whether it's "source mode only", "sink mode only" or a mixture of both
- When applying the function to the voltage, the device can only switch to and work in sink mode if the external voltage on the DC terminal is higher than the highest point (offset + amplitude) of the wave and the current setting "I Sink" is not 0

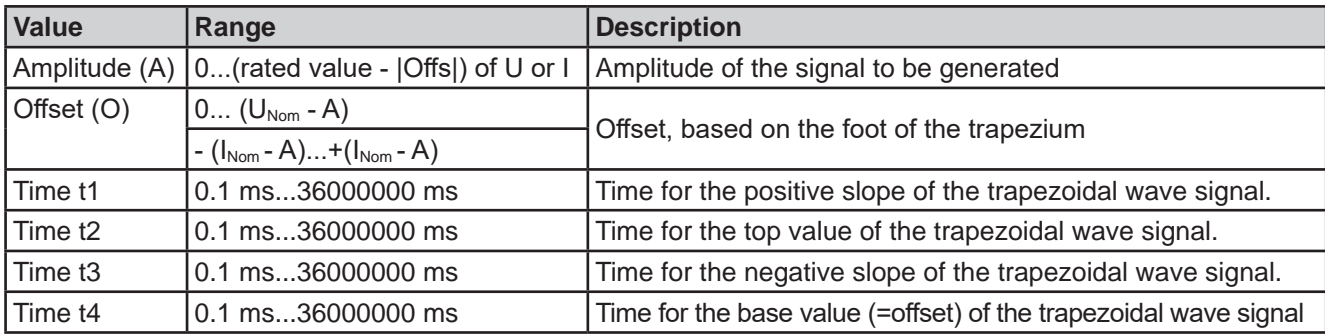

The following parameters can be configured for a trapezoidal function:

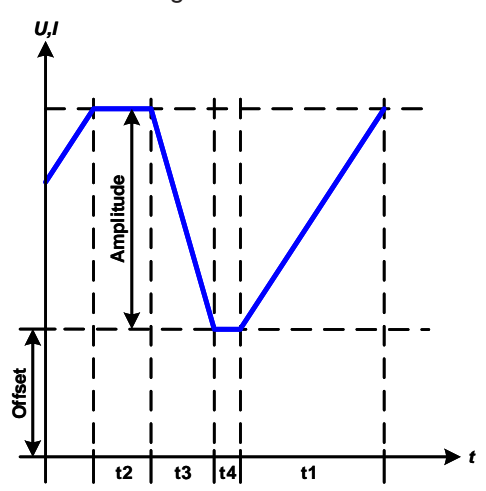

#### Schematic diagram: Application and result:

Same as with other functions the generated signal can be applied to the set value of voltage (U mode) or to the current (I mode). The slopes of the trapezium can be varied by adjusting the times for rise and fall separately.

The periodic duration and repetition frequency are the result of the four adjustable time values. With suitable settings the trapezium can be deformed to a triangular or rectangular wave. It has, therefore, universal use.

## **3.11.9 DIN 40839 function**

This function is based on the curve defined in DIN 40839 / EN ISO 7637 (test impulse 4), and is only applicable to voltage. It shall replicate the progress of automobile battery voltage during engine starting. The curve is divided into 5 parts (see diagram below) which each have the same parameters. The standard values from the DIN are set already as default values for the five sequences.

Typically, this function is used with power supplies (here: source mode), but can also be used with electronic loads (here: sink mode). However, the device can only switch to and work in sink mode if the external voltage on the DC terminal is higher than the highest point (offset + amplitude) of the wave and the external source cannot deliver more current than adjusted for sink mode (I sink). Else the device could regulate the voltage values resulting from the curve. The global current set values are used to explicitly define in what operation mode the function shall run.

The following parameters can be configured for the single sequence points or the entire function:

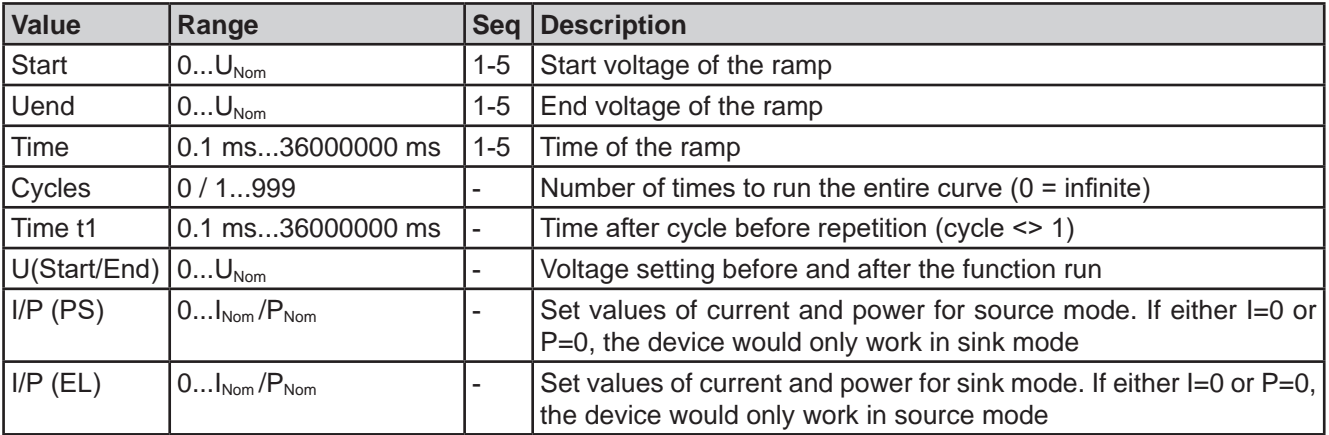

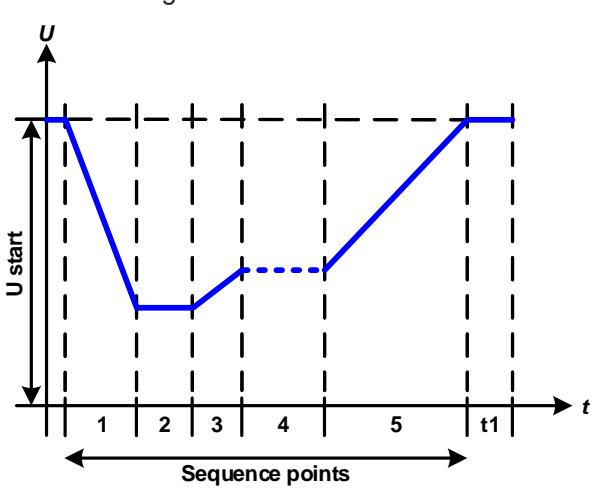

## Schematic diagram: Channels and result: Application and result:

If the function is set up to run in source mode, the builtin load function acts as a sink and ensures the quick output voltage drop as required for some parts of the curve, allowing the output voltage progress to follow the DIN curve.

The curve conforms to test impulse 4 of the DIN. With suitable settings, other test impulses can be simulated. If the curve part in sequence point 4 should contain a sine wave instead, then these 5 sequences would have to be set up for the arbitrary generator.

The global start (and end) voltage is adjustable as parameter "U(Start/end)" in the menu page "U/I/P Limits". It does no modify the voltage settings in the single sequence points, but it should match the start voltage setting (U start) of sequence point 1.

# **3.11.10 Arbitrary function**

The arbitrary (freely definable) function or function generator offers the user a wider scope of options. There are 99 curve segments (here: sequence points) available for use on either current (I) or voltage (U), all of which have the same set of parameters but can be differently configured, so that a complex function curve can be "constructed". An arbitrary number out of the 99 sequence points can run in a sequence point block and this block can then be repeated up to 999 times or infinitely. Since the function must be assigned to either current or voltage, mix assignments of sequence point to both is not possible.

The arbitrary curve can overlay a linear progression (DC) with a sine curve (AC) whose amplitude and frequency is shaped between start and end. When both, start frequency and end frequency, are 0 Hz the AC overlay has no impact and only the DC part is effective. Each sequence point is allocated a sequence point time in which the AC/ DC curve from start to end will be generated.

The following parameters can be configured for each sequence point in the arbitrary function:

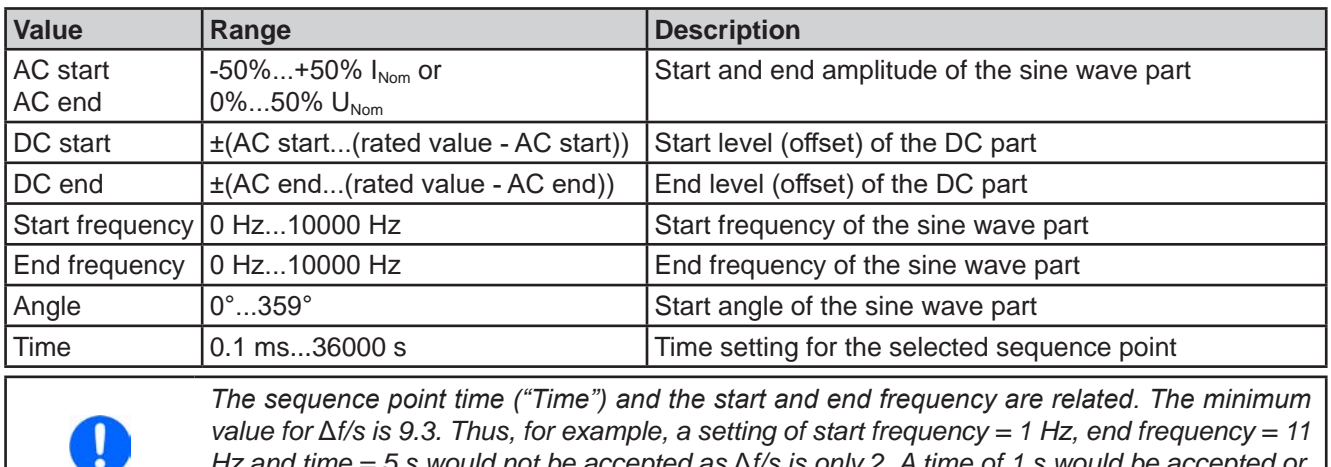

*Hz and time = 5 s would not be accepted as* Δ*f/s is only 2. A time of 1 s would be accepted or, if the time remains at 5 s, then an end frequency = 51 Hz must be set.*

*The amplitude change between start and end is related to the sequence time. A minimal change over an extended time is not possible and in such a case the device will report an inapplicable setting.*

Further down in the configuration screen are global settings for all 99 points adjustable:

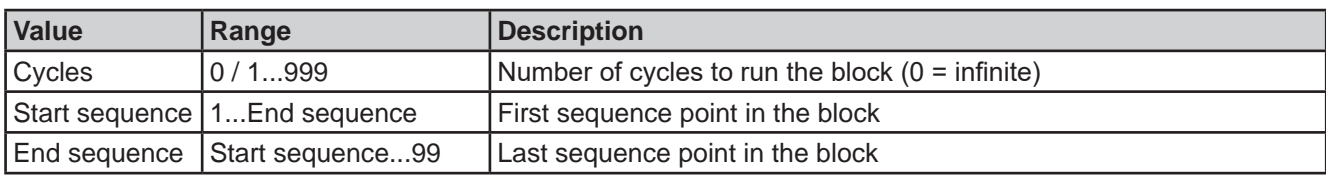

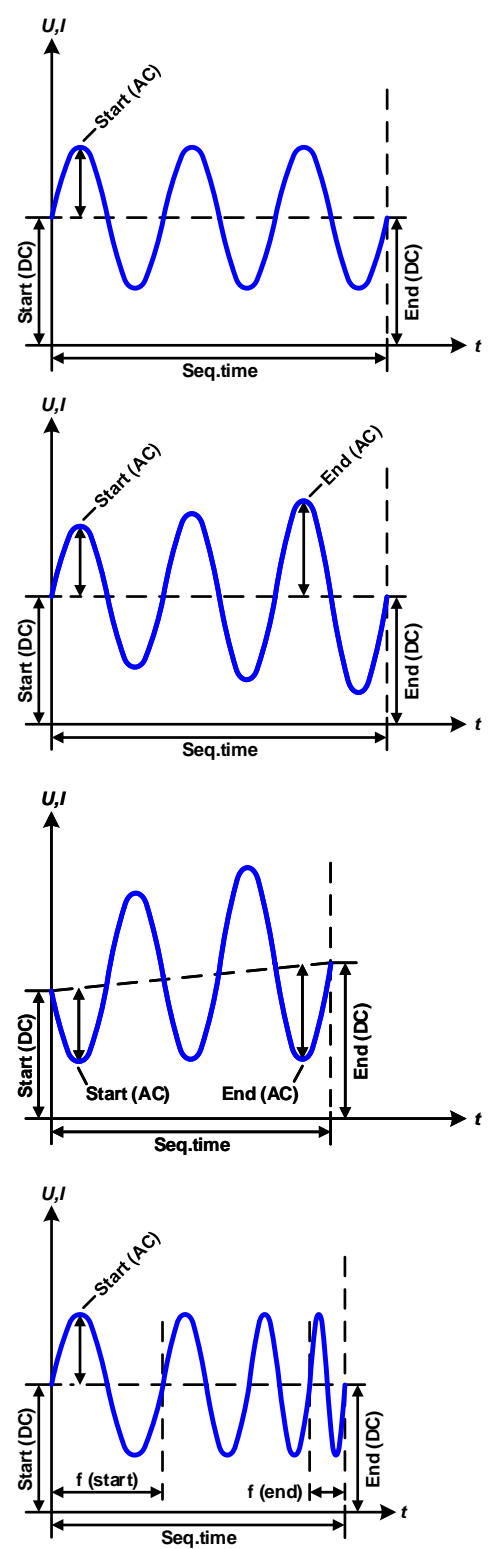

Schematic diagram:  $\qquad \qquad \qquad$  Applications and results: **Example 1**

Focusing 1 cycle of 1 sequence point:

DC values for start and end are the same, also the AC amplitude. With a frequency >0 Hz a sine wave progression of the set value is generated with a defined amplitude, frequency and Y axis offset (DC values for start and end).

The number of sine waves per cycle depends on the sequence point time and the frequency. If the time was 1 s and the frequency 1 Hz, there would be exactly one sine wave. If the time was 0.5 s at the same frequency, there would only be a half sine wave.

# **Example 2**

Focusing 1 cycle of 1 sequence point:

The DC values at start and end are the same but those of the amplitude aren't. The end value is higher than the start value so the amplitude increases with each new half sine wave continuously over the sequence point time. This, of course, only if time and frequency allow for multiple waves to be created. For instance, with f=1 Hz and time = 3 s, three full waves would be generated, if the angle is  $0^\circ$ , and reciprocally the same for f=3 s and time=1 s.

# **Example 3**

Focusing 1 cycle of 1 sequence point:

The DC values at start and end are not equal, as well as the AC start and end values. In both cases the end value is higher than the start value so that offset increases over time, but also the amplitude with each new half sine wave.

Additionally, the first sine wave starts with a negative half wave because the angle has been set to 180°. The start angle can be shifted at will in steps of 1° between 0° and 359°.

# **Example 4**

Focusing 1 cycle of 1 sequence point:

Similar to example 1 but with a different end frequency. Here this is shown as higher than the start frequency. This impacts the period of the sine waves such that each new wave will be shorter over the total span of the sequence time.

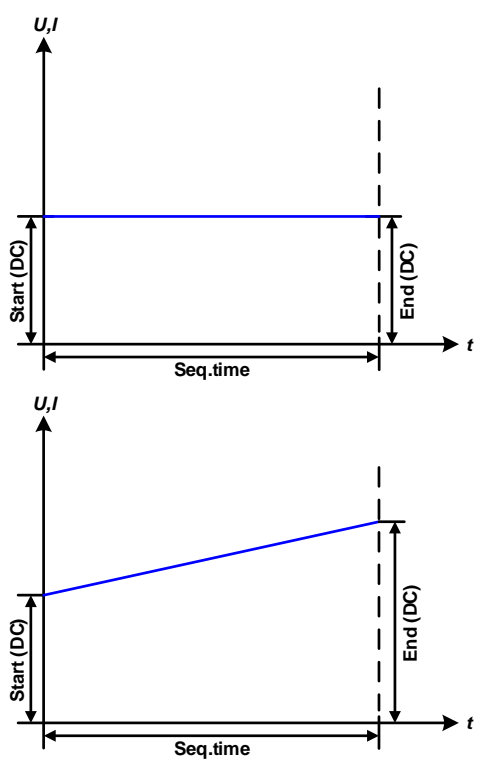

Schematic diagram: Applications and results:

## **Example 5**

Focusing 1 cycle of 1 sequence point:

Similar to example 1 but with a start and end frequency of 0 Hz. Without a frequency, no sine wave part (AC) will be generated and only the DC settings will be effective. A ramp with a horizontal progression would result.

# **Example 6**

Focusing 1 cycle of 1 sequence point:

Similar to example 1 but with a start and end frequency of 0 Hz. Without a frequency no sine wave part (AC) will be generated and only the DC settings will be effective. Here the DC start and end values are unequal and a steadily increasing ramp would result.

By linking together a number of differently configured sequence points, complex progressions can be created. Smart configuration of the arbitrary generator can be used to match triangular, sine, rectangular or trapezoidal wave functions and thus, e.g. a sequence of rectangular waves with differing amplitudes or duty cycles could be produced.

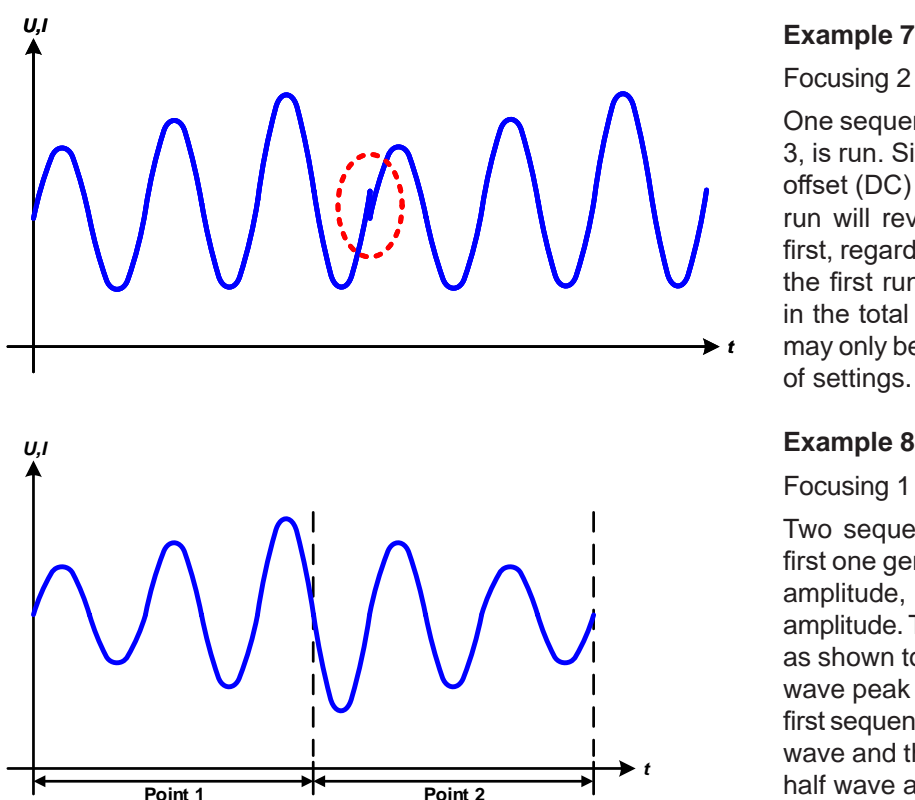

Schematic diagram:  $\blacksquare$  Applications and results:

Focusing 2 cycles of 1 sequence point:

One sequence point, configured as in example 3, is run. Since the settings define that the end offset (DC) is higher than the start, the second run will revert to the same start level as the first, regardless of the signal level at the end of the first run. This can produce a discontinuity in the total progression (marked in red) which may only be compensated with a careful choice of settings.

# **Example 8**

Focusing 1 cycle of 2 sequence points:

Two sequence points run consecutively. The first one generates a sine wave with increasing amplitude, the second one with a decreasing amplitude. Together they produce a progression as shown to the left. In order to ensure that the wave peak in the middle occurs only once, the first sequence point must end with a positive half wave and the second one start with a negative half wave as shown in the diagram.

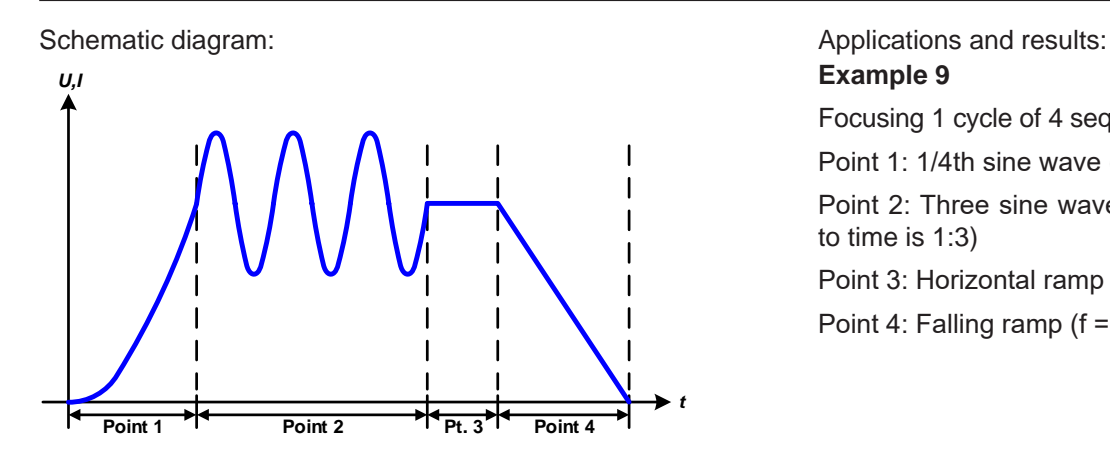

**Example 9**

Focusing 1 cycle of 4 sequence points:

Point 1: 1/4th sine wave (angle = 270°)

Point 2: Three sine waves (ratio of frequency to time is 1:3)

Point 3: Horizontal ramp  $(f = 0)$ 

Point 4: Falling ramp  $(f = 0)$ 

# **3.11.10.1 Loading and saving the arbitrary function**

The 99 sequence points of the arbitrary function, which can be manually configured with the control panel of the device and which are applicable either to voltage (U) or current (I), can be saved to or loaded from a common USB stick via the front side USB port. Generally, all 99 points are saved or loaded at once using a text file of type CSV which represents a table of values.

In order to load a sequence table for the arbitrary generator, following requirements have to be met:

- The table must contain exactly 99 rows with 8 subsequent values (8 columns) and must not have gaps
- The column separator (semicolon, comma) must be as selected by MENU parameter "USB file separator format"; it also defines the decimal separator (dot, comma)
- The files must be stored inside a folder called HMI\_FILES which has to be in the root of the USB stick
- The file name must always start with WAVE\_U or WAVE\_I (not case-sensitive)
- All values in every row and column have to be within the specified range (see below)

• The columns in the table have to be in a defined order which must not be changed

Following value ranges are given for use in the table, related to the manual configuration of the arbitrary generator (column headers like in Excel):

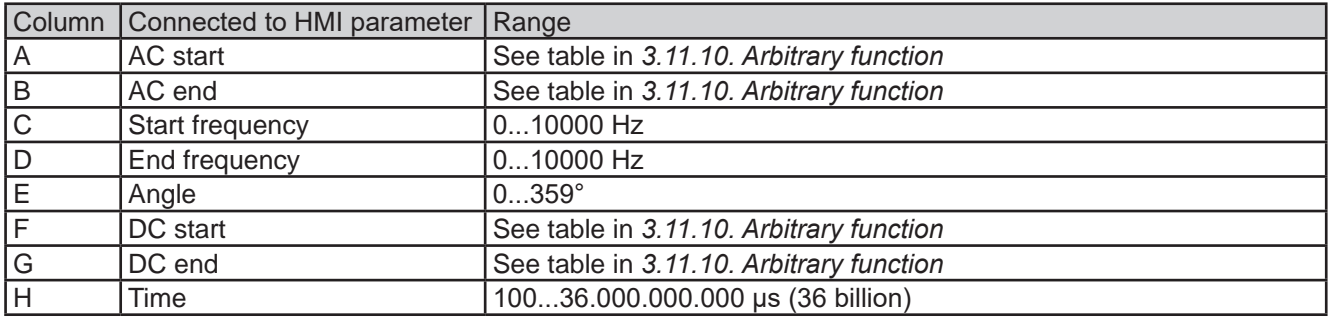

For details about the parameter and the arbitrary function refer to *3.11.10. Arbitrary function.*

Example CSV:

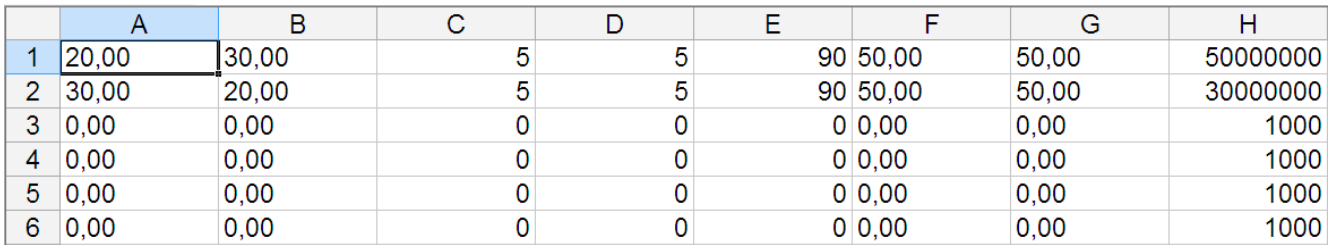

The example shows that only the first two sequence points are configured, while all others are set to default values. The table could be loaded as WAVE\_U or WAVE\_I when using, for example, the model PSB 10080-1000 4U, because the values would fit both, voltage and current. The file naming, however, is unique. A filter prevents you from loading a WAVE\_I file after you have selected "Arbitrary --> U" in the function generator menu. The file would not be listed at all.

# **►How to load a sequence point table from an USB stick:**

- **1.** Do not plug the USB stick yet or remove it.
- **2.** While the DC terminal is switched off, tap on Func Gen to access the function selection menu. There ap on group "Arbitrary" which will show the settings as shown in the screenshot to the right.

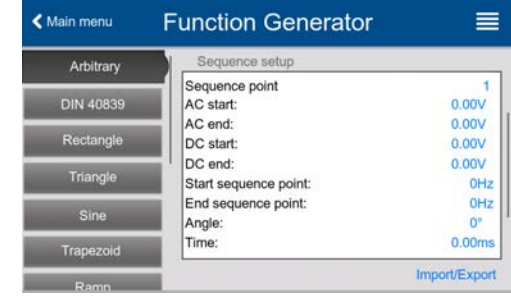

- **3.** Swipe up to go down to the "Sequence setup" part and tap on **Import/Export**, then on **Load** and follow the instructions. If the file open dialog can at least list one compatible file, it will be listed for selection. Select your desired table.
- **4.** To finally load the file, tap on  $\leq \cdot$  The selected file is then checked for validity and loaded. In case of format errors, a message will be shown on screen. The file would have to be checked and tried again.

## **►How to save a sequence point table to an USB stick:**

**1.** Do not plug the USB stick yet or remove it.

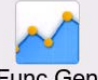

- **2.** While the DC terminal is switched off, tap on Func Gen to access the function selection menu. There ap on group "Arbitrary" which will show the settings as shown in the screenshot to the right.
- **3.** Swipe up to go down to the "Sequence setup" part and tap on **Import/Export**, then on **Save** and follow the instructions. In the file open dialog you can either select an existing file, if at least one compatible file is listed, or you can create a new one by not selecting any file.
- **4.** Save the file, new or overwriting, with

## **3.11.11 Ramp function**

Restrictions which apply particularly to this function:

- There is no preselection to which of both, source mode and sink mode, the function is applied to; the settings decide whether it's "source mode only", "sink mode only" or a mixture of both
- When applying the function to the voltage, the device can only switch to and work in sink mode if the external voltage on the DC terminal is higher than the highest point (offset + amplitude) of the wave and the current setting "I Sink" is not 0

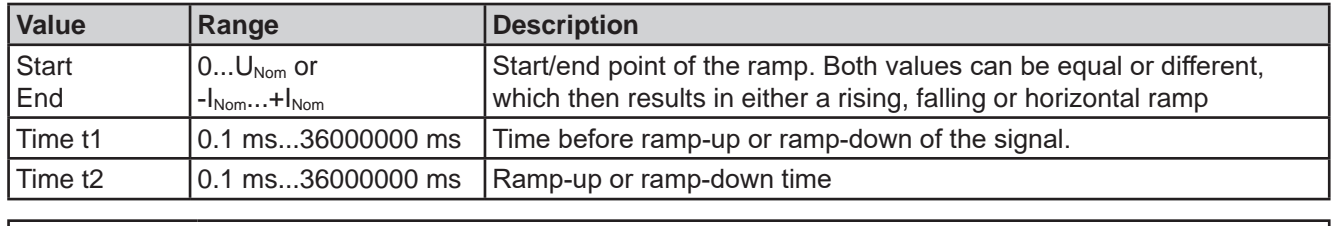

The following parameters can be configured for a ramp function:

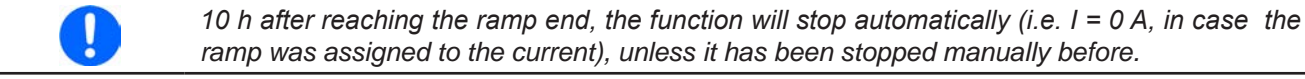

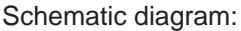

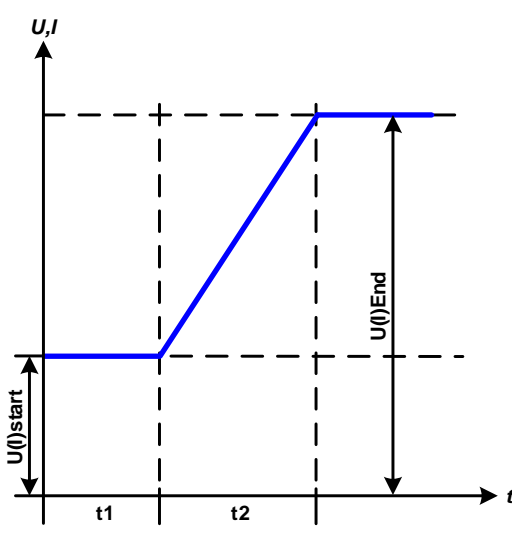

Schematic diagram: Application and result:

This function generates a rising, falling or horizontally running ramp between the start and end values over time t2. Time t1 creates a delay before the ramp starts.

The function runs once and stops at the end value. To have a repeating ramp, the Trapezoid function would have to be used instead (see *3.11.8*).

Important to consider are the static values of U or I which define the start level before the ramp generation. It's recommended that the corresponding static value is set equal to value **Start**, unless the load at the DC output (source mode) shall not be provided with a voltage before the actual start of the ramp (time t1) or the external source shall not yet be loaded with a current in sink mode. In that case the static value should be set to zero.

# **3.11.12 IU table function (XY table)**

The IU function offers the user the possibility to set a DC current dependent on the voltage being present on the DC terminal. This works source (PS) or sink (EL) mode. The function is driven by a table with exactly 4096 values, which are distributed over the whole measuring range of actual voltage (0...125%  $U_{\text{Nom}}$ ). The table can either be uploaded from an USB stick through the front side USB port or via remote control (ModBus protocol or SCPI). The function is defined as:

# **IU function: I = f(U)**

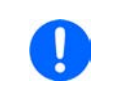

*Uploading of a table from an USB stick must use text files in CSV format (\*.csv). Plausibility is checked when loading, i.e. values not too high, number of values correct etc. which may abort loading when errors are found.*

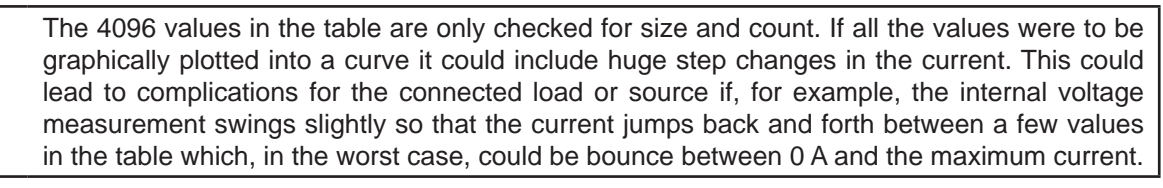

# **3.11.12.1 Loading IU tables from USB stick**

The IU tables can be loaded from a file via a standard USB stick that is formatted in FAT32. In order to load the file, it has to meet following specifications:

- The file name always begins with IU (not case-sensitive)
- The file must be a text file of type Excel CSV and must only contain one column with exactly 4096 values without gaps
- Values with decimal places must use decimal separator that matches the selection in the general setting "Log file separator format", which also defines the decimal separator between dot and comma (US default should be dot)

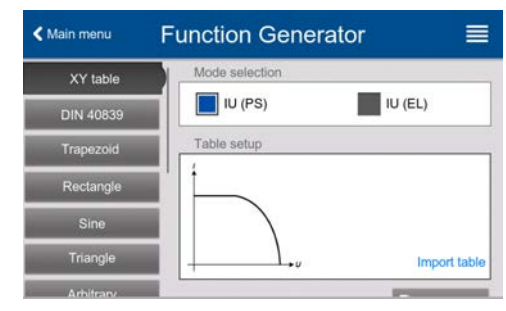

- No value may exceed the rated current of the device model. For example, if you have a 420 A model, none of the 4096 values must be higher than 420 A (the adjustment "Limits" from the device's front panel do not apply here)
- The file(s) has/have to be put inside a folder named HMI\_FILES in the root path of the stick

If these specifications are not met, the device won't accept the file and put out an error message in the display. The USB stick may contain multiple IU files with different names and list them for the selection of one.

Func Gen

#### **►How to load an IU table from an USB stick:**

- **1.** While the DC terminal is switched off, open the function selection menu by tapping on , then select group "**XY table**".
- **2.** In the right-hand part select to run the function in either sink mode with "**IU Table (EL)**" or select "**IU Table (PS)**" to run the function in source mode.
- **3.** Insert the USB stick, if not already done, then tap on **Import table** and in the file selector coming up select the table you want to load and confirm with  $\sim$  In case the file is not accepted for any of the above listed reasons, correct the file format and content, then try again.
- **4.** Tap **the Next** to proceed to the next screen where you can adjust the global set values.
- **5.** Finally proceed to the main function screen with **R** Next , to start and control the function (also see *3.11.4.1. Function selection and control).*

#### **3.11.13 Simple PV (photovoltaics) function**

# **3.11.13.1 Preface**

This function runs exclusively in source mode (PS) and uses the integrated XY generator to have the power supply simulate solar panels or cells with certain characteristics by calculating an IU table from four typical parameters.

While the function is running, the user can adjust a  $5<sup>th</sup>$  parameter called "**Irradiance**" to simulate different light situations.

The most important characteristics of a solar cell are:

- the short-circuit current  $(I_{SC})$ , the maximum current at almost 0 V
- the open circuit voltage  $(U<sub>oc</sub>)$ , which almost reaches its maximum value even in low light situations

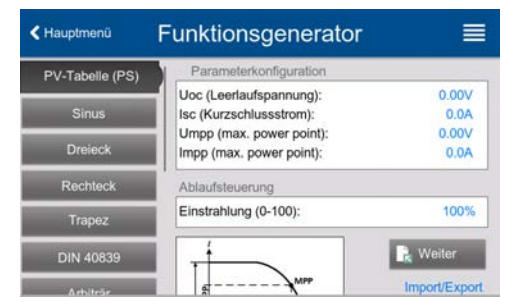

• the maximum power point (MPP), at which the solar panel can provide the maximum output power, defined by  $U_{\text{MPP}}$  and  $I_{\text{MPP}}$ 

The voltage of the MPP (here:  $U_{MPP}$ ) lies typically 20% below  $U_{OC}$ , the current of the MPP (here:  $I_{MPP}$ ) lies typically 10% below I<sub>SC</sub>. In case there are no definite values for the simulated solar cell available, Impp and Umpp can be set to these typical values. The device limits the  $I_{MPP}$  value to  $I_{SC}$  as upper limit, the same applies to  $U_{MPP}$  and  $U_{OC}$ .

#### **3.11.13.2 Safety notices**

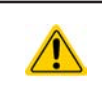

Due to high capacitance on the DC terminal of some models, not every available solar inverter can be operated without problems. Check the technical specifications of the solar inverter and probably contact the manufacturer for an evaluation.

#### **3.11.13.3 Usage**

In the PV table function, which is based upon the XY generator with IU characteristics, the MPP is defined by the two adjustable parameters **Umpp** and **Impp** (also see diagram below). These parameters are usually stated in data sheets of solar panels and have to be entered here.

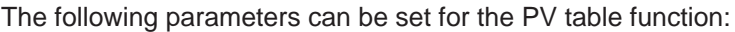

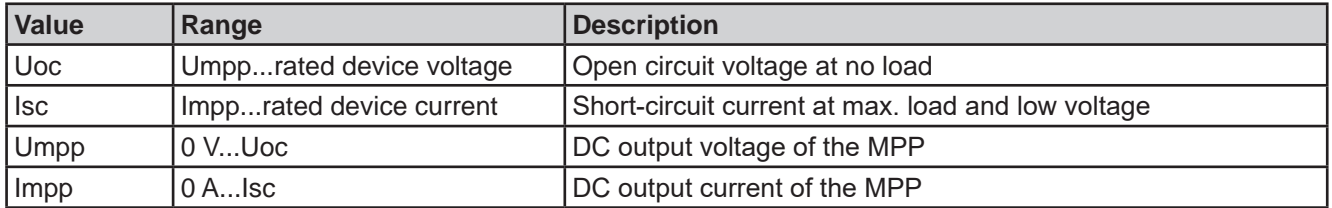

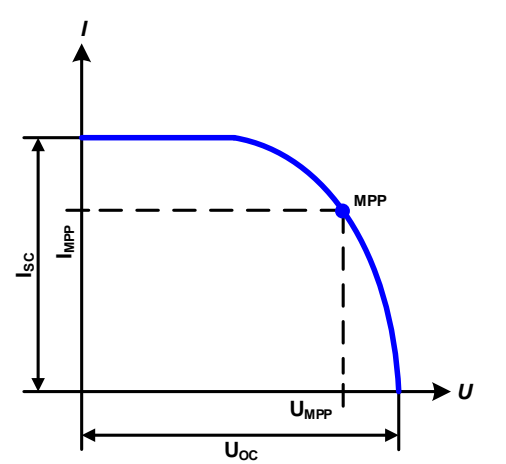

Schematic diagram: Application and result:

Adjust all four parameters on screen to the desired values.

While the simulation is running, the user can see from the actual values (voltage, current, power) of the DC output, where the operating point of the power supply resp. of the simulated solar panel is. The adjustable value **Irradiance** (see screenshot below), which can be set between 0% and 100% in 1% steps, helps to simulate different light situations from total darkness (zero current, i. e. no power output) to the minimum amount of light that is required for the panel to provide full power.

Varying this parameter shifts the MPP and the PV curve along the Y axis. Also see diagram to the right. The value **Irradiance** is here used as a factor for the current  $I_{MPP}$ . The curve itself is not permanently re-calculated.

*I*

# **►How to configure the PV table**

- **1.** In the function generator menu swipe up to find group "**PV table (PS)**".
- **2.** Adjust the four parameters as required for the simulation.
- **3.** Do not forget to adjust the global limits for voltage and power in the next screen. The voltage (U) setting is automatically set as high as  $U_{\infty}$  and should not be lower, but can be higher.
- **4.** Proceed to the main function screen with  $\mathbf{k}$  Next Resource Contrary to other functions, the DC output is not automatically switched on, because then the function would immediately. The function is only started when the user switches the DC output on.

From the main function generator screen, you can go back to the first screen of PV table function and use a formerly locked **Import/Export** action button to save the calculated table to an USB stick. In order to do so, follow the on-screen instructions. The table can be used to analyze the values or to visualize it in Excel or similar tools.

## **►How to work with the PV table function**

- **1.** With an appropriate load connected, for example a solar inverter, start the function as described in *3.11.4.1*.
- **2.** Adjust value **Irradiance** with any rotary knob or per direct input between 100% (default) and 0%, in order to reproduce different light situations for the simulated panel. The actual values on the display indicate the working point and can show whether the simulation has arrived at the MPP or not.
- **3.** Stop the function run anytime as described in *3.11.4.1*.

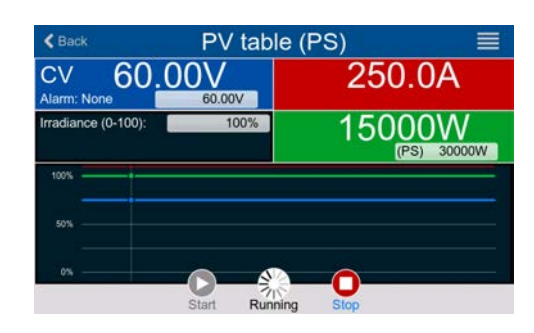

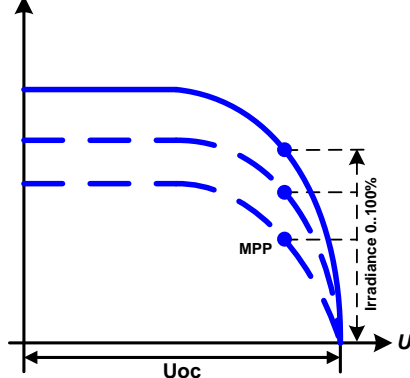

# **3.11.14 FC table function (fuel cell)**

#### **3.11.14.1 Preface**

The FC table function is used to simulate the characteristics of voltage and current of a fuel cell. This is achieved by setting up some parameters which define points on a typical fuel cell curve, which is then calculated as UI table and passed to the internal function generator.

The user has to adjust value for four support points. The device will request to enter them step by step, indicating the actual point on screen with small graphics. When finished, these points will be used to calculate the curve.

Generally, following rules apply when setting up those values:

- $U_{\text{OC}}$  >  $U_{\text{Point2}}$  >  $U_{\text{Point3}}$  >  $U_{\text{Point4}}$
- $I_{SC}$  >  $I_{Point3}$  >  $I_{Point2}$  >  $I_{Point1}$
- Values of zero are not accepted

In order to express the rules in a simplified way: the voltage has to decrease from point 1 to point 4, while the current has to increase. In case the rules are not followed, the device will reject the settings with an error and reset them to 0.

## **3.11.14.2 Usage**

The following parameters can be set for the FC table function:

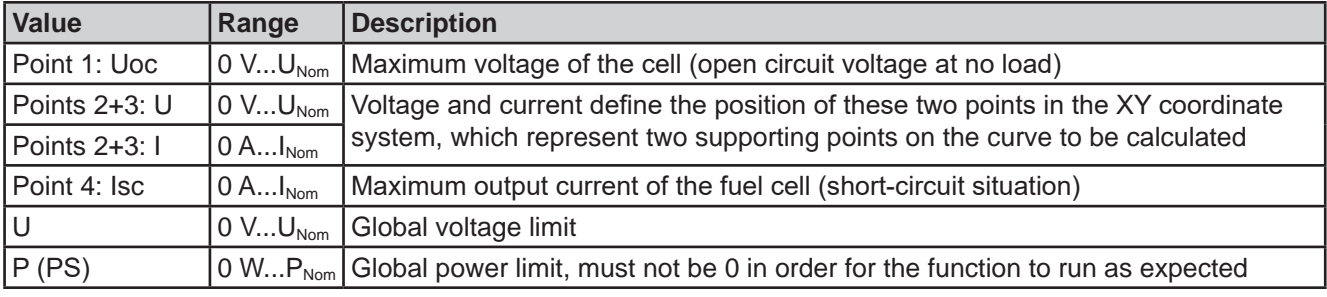

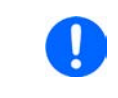

*All these parameters all freely adjustable and it may occur that the curve calculation fails. In such a situation, the device would show an error. Then you are required to check the settings, adjust and try again.*

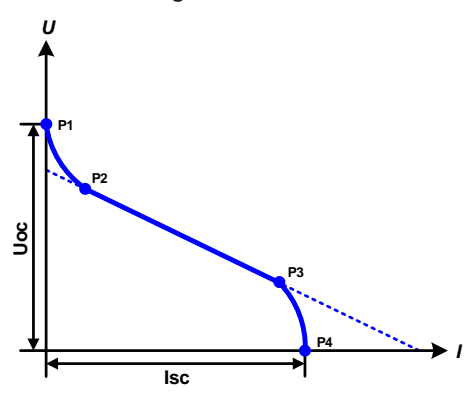

Schematic diagram: Application and result:

After setting up the four supporting points Point 1 thru Point 4, whereas Point 1 is defined by Uoc and 0 A and Point 4 is defined by Isc and 0 V, the device will calculate the function as IU table and load it to the XY generator.

Depending on the load current, which can be between 0 A and Isc, the device should set a variable output voltage between 0 V and Uoc, resulting in a curve similar to the one depicted to the left.

The slope between Point 2 and Point 3 is depending on the values adjusted for Point 2 and Point 3 and can be freely modified as long as Point 3's voltage is lower than the one of Point 2 and Point 3's current is higher than the one of Point 2.

## **►How to configure the FC table**

- **1.** In the function generator menu tap on group "FC table (PS)".
- **2.** Adjust the parameters of the four supporting points, as required for the simulation.
- **3.** Do not forget to adjust the global limits for voltage and power in the next screen which reach by tapping **on R** Next
- 4. After setting up everything proceed to the main function generator screen with **R** Next After the function has been loaded to the internal XY generator, the simulation is ready to start.

From the main function generator screen, you can go back to the first screen of FC table configuration and use a formerly locked **Import/Export** -> **Save** action button, to save the calculated table to USB stick. In order to do so, follow the on-screen instructions. The table can be used to analyze the values or to visualize it in Excel or similar tools.

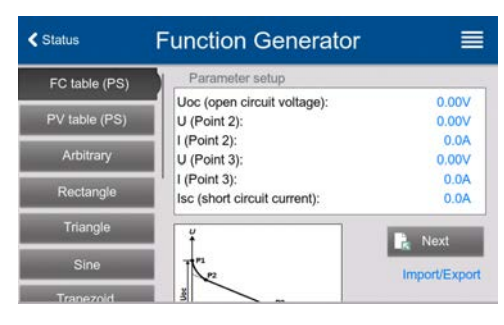

#### **►How to work with the FC table function**

- **1.** With an appropriate load connected, for example a DC-DC converter, start the function by switching the DC output on.
- **2.** The output voltage will be set depending on the load current, which is defined by the connected load, and will decrease with increasing current. Without any load, the voltage will rise to the adjusted Uoc value.
- **3.** Stop the function anytime manually by switching the DC output off with button **On/Off**.

# **3.11.15 Extended PV function according to EN 50530**

# **3.11.15.1 Introduction**

This extended PV table function according to norm EN 50530 is used to simulate solar panels in order to test and rate solar inverters. It's also based on the XY generator, same as the simple PV table function from *3.11.13*, but enables more specific tests and evaluations due to adjustable parameters. Which parameters are available is explained below. The device can, however, only calculate and run the PV curve. Evaluation of a solar inverter, as described in the norm paper, is only possible with our software **EA Power Control**. It will, amongst other result data, determine the inverter's efficiency.

The impact of the parameters on the PV curve and the simulation is described in the norm paper of EN 50530, which users can refer to in case more detailed description is required. This section only deals about configuration and control of the PV simulation.

# **3.11.15.2 Differences to the basic PV function**

The extended PV function has five additional or different characteristics compared to the simple PV function:

- The simulation distinguishes between a single test run and an automatic test run, called day trend, which is based upon a user-defined curve built from up to 100,000 points
- There are two invariable and one variable panel technology available to choose from
- There are more parameters available to adjust during runtime
- It allows for data recording during runtime and to save the data either to USB stick or read via digital interface
- It allows to select between two different parameter sets to adjust during runtime

# **3.11.15.3 Technologies and technology parameters**

When configuring the PV simulation it's required to select the solar panel technology to simulate. The technologies **cSI** and **Thin film** are invariable in their parameters, while technology **Manual** is variable in all parameters, but within specific limits. This allows for the variation of the simulation and when copying the fixed parameter values from **cSi** or **Thin film** to **Manual**, it even enables their variation as well.

One advantage of the invariable technologies is that their technology parameters are automatically set to their defined defaults in the configuration procedure.

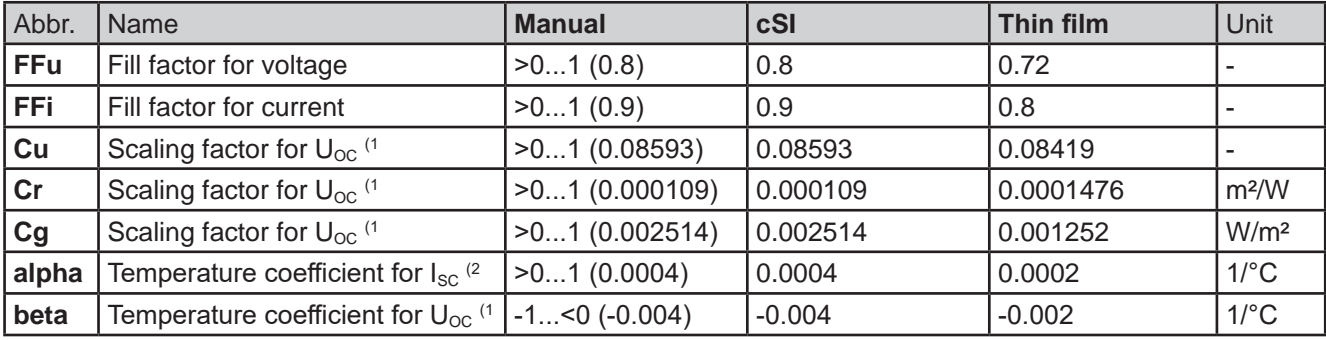

Overview of the technology parameters used in the PV curve calculation and their defaults:

(1 Uoc = Open circuit voltage of a solar panel

(2 Isc = Short-circuit current (=max. current) of a solar panel

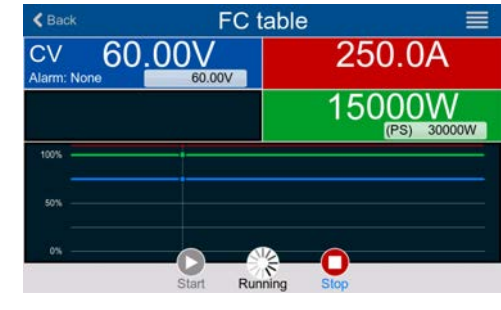

# **3.11.15.4 Simulation mode**

Apart from the panel technology there is also a simulation mode to select. Four options:

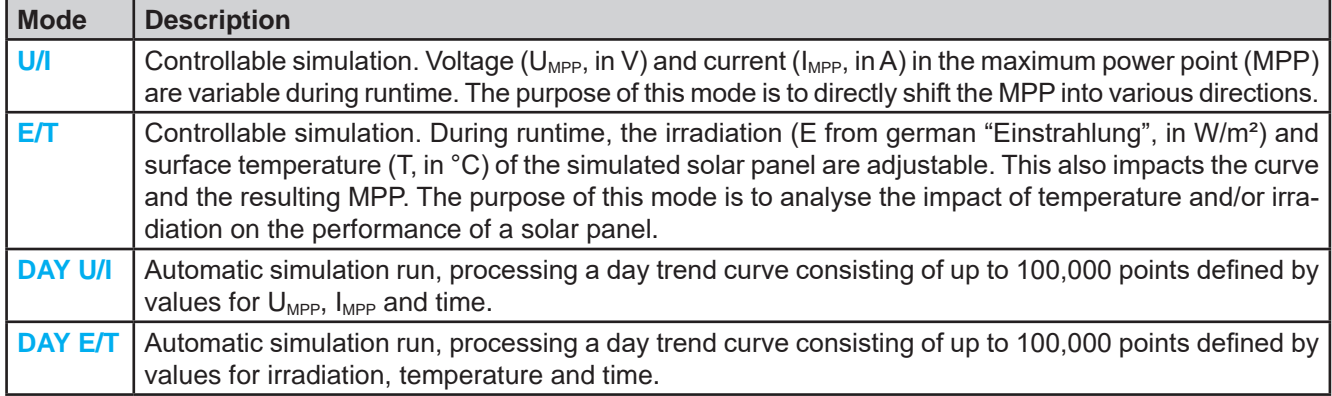

## **3.11.15.5 Day trend**

The day trend is a special simulation mode for long-term tests. It processes a curve consisting of up to 100,000 user-definable points. For every processed point on that curve, the PV curve is calculated anew.

Every point is defined by 3 values of which one is the dwell time. When defining long dwell times the day trend curve can be supported by an interpolation feature which can be optionally activated. It will calculate and set intermediate points between two succeeding curve points. Hence it should be considered to run the day trend with or without interpolation.

The day curve points have to be loaded into the device, either from a CSV file on USB stick or via digital interface. The user selects the number of points according to the requirements of the simulation.

Formats of the CSV files to load from USB stick when manually configuring the function:

• For mode DAY E/T (required file name format: PV\_DAY\_ET\_<arbitrary\_text>.csv)

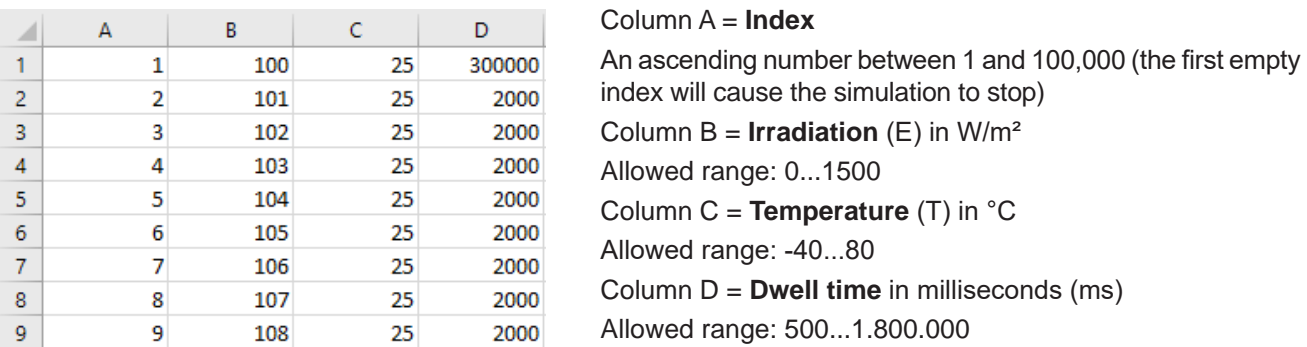

For mode DAY U/I (required file name format: PV\_DAY\_UI\_<arbitrary\_text>.csv)

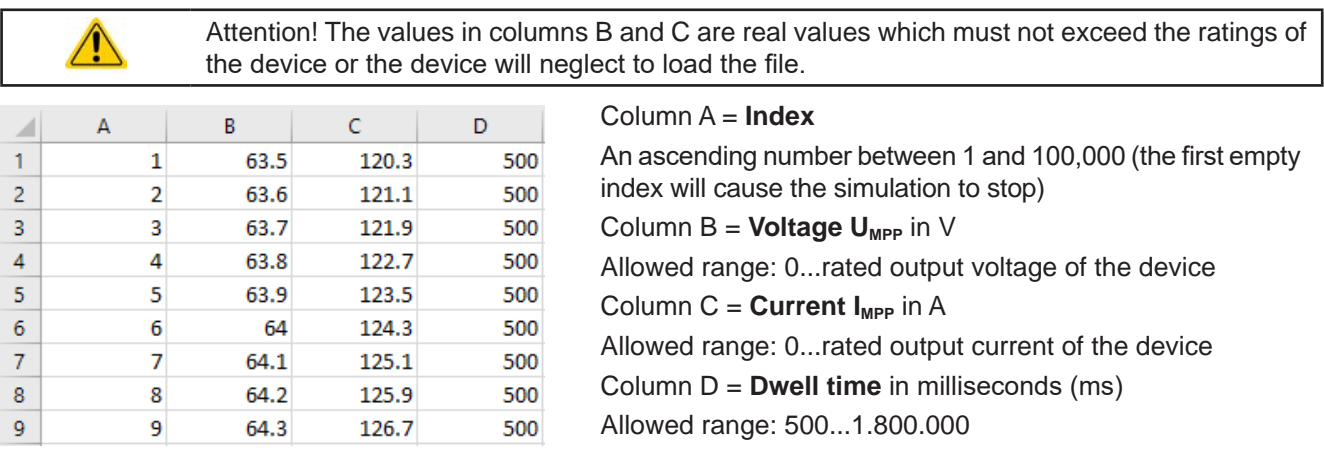

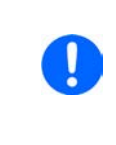

The number format and the column separator in the CSV files is determined by the regional *settings of the PC or the software used to create the files. The format must match the selection for the device setting "USB file separator format" in the General Settings menu of the device, else the device would neglect loading the file. For example, an american Excel should by default use the dot as decimal separator and the comma as column separator, which would match the selection "USB file separator format = US".*

#### **3.11.15.6 Interpolation**

The interpolation feature can calculate and set intermediate steps when running the PV function in day trend mode, i. e. **DAY E/T** or **DAY U/I**. The calculation is always done between to succeeding points on the day trend curve. The dwell time of every curve point is adjustable between 500 and 1,800,000 milliseconds (see above, format of the day trend data file). While there are no extra points calculated when using the minimum time of 500 ms, following applies to higher dwell time definitions:

- The number of intermediate steps is determined from the dwell time and spread as equally as possible, where any of the steps can have its own dwell time between 500 and 999 ms
- The intermediate steps also respect the slope between the current and the next day trend curve point and thus every step also includes a corresponding value alteration

Visualization:

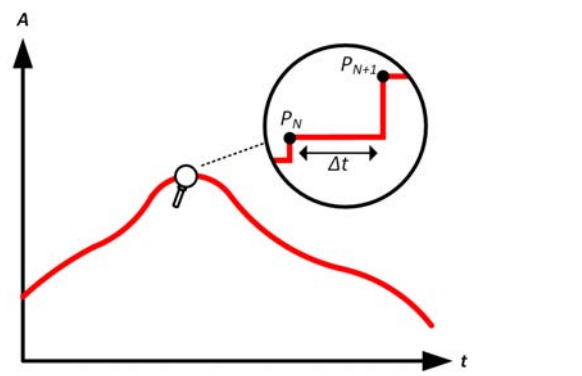

Without interpolation - the curve results in steps With interpolation - the curve remains linear

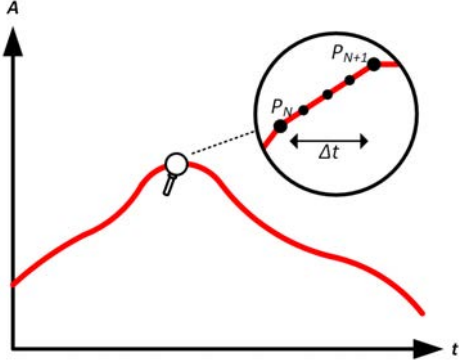

An example: the dwell time of the 3450<sup>th</sup> curve point is defined as 3 minutes, which is 180 seconds. There will be 180 / 0.5 -1 = 359 intermediate steps calculated and set until reaching the  $3451<sup>st</sup>$  point. In mode DAY U/I the MPP voltage changes from 75 V to 80 V and the MPP current changes from 18 A to 19 A. When calculated, this would mean a ΔU/Δt of 27.7 mV/s and a ΔI/Δt of 5.5 mA/s. Depending on the device in use, such small steps in voltage or current may not be doable. However, the device would try to set the first intermediate step with 75.0138 V and 18.0027 A.

## **3.11.15.7 Data recording**

There is the option to record data during the simulation run, in any mode. The data can be stored to USB stick once the simulation is finished or read via digital interface, which even allows for reading the data while the simulation is still running.

As long as the simulation is running, the device will record one data set every 100 ms into an internal buffer. This interval is not adjustable. The max. number of data sets, here also called indexes, is 576,000. This results in a max. record time of 16 hours. The indexes are internally counted with every new record. When reaching the max. number, the index will restart from 1, overwriting former data. Every index will contain 6 values.

When configuring the PV simulation, the recording feature is locked at first (button greyed out). Only when stopping the simulation and leaving the control screen back to the configuration, the button becomes accessible. It then allows to store a CSV with a specific number of rows. This number depends on the current index counter. Contrary to remote control where it's possible to address every index of the max. 576,000 the save to USB feature will always store all indexes between 1 and the counter. Every next simulation run also resets the counter.

CSV file format when saving the recorded data to USB stick (in the example all values are with unit):

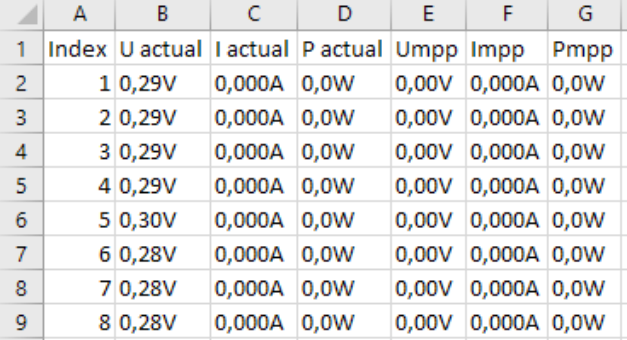

**Index** = Ascending number

**Uactual** = Actual voltage on the DC output

**Iactual** = Actual current on the DC output

**Pactual** = Actual power on the DC output

**Umpp / Impp / Pmpp** = Voltage, current and power in the MPP of the currently calculated PV curve

## **3.11.15.8 Configuration step by step**

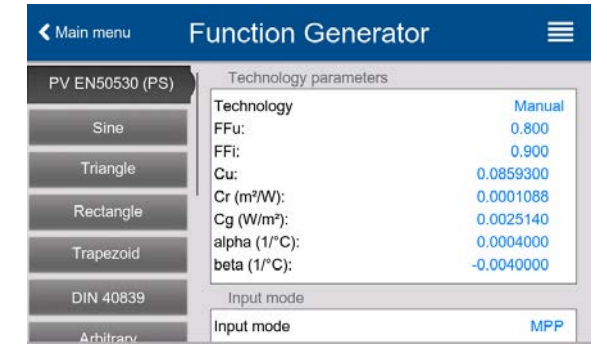

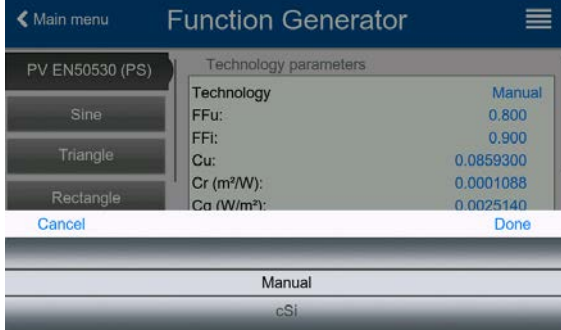

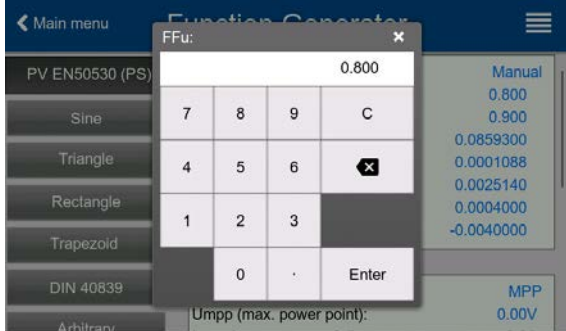

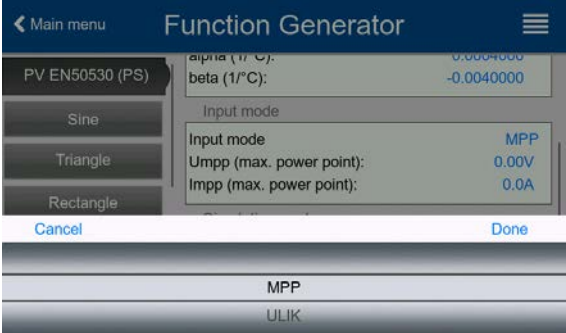

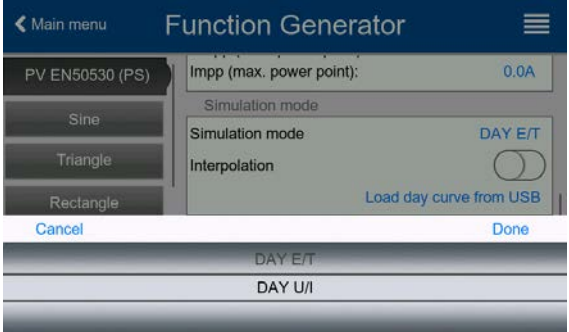

## **Starting point**

In menu "Function Generator" find the PV functions. Select here group **PV EN50530 (PS)**.

## **Step 1: Technology selection**

The extended PV function requires to select the panel technology of the solar panel which is going to be simulated. In case **cSI** or **Thin Film** don't match your requirements or you are not sure about their technology parameters, select **Manual**.

When selecting **Thin film** or **cSI** the configuration continues with **Step 2**.

#### **Step 1-1: Adjust technology parameters**

If technology **Manual** was selected in the previous screen, all displayed technology parameters can be adjusted by tapping on them and entering the desired value. It's recommended to adjust these values very carefully, because wrong settings can result in a PV curve which doesn't work as expected.

When resetting the device, these values are reset to defaults which are the same as with technology **cSI**. Also see the overview in *3.11.15.3.* It means they don't necessarily have to be adjusted. If any of the other technologies was selected, this screen would be skipped and these parameters set to the defined values.

#### **Step 2: Input mode and solar panel base parameters**

Selecting the input mode between **MPP** and **ULIK** determines what pair of parameters has to be set in the configuration and also later in the simulation. When setting pair Uoc/Isc, the other two pair is calculated with factors and automatically set.

The open circuit voltage (**Uoc**) and the short-circuit current (**Isc**) are upper limits which are usually read from the data sheet of a solar panel and entered here for the simulation. Two parameters each are connected via the fill factors:

 $U_{\text{MPP}} = U_{\text{OC}} \times FF$ u /  $I_{\text{MPP}} = I_{\text{SC}} \times FF$ i

#### **Step 3: Select simulation mode**

For a description of the available simulation modes see *3.11.15.4*.

When selecting **E/T** or **U/I** the configuration continues with **Step 4**.

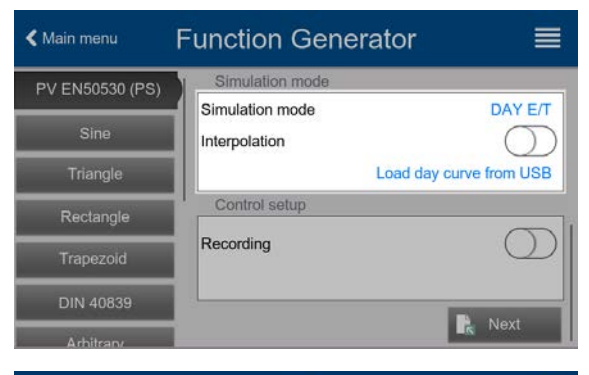

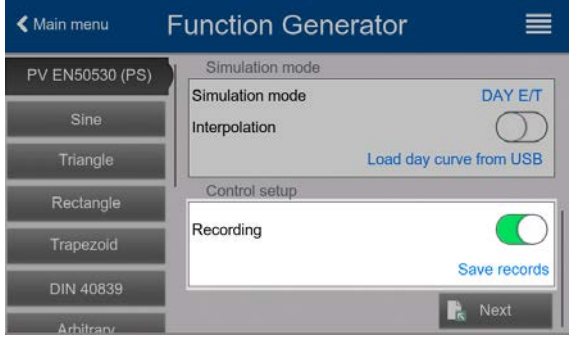

## **Step 3-1: Load day trend data**

If mode **DAY E/T** or **DAY U/I** is selected you are required to load a curve with day trend data (1-100,000 points) with **Load day curve from USB** stick, in form of a CSV file with a specific format (see *3.11.15.5*) and name (see *1.9.6.5*).

There is furthermore the option to enable (=activate) the interpolation feature. For more about interpolation see *3.11.15.6*.

## **Step 4: Rest**

One of the last two steps is the option to enable the recording feature which collects other data than you would get from the regular USB recording. The data is not stored directly to USB stick, but after stopping the simulation and coming back to this screen with the now available button **Save records**.

Proceed to the next screen with **E** Next Here you can adjust global set values for voltage and current. These are already set to levels suitable for the simulation.

The configuration will be finished and the settings submitted with button **F**. Next **Fig. 1** The function generator would then switch to control mode.

# **3.11.15.9 Controlling the simulation**

After loading the configured parameters the FG will switch to control mode. Now the simulation can be started with either the

"**On/Off**" button or touch area .

According to the configured simulation mode, the orange-brown display area would show the adjustable simulation parameters, which could **only be modified via direct input**, not by the rotary knobs, because with every step of the knob the curve would be re-calculated.

The screen example on the right shows simulation mode **E/T**.

 $\triangle$  Back **PV EN50530 (PS)** 75 NV Alarm: None  $E$  (W/m<sup>2</sup>): 1000.0  $T (°C)$ 25.00 П

In case any of the day trend modes would have been configures, the display area would be empty. These modes run automatically once started and will stop when the total time of all points' dwell time is reached. The other modes, **E/T** and **U/I**, would only stop by user interaction or due to a device alarm.

# **3.11.15.10 Stop criteria**

The simulation run could unintentionally stop due to several reasons:

- 1. A device alarm occurred, which would switch off the DC output (PF, OVP, OCP, OPP)
- 2. An user event occurred whose action has been defined to cause an alarm, which means to switch off DC
- 3. Day trend mode has finished

Situation 2 can be avoided by carefully setting up other parameters, unrelated to the function generator. With the simulation stop in all three situation the data recording would also stop.

# **3.11.15.11 Test analysis**

After simulation stop by whatever reason recorded data can be saved to USB stick or read via digital interface, of course only of data recording has been activated in the configuration. Activating the data recording feature during the simulation run is not possible when manually controlling the FG, but in remote control. When saving to USB stick, it would always save all data recorded until the current index counter. Via digital interface there is the option read any portion of the data, which will also have an impact on the time required to read the data.

The data can later be used to visualize, analyze and determine characteristics of the simulated solar panel and also of the solar inverter which is usually used as load when running such tests. More details can be found in the standard paper.

## **3.11.15.12 Saving the PV curve**

The last PV curve (or table) which has been calculated during the simulation run can later be read from the device via digital interface (partly or completely) or stored to USB stick. This can serve to verify the adjusted parameters. When running mode DAY E/T or DAY U/I this makes less sense, because there the curve would re-calculated with every processed index and the read curve would always be the one belonging to the last day trend curve point.

When reading the PV table, you will receive up to 4096 current values. The table data could be visualized in an XY diagram in tools like Excel.

# **3.11.16 Battery test function**

The purpose of the battery test function is to charge and discharge various battery types in industrial product tests or laboratory applications. Besides separate modes for charging and discharging of a battery, there is also a combination of both available, the dynamic test. This form of test flow is only available on the HMI.

Users programming the device in remote control can achieve a similar flow by configuring the charging test separately from the static or dynamic discharge test and control everything accordingly.

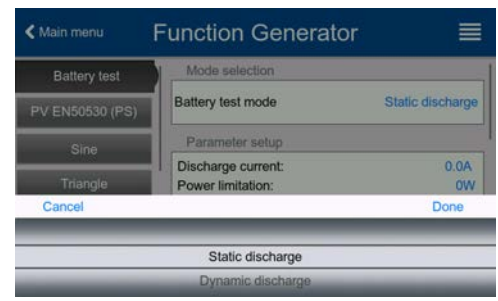

There is a choice of modes: **Static discharge** (constant current), **Dynamic discharge** (pulsed current), **Static charge** (constant current) and **Dynamic test** (flow of charge/discharge).

In **static discharge** mode which by default runs in constant current (CC), the settings for power or resistance can also let the device run the function in constant power (CP) or constant resistance (CR). Like with the normal operation of the device the set values determine what regulation mode (CC, CP, CR) will be in effect. If, for example, CP operation is projected, the set value of current should be set to maximum and resistance mode should be turned off, so that both don't interfere. For a projected CR operation it's similar. Current and power should then be set to maximum.

For **dynamic discharge** mode there is also a power setting, but it cannot be used to run the dynamic battery test function in pulsed power mode or at least the result would not be as expected. It's recommended to always adjust the power value according to the test parameters, so it doesn't interfere with the pulsed current.

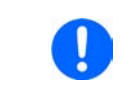

*When discharging with high currents and in dynamic mode, it may happen that the battery voltage shortly drops below the U-DV threshold and the test will unintentionally stop. Here it's recommended to adjust U-DV accordingly.*

Graphical depiction of both discharging modes:

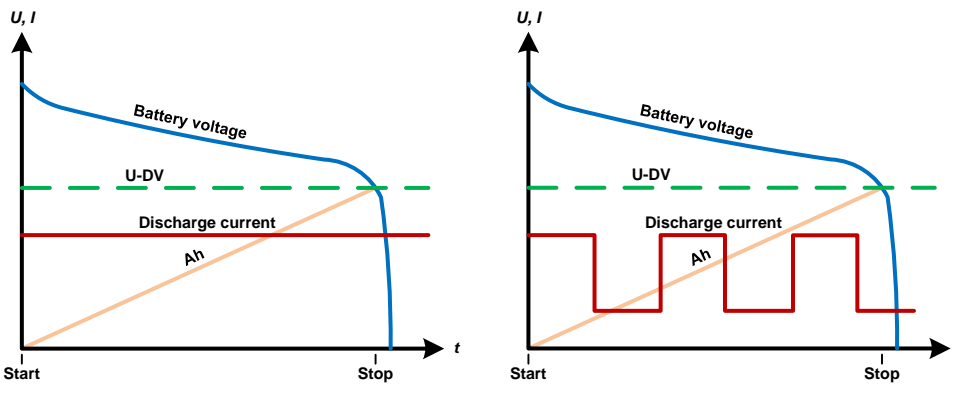

Static discharge Dynamic discharge

The **static charge** basically follows the charging profile used for lead-acid batteries. The battery is charged with a constant current until it reaches either a specified charging end voltage or a charging end time or when the charging current falls below the specified charging end current threshold.

Graphical depiction of the static charging mode:

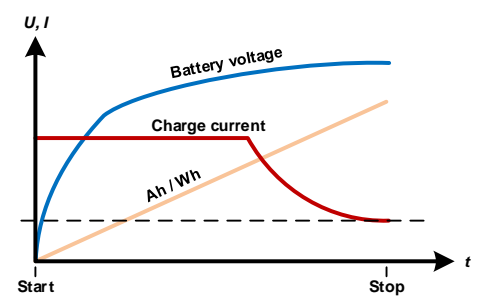

The fourth mode is called **"Dynamic test"** and combines **"Static discharge"** with **"Static charge"** in one flow. The same parameters for the single test parts are available, plus some extra for the flow. You can, for example, select what comes first, charge or discharge. There is also an option to cycle the test, i. e. repeat 1 to 999 times or infinitely and you can define a resting period which elapsed before the next cycle.

*t*

# **3.11.16.1 Settings for the static discharge mode**

The following parameters can be configured for the static discharge battery test function:

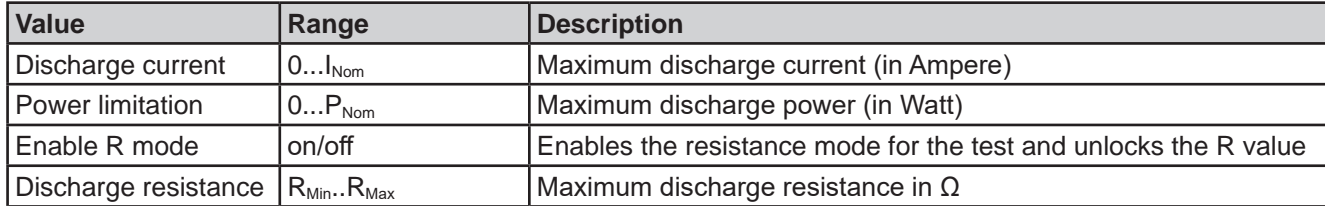

# **3.11.16.2 Settings for the dynamic discharge mode**

The following parameters can be configured for the dynamic discharge battery test function:

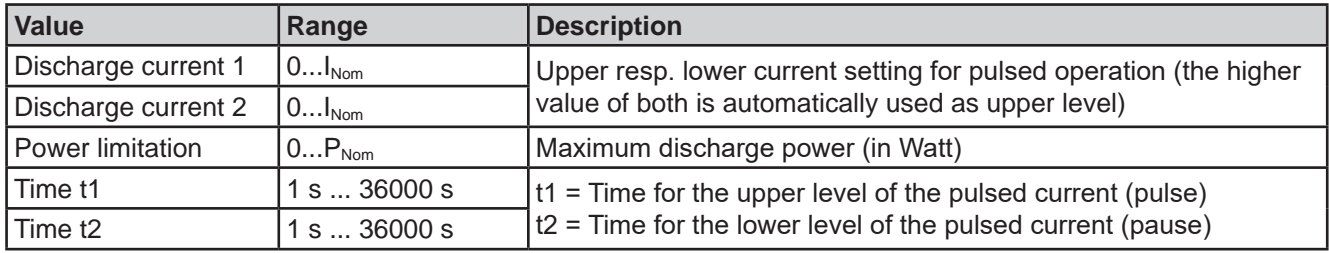

# **3.11.16.3 Settings for the static charge mode**

The following parameters can be configured for the static charge battery test function:

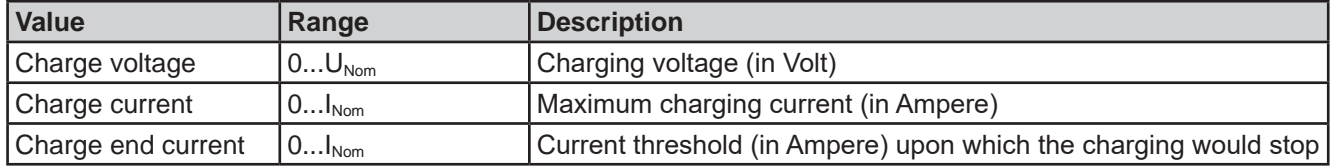

# **3.11.16.4 Settings for the dynamic test mode**

The following parameters can be configured for the dynamic test battery test function:

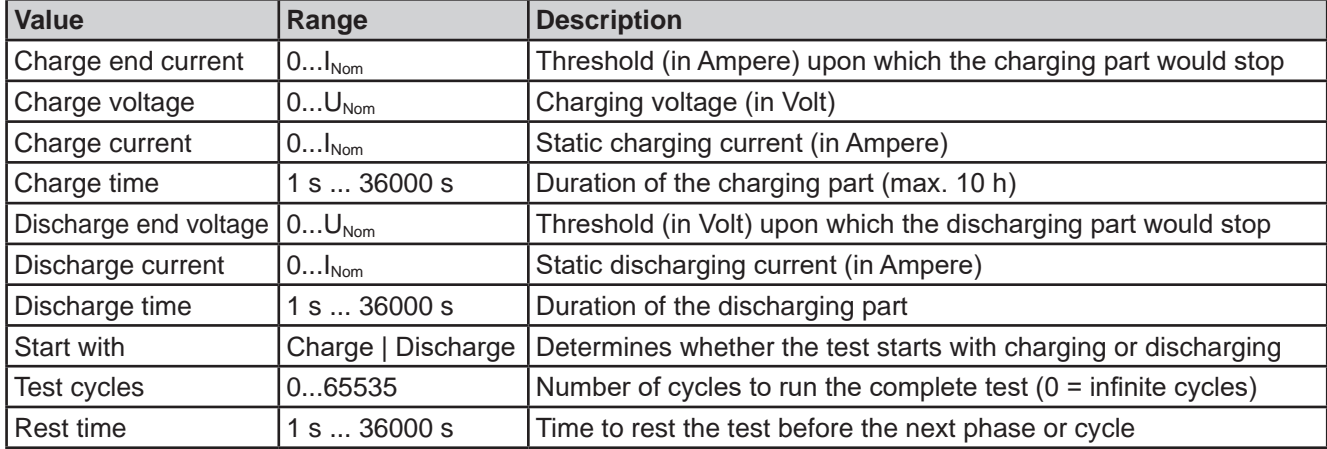

# **3.11.16.5 Stop conditions**

These parameters are valid for all test modes and define additionally stop conditions:

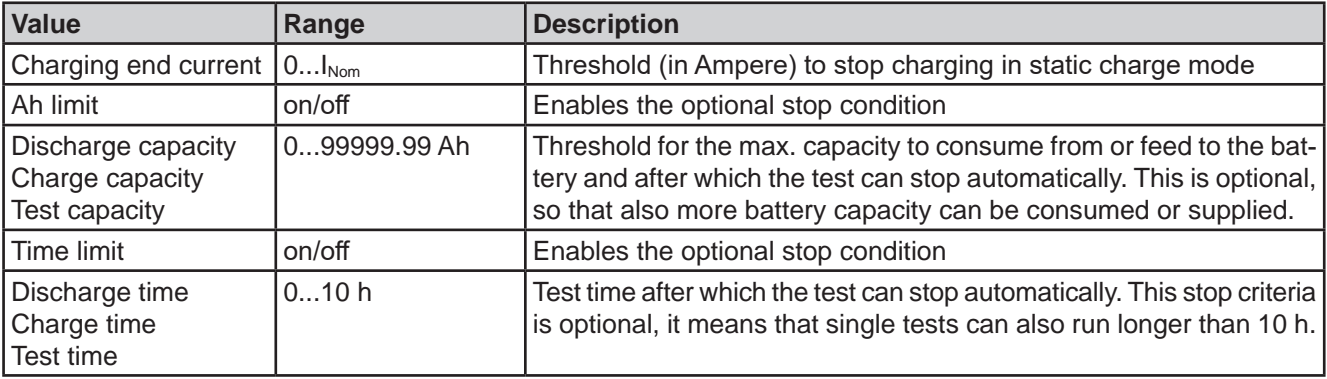

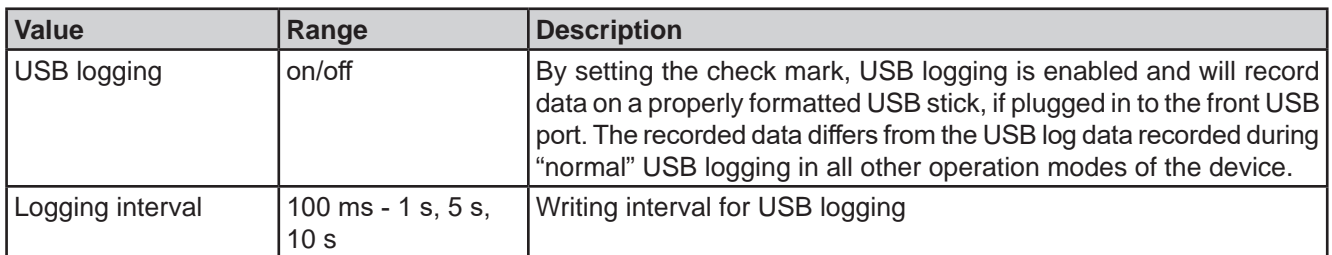

# **3.11.16.6 Displayed values**

During the test run, the display will show various values and statuses:

- Actual battery voltage on the DC terminal
- Discharge end voltage  $U_{\text{DV}}$  in V (only in discharge mode)
- Charge voltage in V (only in charge mode)
- Actual discharge or charge current
- • Actual power
- Total battery capacity (charging & discharging)
- • Total battery energy (charging & discharging)
- • Elapsed time
- Regulation mode (CC, CP, CR, CV)

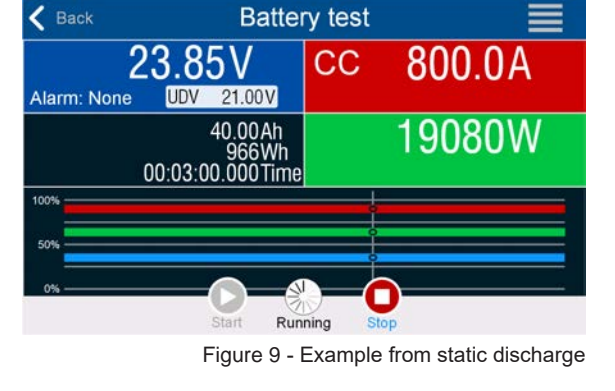

# **3.11.16.7 Data recording (USB logging)**

At the end of the configuration of all test modes there is the option to enable the USB logging feature. With an USB stick plugged and formatted as required (see *1.9.6.5*), the device can record data during the test run directly to the stick and in the defined interval. Active USB logging is indicated in the display with a small diskette symbol. After the test has stopped, the recorded data will be available as text file in CSV format.

Log file format example from static discharge mode:

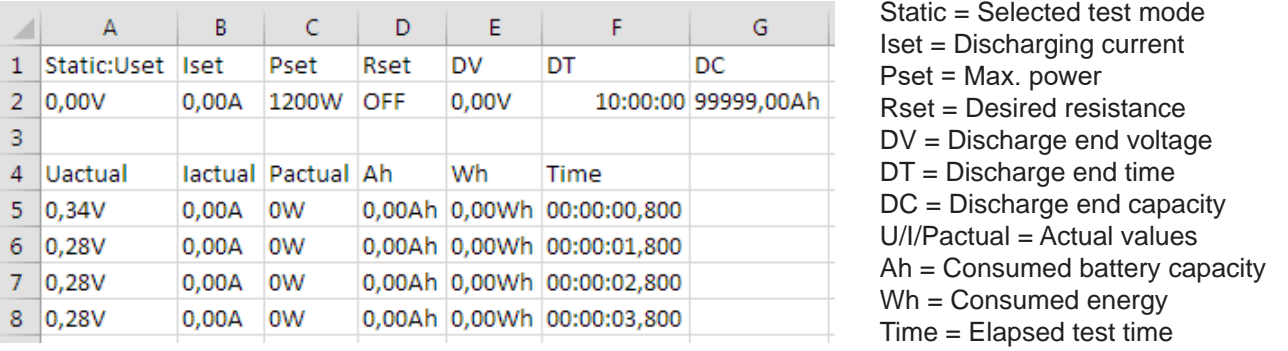

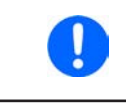

*Regardless the setting for the recording interval, the values "Ah" and "Wh" are only calculated by the device once per second. When using an interval setting of < 1 s, several identical values of Ah and Wh are written into the log file.*

# **3.11.16.8 Possible reasons for battery test stop**

The battery test function run can be stopped by different reasons:

- Manual stop on the HMI with button STOP
- After the max. test time has been reached and action "End of test" was set for it
- After the max, battery capacity to consume has been reached and action "End of test" was set for it
- Any device alarm which would also switch off the DC input, like OT
- Reaching the threshold  $U_{\text{DV}}$  (discharge voltage)
- Reaching the threshold for charging end current

# **3.11.17 MPP tracking function**

MPP stands for the maximum power point (see principle view to the right) on the power curve of solar panels. Solar inverters, when connected to such panels, constantly track this MPP once it has been found.

The device imitates this behavior in sink mode. It can be used to test even huge solar panels without having to connect a usually big solar inverter device which also requires to have a load connected to its AC output. Furthermore, all MPP tracking related parameters of the load can be adjusted and it's thus more flexible than an inverter with its limited DC input range.

For evaluation and analysis purposes, the device can also record measured data, i. e. DC input values such as actual voltage, current or power, to USB stick or provide them for reading via digital interface.

The MPP tracking function offers **four modes**. Unlike with the manual handling of other functions, values for the MPP tracking are only entered by direct input via the touch screen.

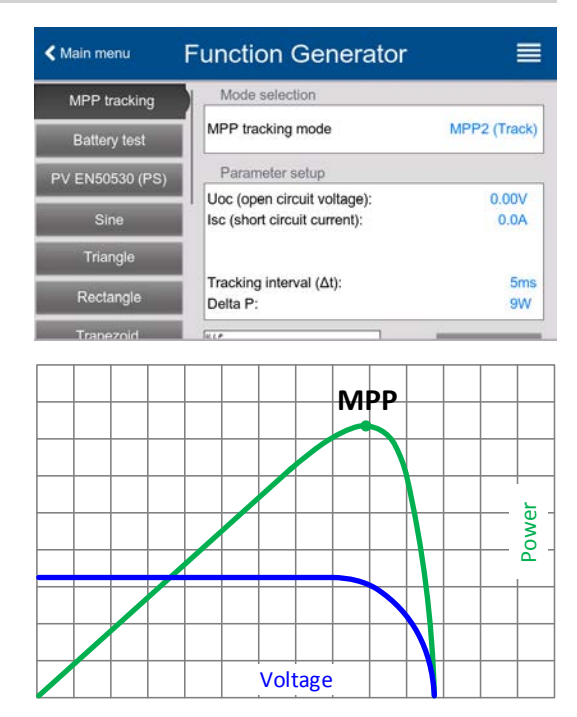

# **3.11.17.1 Mode MPP1**

This mode is also called "**Find MPP**". It's the simplest option to have the device find the MPP of a connected solar panel. It requires to set only three parameters. Value  $U_{\text{OC}}$  is necessary, because it helps to find the MPP quicker as if the device would start at 0 V or maximum voltage. Actually, it would start at a voltage level slightly above  $U_{\text{OC}}$ .

 $I_{SC}$  is used as an upper limit for the current, so the device would not try to draw more current than the panel is specified for. Following parameters can be configured for tracking mode **MPP1**:

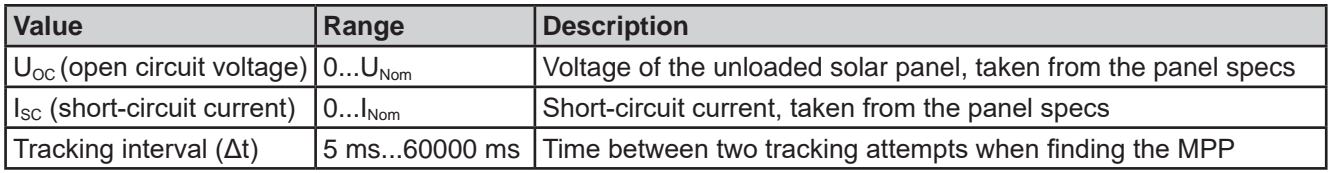

## Application and result:

After the three parameters have been set, the function can be started. As soon as the MPP has been found, the function will stop and switch off the DC input. The acquired MPP values of voltage  $(U<sub>MPP</sub>)$ , current ( $I<sub>MPP</sub>$ ) and power ( $P<sub>MPP</sub>$ ) would then be shown in the display.

The time of a function run depends on the parameter Δt. Even with the minimum setting of 5 ms one run usually takes already a few seconds.

# **3.11.17.2 Mode MPP2**

This mode tracks the MPP, so it's closest to the operation of a real solar inverter. Once the MPP is found, the function won't stop, but try to track the MPP permanently. Due to the nature of solar panels this can only be done below the level of the MPP. As soon as this point is reached, the voltage starts to sink further and so does the actual power. The additional parameter **ΔP** defines how much the power may fall before the direction is reversed and the voltage starts to rise again until the load reaches the MPP. The result are zigzag shaped curves of both, voltage and current.

Typical curves are shown in the picture to the right. For the example the **ΔP** was set to a quite small value, so the power curve looks almost linear. With a small **ΔP** the load would always track close to the MPP.

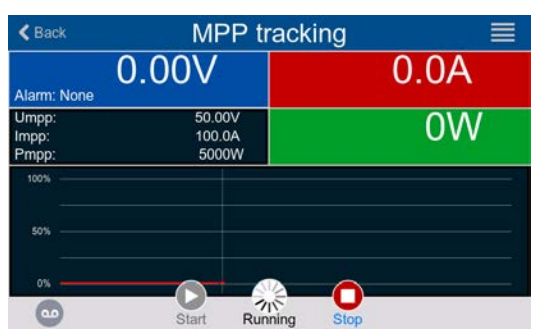

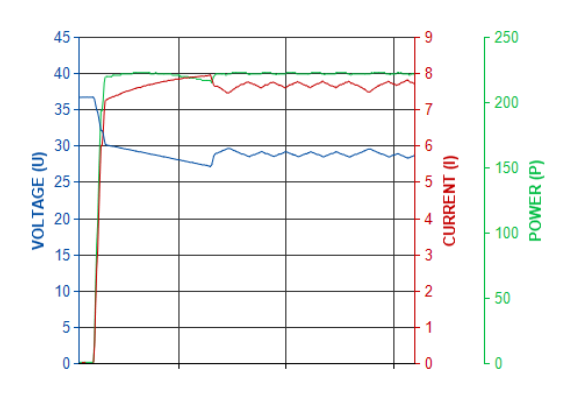

Following parameters can be configured for tracking mode **MPP2**:

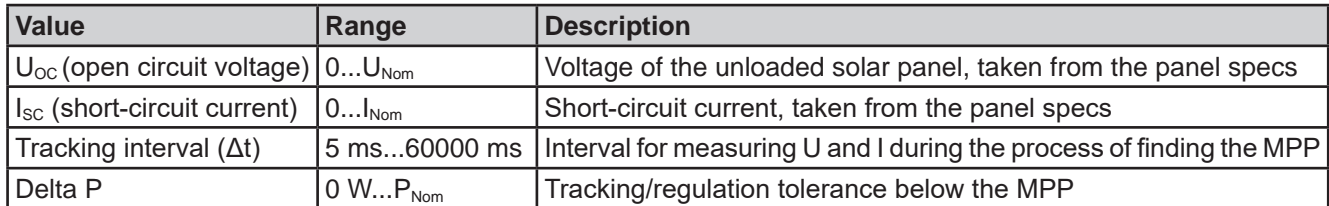

# **3.11.17.3 Mode MPP3**

Also called "**fast track**", this mode is very similar to mode MPP2, but without the initial step which is used to find the actual MPP, because mode MPP3 would directly jump to the power point defined by user input (U<sub>MPP</sub>, P<sub>MPP</sub>). In case the MPP values of the equipment under test are known, this can save a lot of time in repetitive tests. The rest of the function run is the same as with MPP2 mode. During and after the function, the least acquired MPP values of voltage (U<sub>MPP</sub>), current ( $I_{MPP}$ ) and power ( $P_{MPP}$ ) are shown in the display.

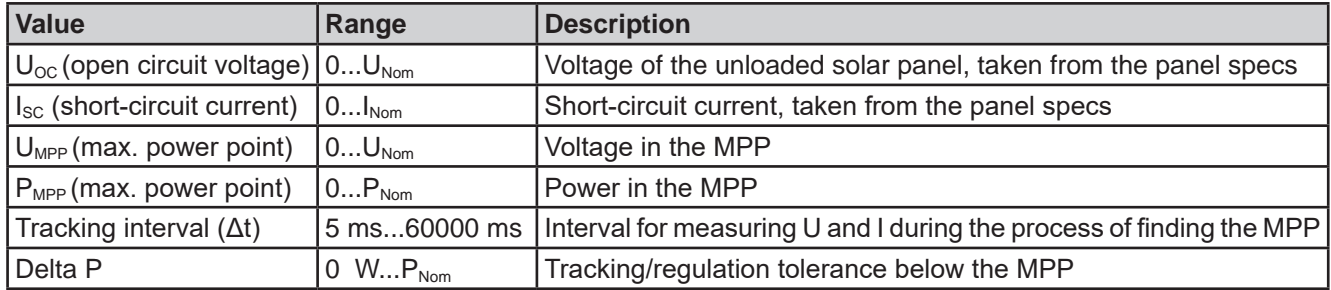

Following parameters can be configured for tracking mode **MPP3**:

# **3.11.17.4 Mode MPP4**

This mode is different to the others, because it does not track automatically. It rather offers the choice to define a user curve by setting up to 100 points of voltage values, then track this curve, measure current and power and return the results in up to 100 sets of acquired data. The curve points can only be loaded from an USB stick. Start and end point can be adjusted as well, Δt defines the time between two points and the function run can be repeated up to 65535 times. Once the function stops at the end or due to manual interrupt, the DC input is switched off and the measured data is made available. After the function, the acquired set of data with the highest actual power will be shown in the display as voltage ( $U_{\text{MPP}}$ ), current ( $I_{\text{MPP}}$ ) and power ( $P_{\text{MPP}}$ ) of the MPP. Going back on the screen with RETURN then allows for data export of the 100 measured results to USB stick.

Following parameters can be configured for tracking mode **MPP4**:

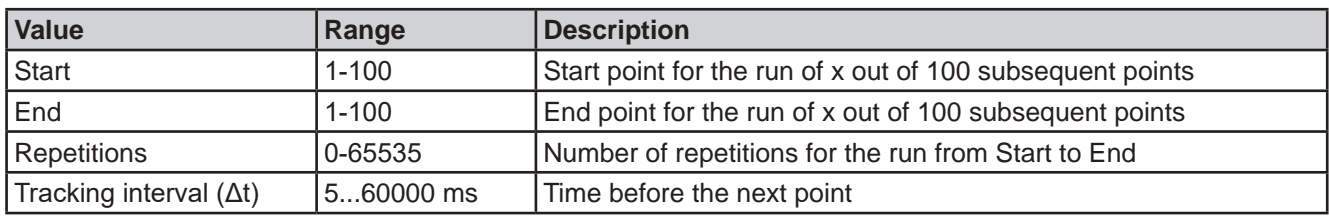

## **3.11.17.5 Load curve data from USB stick for mode MPP4**

Curve point data (only one voltage value per point), in form of a CSV file, is loaded from USB stick. See section *1.9.6.5* for the naming convention. Contrary to manual adjustment where you can define and use an arbitrary number of points, loading from USB requires the CSV file to always contain the full number of points (100), because it can't define which one is start and end. However, the on-screen setting for **Start** and **End** point remain valid. It means, if you actually want to use all 100 points from your loaded curve, you must set the parameters according.

File format definition:

- The file must be a text file with appendix \*.csv
- The file must contain only one column of voltage values (0... rated voltage)
- The file must exactly 100 values in 100 rows, no gaps
- • The decimal separator of broken values must follow the setting "Log file separator format" where selection "**US**" means dot as decimal separator and selection "**Standard**" means comma

#### **►How to load a curve data file for MPP4**

- **1.** While the DC terminal is switched off, enter the function generator by tapping on **1.** In the selection swipe to find and tap on group **MPP Tracking.** Func Gen
- **2.** In the area "Mode selection" select **MPP4 (User curve)**. In the lower part under "Parameter" a new tap field **Load MPP4 voltage values** will appear. Tap it.
- **3.** Insert USB stick, if not already done.
- **4.** The next screen searches the stick for compatible files and lists them. Tap the one you want to load and confirm with .

# **3.11.17.6 Save result data from MPP4 mode to USB stick**

After the MPP4 function has run through, the result data can be saved to USB stick. The device will always save 100 data sets consisting of the actual values of voltage, current and power belonging to the points it has run through. There is no extra numbering. In case the settings **Start** and **End** were not 1 and 100, the true result data can later be filtered from the file. Points which where not adjusted are automatically set to 0 V, thus it's very important to carefully adjust start and end point because with a voltage setting of 0 V an electronic load would draw its rated current. That's because in this mode, current and power are always set to max.

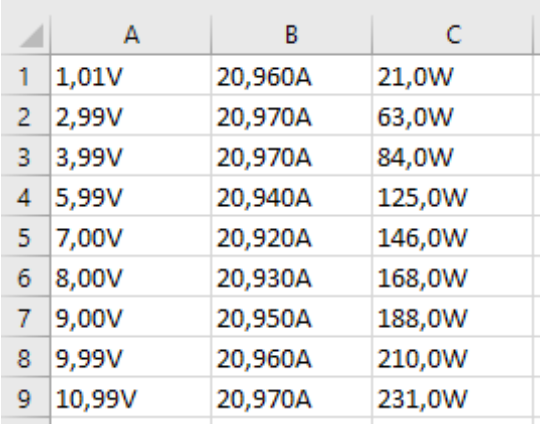

Format of the result data file (for naming convention see section *1.9.6.5*):

Legend:

- Column A: actual voltage of points 1-100 (=  $U_{\text{MPP}}$ )
- Column B: actual current of points 1-100 (=  $I_{\text{MPP}}$ )
- Column C: actual power of points 1-100 (=  $P_{\text{MPP}}$ )
- Rows 1-100: result data sets of all possible curve points

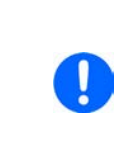

*The values in the example table to the left are with physical units. If that's not wanted, they can be turned off in the "General settings" of the device with parameter "USB logging with units (V,A,W)".*

## **►How to save a curve data file for MPP4**

- **1.** After the function has run through, it will stop automatically. Tap on the **BACK** button to go back to the MPP4 configuration screen.
- **2.** Insert USB stick, if not already done.
- **3.** Below the **button tap on Save records**. The next screen searches the stick for compatible files and lists them. Either tap one to select it (overwrite) or don't select any file to create a new file and confirm with

## **3.11.18 Remote control of the function generator**

The function generator can be remotely controlled, but configuration and control of the functions with individual commands is different from manual operation. The external documentation "Programming Guide ModBus & SCPI" on the included USB stick explains the approach. In general the following items apply:

- The function generator is not controllable via the analog interface
- The function generator is unavailable if R mode (resistance) is activated

# **3.12 Other applications**

# **3.12.1 Parallel operation in master-slave (MS)**

Multiple devices of same kind and model can be connected in parallel in order to create a system with higher total current and hence higher power. For parallel operation in master-slave mode the units are usually connected with their DC terminals, their Share bus and their master-slave bus, which is a digital bus that makes the system work as one big unit regarding adjusted values, actual values and status.

The Share bus is intended to balance the units dynamically in their voltage on the DC terminal, i.e. in CV mode, especially if the master unit runs a dynamic function. In order for this bus to work correctly, at least the DC minus poles of all units have to be connected, because DC minus is the reference for the Share bus.

Principle view (without load or source):

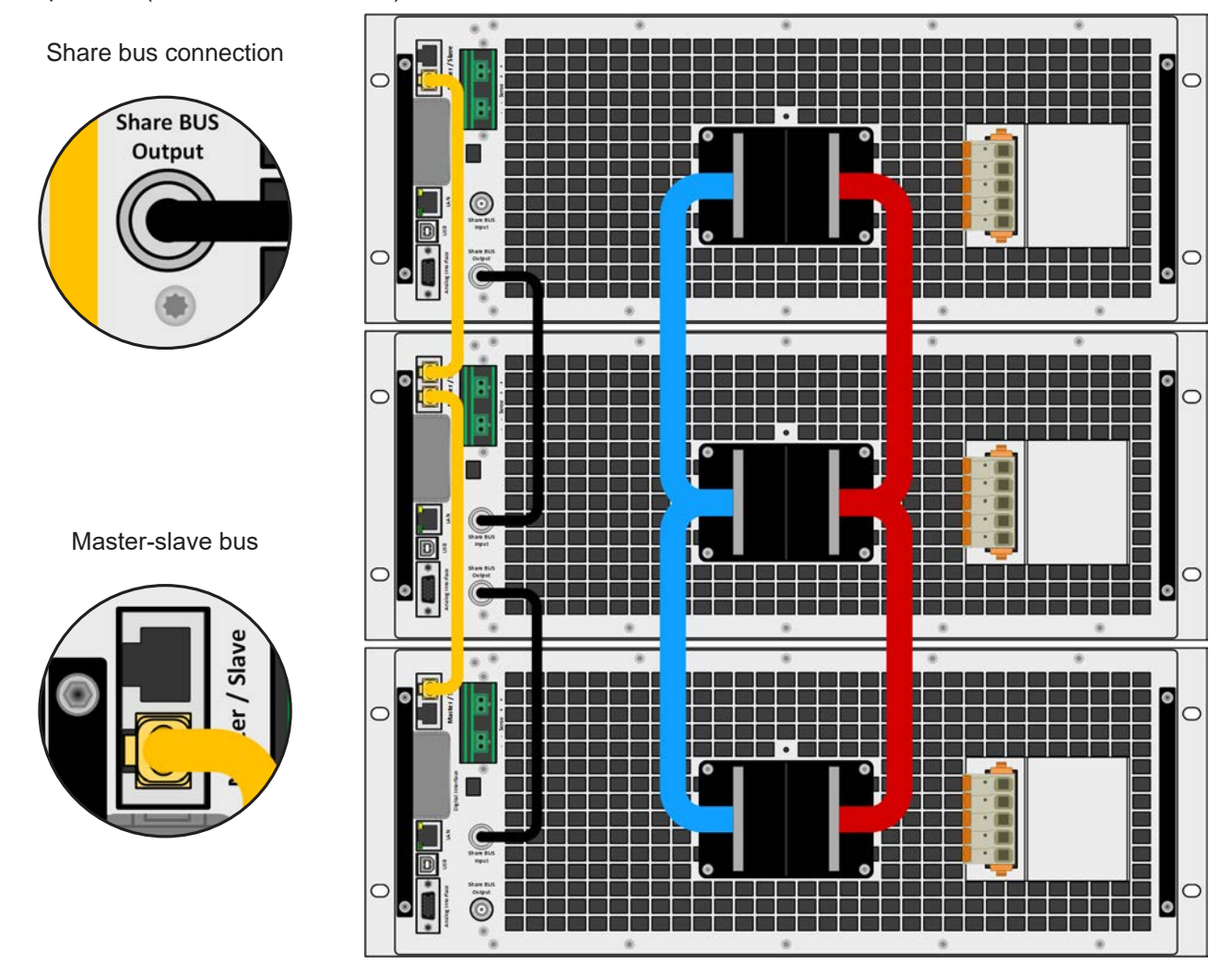

# **3.12.1.1 Restrictions**

Compared to normal operation of a single device, master-slave operation has some *restrictions*:

- The MS system reacts partly different in alarm situations (see below in 3.12.1.7)
- • Using the Share bus makes the system react as dynamic as possible, but it's still not as dynamic as single unit operation
- Connection to identical models from other series is not supported, the master would not initialize them

# **3.12.1.2 Wiring the DC terminals**

The DC terminal of every unit in the parallel operation is connected with correct polarity to the next unit, using cables or copper bars with a cross section according to the total system current and with short as possible length.

## **3.12.1.3 Wiring the Share bus**

The Share bus is wired from unit to unit with standard BNC cables (coaxial, 50  $\Omega$  type) with a length of 0.5 m (1.64 ft) or similar. Both sockets are internally connected and are not specifically input or output. The labeling is only for orientation.

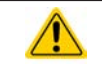

The Share bus is required for parallel operation of multiple PSB 10000 devices, because it's used to define sink or source for the subordinate units.

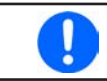

*A max. of 64 units can be connected via Share bus.*

## **3.12.1.4 Wiring and set-up of the digital master-slave bus**

The master-slave connectors are built-in and can be connected via network cables (≥CAT3, patch cable). After this, MS can be configured manually or by remote control. The following applies:

- • A maximum of 64 units can be connected via the bus: 1 master and up to 63 slaves.
- • Only devices of same kind, i.e. power supply to power supply, and of the same model, such as PSB 10080-1000 4U to PSB 10080-1000 4U.

• Units at the end of the bus must be terminated (see below)

The master-slave bus must not be wired using crossover cables!

Later operation of the MS system implies:

- The master unit displays, or makes available to be read by the remote controller, the sum of the actual values of all the units
- The ranges for setting the values, adjustment limits, protections (OVP etc.) and user events (UVD etc.) of the master are adapted to the total number of units. Thus, if e.g. 5 units each with a power of 30 kW are connected to a 150 kW system, then the master can be set in the range 0...150.00 kW.
- Slaves are no operable as long as being controlled by the master
- Slave units will show the alarm "MSP" in the display or by LED "Error" (where featured) as long as they not have been initialized by the master. The same alarm is signaled after a connection drop to the master unit occurred.
- In case the function generator of the master unit is going to be used, the Share bus must be connected as well

## **►How to connect the digital master-slave bus**

- **1.** Switch off all units and connect the master-slave bus with network cables (CAT3 or better, cables not included). It doesn't matter which of the two master-slave sockets (RJ45, backside) is connected to the next unit.
- **2.** Depending on the desired configuration the units are then also connected at their DC terminals. The two units at the beginning and end of the chain should be terminated, if required. This is achieved using internal electronic switches which are controlled from within the Settings menu of the device in group "**Master-slave**".

They allow to separately enable the actual termination resistor (TERM) and the BIAS resistors. **Typical termination: only resistor TERM is switched on**.

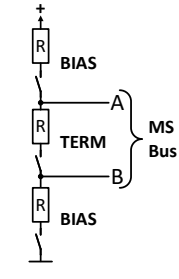

In case only terminating the bus itself doesn't suffice, the BIAS resistors can be added. Extended termination: BIAS and TERM are enabled

# **3.12.1.5 Configuring the master-slave operation**

Now the master-slave system has to be configured on each unit. It's recommended to configure all the slave units first and then the master unit.

# **►Step 1: Configuring all slave units**

- **1.** While the DC terminal is switched off, tap on  $\infty$  in the main screen to access the **Settings** menu. Swipe up to find group "**Master-slave**".
- **2.** Tapping on the blue button text next to **Mode** will open a selector. By selecting **Slave**, if not already set, the master-slave mode is activated and the device is defined as slave.
- **3.** Leave the Settings menu.

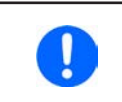

*If function generator operation is setup for the master-slave system, the last step of the configuration requires to set global set values. These are important to be set to proper levels, because they are transferred to the slave units, which else would remain being set to 0 V, 0 A and 0 W.*

After this, the slave is fully configured for master-slave. Repeat the procedure for all other slave units.

#### **►Step 2: Configuring the master unit**

- **1.** While the DC terminal is switched off, tap on  $\left[\infty\right]$  in the main screen to access the **Settings** menu. Swipe up to find group "**Master-slave**".
- **2.** Tapping on the blue button text next to **Mode** will open a selector. By selecting **Master**, if not already set, the master-slave mode is activated and the device is defined as master.

#### **►Step 3: Initializing the master**

When setting a device to Master, the device will instantly try to initialize the MS system and the result is displayed in the very same window. In case the initialization is not successful or the number of units or the total power is wrong, it can be repeated in this screen anytime.

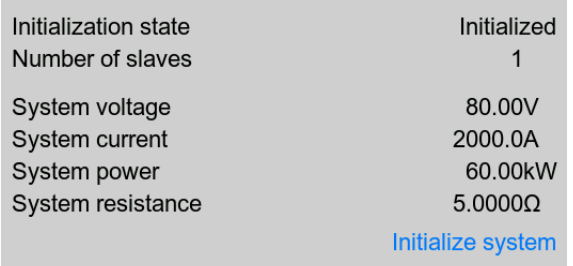

Tapping **Initialize system** repeats the search for slaves in case the detected number of slaves is less than expected, the system has been reconfigured, not all slave units are already set as **Slave** or the cabling/termination is still not OK. The result window shows the number of slaves, plus the total current, power and resistance of the MS system.

In case there are no slaves found at all, the master will still initialize the MS system with only itself.

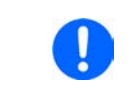

*As long as MS mode remains activated, the initialization process of the master-slave system will be repeated each time the master unit is powered. The initialization can also be repeated manually anytime via the Settings menu, in group "Master-Slave".*

## **3.12.1.6 Operating the master-slave system**

After successful configuration and initialization of the master and slave units, they will show their status in the in the status area of their displays as "**MS mode: Master**" with the master, while the slave(s) would show "**MS mode: Slave**" plus "**Remote: Master-slave**", as long they are in remote control by the master.

From now on the slaves can no longer be controlled manually or remotely, neither via the analog nor via digital interfaces. They can, if needed, be monitored via these interfaces by reading actual values and status.

The display on the master unit will reconfigure after initialization and all set values are reset. The master now displays the set and actual values of the total system. Depending on the number of units, the adjustable current and power range will multiply, while the resistance range will decrease. Then following applies:

- The system, represented by the master, can be treated like a standalone unit
- The master shares the set values etc. across the slaves and controls them
- The master is remotely controllable via the analog or digital interfaces
- All settings for the set values U, I, P and R on the master, plus also all related values from supervision, limits etc. should be adapted to the new total values
- All initialized slaves will reset any limits ( $U_{Min}$ ,  $I_{Max}$  etc.), supervision thresholds (OVP, OPP etc.) and event settings (UCD, OVD etc.) to default values, so these don't interfere the control by the master. As soon as these values are modified on the master, they are transferred 1:1 to the slaves. Later, during operation, it might occur that a slave causes an alarm or an event earlier than the master, due to imbalanced current or slightly faster reaction.

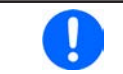

*In order to easily restore all these settings to what was configured before activating MS operation, it's recommended to make use of the user profiles (see 3.10. Loading and saving a user profile)*

- If one or more slaves report a device alarm, it will be signaled on the master and must be acknowledged also there. so that the slave(s) can continue their operation. Since an alarm causes the DC terminals to be switched off and can only reinstate the on/off condition automatically after PF or OT alarms, where the reaction to the alarms is configurable, action from an operator or a remote control software may become necessary.
- • Loss of connection to any slave will result in shutdown of all DC terminals as a safety measure and the master will report this situation in the display with a pop-up telling "Master-slave security mode". Then the MS system has to be re-initialized, either with or without prior re-establishment of the connection to the disconnected unit(s).
- All units, even the slaves, can be externally shut down on their DC terminals using the pin REM-SB of the analog interface. This can be used as some kind of "emergency off", here usually a contact (maker or breaker) is wired to this pin on all units in parallel.

# **3.12.1.7 Alarms and other problem situations**

Master-slave operation, due to the connection of multiple units and their interaction, can cause additional problem situations which do not occur when operating individual units. For such occurrences the following regulations have been defined:

- • Generally, if the master loses connection to any slave, it will generate an MSP (master-slave protection) alarm, pop up a message on the screen and switch off its DC terminal. The slaves will fall back to single operation mode and also switch off their DC terminal. The MSP alarm can be deleted by initializing the master-slave system again. This can be done either in the MSP alarm pop-up screen or in the MENU of the master or via remote control. Alternatively, the alarm is also cleared by deactivating master-slave on the master unit
- • If one or more slave units are cut from AC supply (power switch, blackout, supply undervoltage) and come back later, they're not automatically initialized and included again in the MS system. Then the init has to be repeated.
- If the master unit is cut from AC supply (power switch, blackout) and comes back later, the unit will automatically initialize the MS system again, finding and integrating all active slaves. In this case, MS can be restored automatically.
- If accidentally multiple or no units are defined as master the master-slave system cannot be initialized

In situations where one or multiple units generate a device alarm like OVP etc. following applies:

- Any alarm of a slave is indicated on the slave's display and on the master's display
- If multiple alarms happen simultaneously, the master only indicates the most recent one. In this case, the particular alarms can be read from the slave units displays or via digital interface by any software.
- All units in the MS system supervise their own values regarding overvoltage, overcurrent and overpower and in case of alarm they report the alarm to the master. In situations where the current is probably not balanced between the units, it can occur that one unit generates an OCP alarm though the global OCP limit of the MS system was not reached. The same can occur with the OPP alarm.

#### **3.12.1.8 General notes**

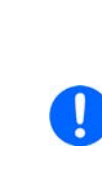

- *• In case one or several units of a parallel system are not going to be used and remain switched off, depending on the number of active units and the dynamics of the operation it may become necessary to disconnect the inactive units from the Share bus, because even when not powered the units can have a negative impact on the Share bus due to their impedance.*
- *• Slave devices with a display have an extra option in the configuration page for master-slave which can be activated to switch off the back light of the display after some time. This can be helpful, because after initialization of the MS system the slaves' displays are not needed anymore. The feature itself is, however, identical to the option in the HMI settings.*

## **3.12.2 Series connection**

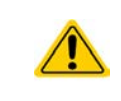

Besides being able to work as a power supply, the device is also an electronic load. Series connection is not a permissible operating method for electronic loads and must not be installed or operated under any circumstances!

# **4. Service and maintenance**

# **4.1 Maintenance / cleaning**

The device needs no recurring maintenance. Cleaning may be needed for the internal fans, the frequency of cleanse is depending on the ambient conditions. The fans serve to cool the components which are heated by the inherent power loss. Heavily dirt filled fans can lead to insufficient airflow and therefore the DC terminal would switch off too early due to overheating or possibly lead to defects.

Cleaning the internal fans can be performed with a vacuum cleaner or similar. For this the device needs to be opened.

# **4.2 Fault finding / diagnosis / repair**

If the equipment suddenly performs in an unexpected way, which indicates a fault, or it has an obvious defect, this can't and must not be repaired by the user. Contact the supplier in case of suspicion and elicit the steps to be taken.

It will then usually be necessary to return the device to the supplier (with or without guarantee). If a return for checking or repair is to be carried out, ensure that:

- the supplier has been contacted and it's clarified how and where the equipment should be sent.
- the device is in fully assembled state and in suitable transport packaging, ideally the original packaging.
- • optional extras such as an interface module is included if this is in any way connected to the problem.
- a fault description in as much detail as possible is attached.
- if shipping destination is abroad, the necessary customs papers are attached.

## **4.2.1 Firmware updates**

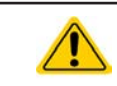

Firmware updates should only be installed when they can eliminate existing bugs in the firmware in the device or contain new features.

The firmware of the control panel (HMI), of the communication unit (KE) and the digital controller (DR), if necessary, is updated via the rear side USB port. For this the software Power Control is needed which is included with the device or available as download from our website together with the firmware update, or upon request.

However, be advised not to install updates promptly. Every update includes the risk of an inoperable device or system. We recommend to install updates only if...

- an imminent problem with your device can directly be solved, especially if we suggested to install an update during a support case
- a new feature has been added which you definitely want to use. In this case, the full responsibility is transferred to you.

Following also applies in connection with firmware updates:

- • Simple changes in firmwares can have crucial effects on the application the devices are use in. We thus recommend to study the list of changes in the firmware history very thoroughly.
- • Newly implemented features may require an updated documentation (user manual and/or programming guide, as well as LabVIEW VIs), which is often delivered only later, sometimes significantly later

# **5. Contact and support**

# **5.1 General**

Repairs, if not otherwise arranged between supplier and customer, will be carried out by the manufacturer. For this the device must generally be returned to the manufacturer. No RMA number is needed. It's sufficient to package the equipment adequately and send it, together with a detailed description of the fault and, if still under guarantee, a copy of the invoice, to the following address.

# **5.2 Contact options**

Questions or problems with operation of the device, use of optional components, with the documentation or software, can be addressed to technical support either by telephone or e-Mail.

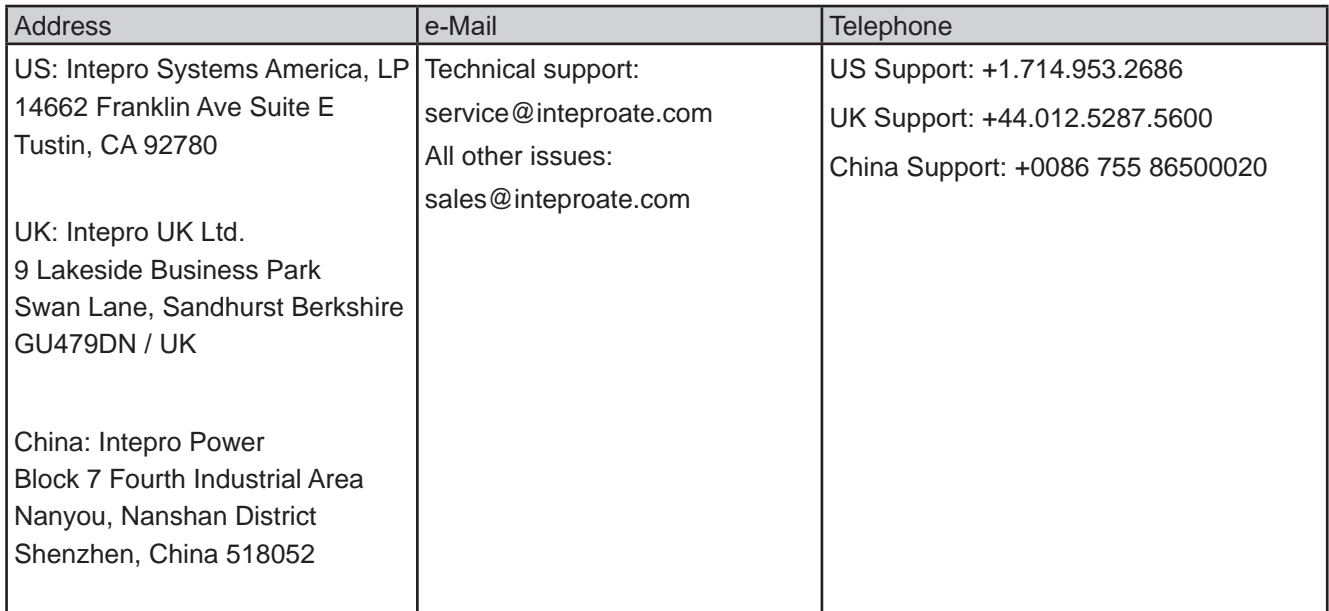

# Contact Us

# sales@inteproate.com service@inteproate.com www.inteproate.com

#### *Americas*

Intepro Systems America, LP 14662-E Franklin Ave Tustin, CA 92780 Tel: 1 714 953 2686 sales@inteproate.com www.inteproate.com

#### *Europe & Africa*

Intepro UK Ltd. 9 Lakeside Business Park Swan Lane, Sandhurst Berkshire GU47 9DN / UK Tel: 44 012 5287 5600

#### *Asia & Oceania*

Intepro Power Electronics (Shenzhen) Co., Ltd No. 828, Block 7, Fourth Industrial Area Nanyou, Nashan District Shenzhen, China 518052 Tel: 0086 755 86500020